# **ALAXALA AX2200S/AX1250S/AX1240S**

**Troubleshooting Guide**

**AX1240S-T001X-70**

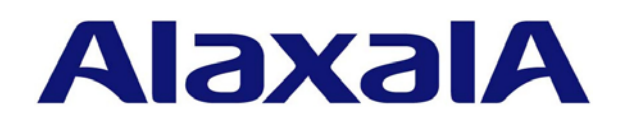

#### ■ Relevant products

This manual applies to models of the AX2200S series switch, the AX1250S series switch, and the AX1240S series switch.

#### **Export restrictions**

In the event that any or all ALAXALA products (including technologies, programs and services) described or contained herein are controlled under any of applicable export control laws and regulations (including the Foreign Exchange and Foreign Trade Law of Japan and United States export control laws and regulations), such products shall not be exported without obtaining the required export licenses from the authorities concerned in accordance with the above laws.

#### **Trademarks**

- Ethernet is a registered trademark of Xerox Corporation.
- Microsoft is either a registered trademark or trademark of Microsoft Corporation in the United States and other countries.
- Windows is a registered trademark of Microsoft Corporation in the United States and other countries.
- RSA and RSA SecurID are trademarks or registered trademarks of RSA Security Inc. in the United States and other countries.
- Wake on LAN is a registered trademark of IBM Corp.
- MagicPacket is a registered trademark of Advanced Micro Devices, Inc.
- Other company and product names in this document are trademarks or registered trademarks of their respective owners.

#### ■ Reading and storing this manual

Before using the product, carefully read the manual and make sure that you understand all safety precautions. After reading the manual, keep it in a convenient place for easy reference.

#### **Notes**

Information in this document is subject to change without notice.

#### ■ Editions history

July 2012 (Edition 8) AX1240S-T001X-70

#### **Copyright**

All Rights Reserved, Copyright(C),2008, 2012, ALAXALA Networks, Corp.

#### **History of Amendments**

**(Edition 8)**

Summary of amendments

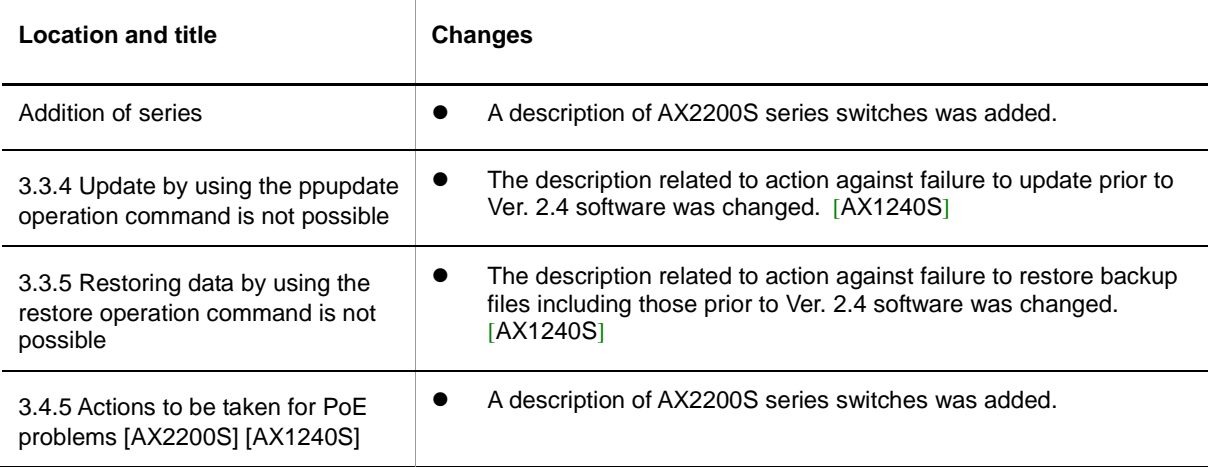

In addition to the above changes, minor editorial corrections were made.

#### **(Edition 7)**

Summary of amendments

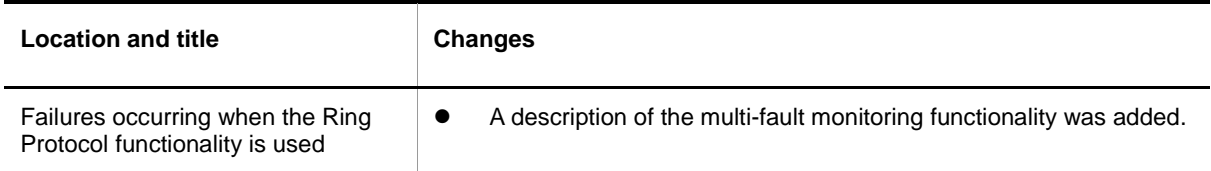

In addition to the above changes, minor editorial corrections were made.

#### **(Edition 6)**

Summary of amendments

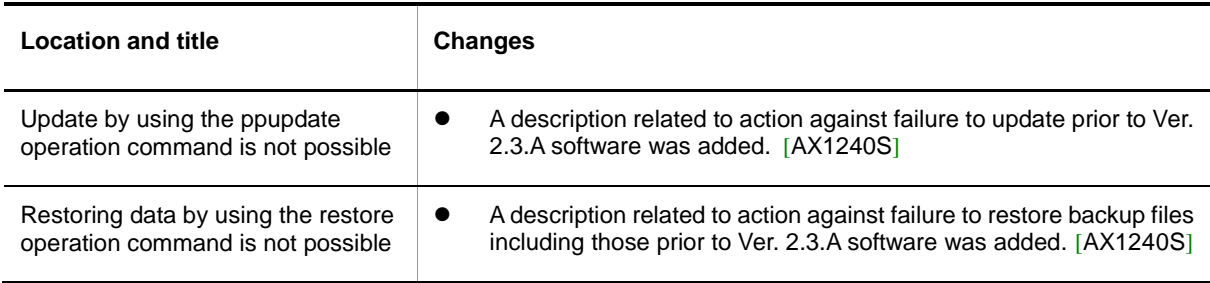

In addition to the above changes, minor editorial corrections were made.

#### **(Edition 5)**

Summary of amendments

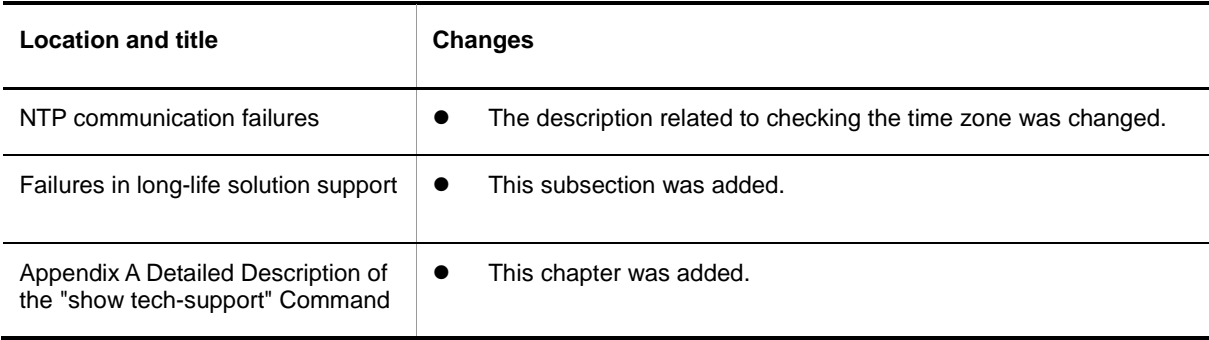

In addition to the above changes, minor editorial corrections were made.

#### **(Edition 4)**

#### Summary of amendments

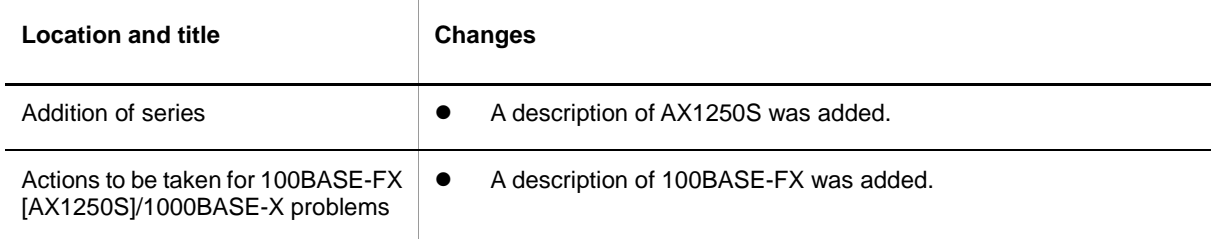

In addition to the above changes, minor editorial corrections were made.

#### **(Edition 3)**

Summary of amendments

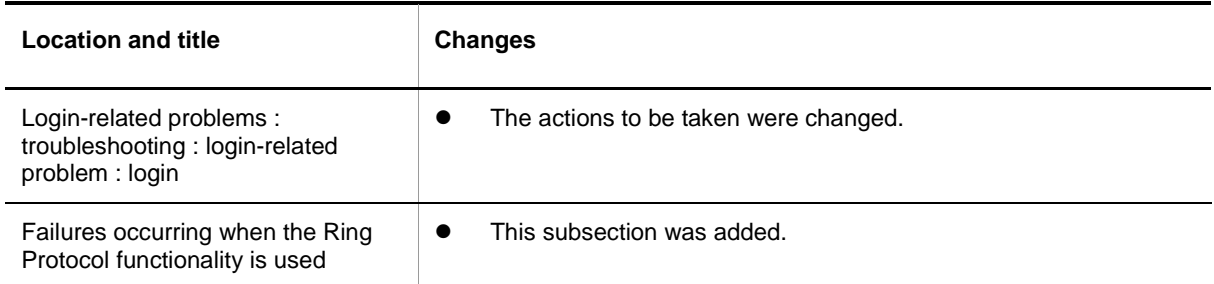

In addition to the above changes, minor editorial corrections were made.

#### **(Edition 2)**

Summary of amendments

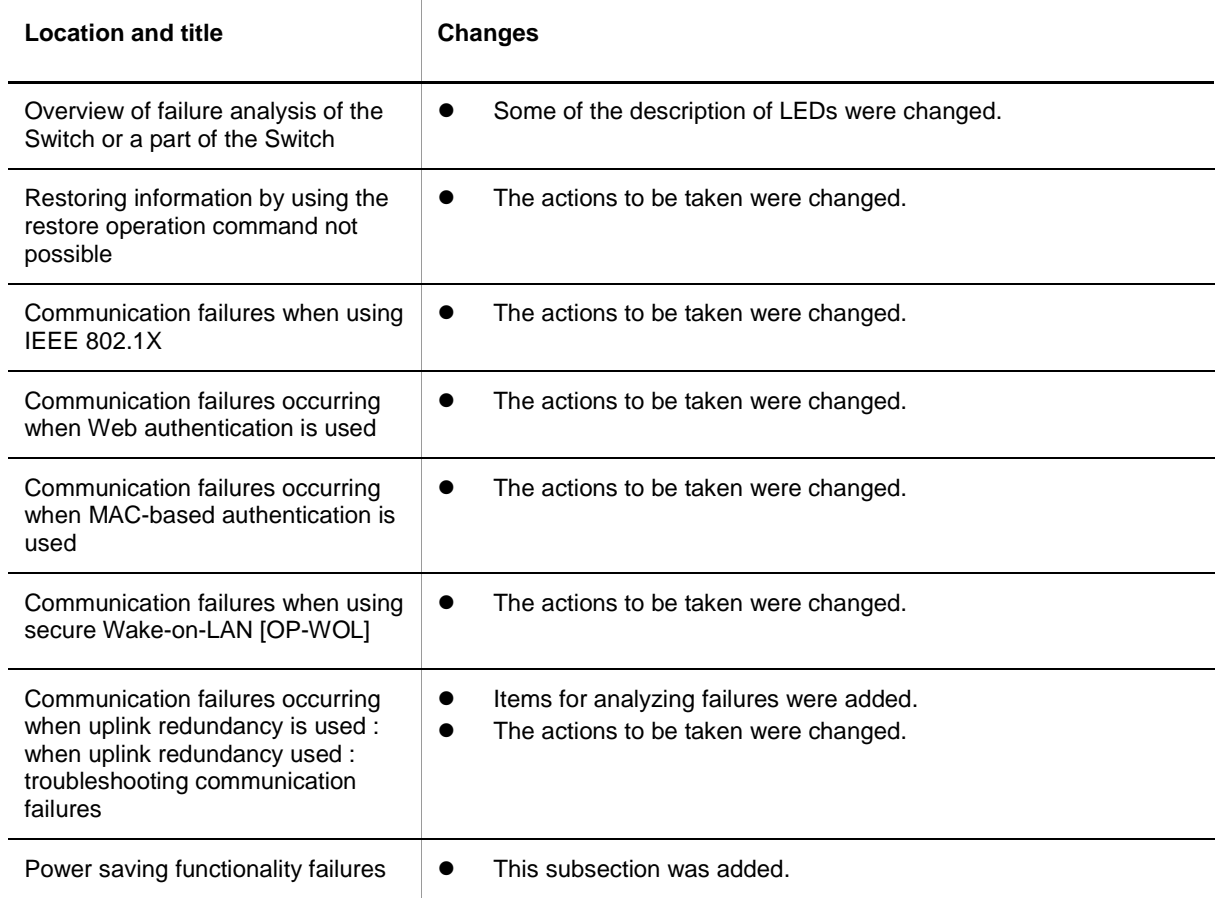

In addition to the above changes, minor editorial corrections were made.

# <span id="page-4-0"></span>**Preface**

#### **Relevant products**

This manual applies to the models of AX2200S, AX1250S, and AX1240S series switches. The manual describes the functionality of software supported by OS-LT4, OS-LT3, and OS-LT2 software and the optional licenses.

Before you operate the equipment, carefully read the manual and make sure that you understand all instructions and cautionary notes. After reading the manual, keep it in a convenient place for easy reference.

Unless otherwise noted, this manual describes the functionality applicable to both AX2200S, AX1250S, and AX1240S series switches. Functionality specific to either AX2200S, AX1250S, or AX1240S series switches are indicated as follows:

#### [AX2200S]:

The description applies to the AX2200S switch.

#### [AX1250S]:

The description applies to the AX1250S switch.

#### [AX1240S]:

The description applies to the AX1240S switch.

Unless otherwise noted, this manual describes the functionality applicable to the OS-LT4, OS-LT3, and OS-LT2 functionalities. Functionality specific to an optional license is indicated as follows:

#### [OP-WOL]:

The description applies to the OP-WOL optional license.

#### [OP-OTP]:

The description applies to the OP-OTP optional license.

#### **Corrections to the manual**

Corrections to this manual might be contained in the *Release Notes* and *Manual Corrections* that come with the software.

#### **Intended readers**

This manual is intended for system administrators who wish to configure and operate a network system that uses the Switch.

Readers must have an understanding of the following:

• The basics of network system management

#### **Manual URL**

You can view this manual at the following Web site:

<http://www.alaxala.com/en>

#### **Reading sequence of the manuals**

The following shows the manuals you need to consult according to your requirements determined from the following workflow for installing, setting up, and starting regular operation of the Switch.

· Details on basic settings at initial installation, hardware requirements, and instructions for handling the switch

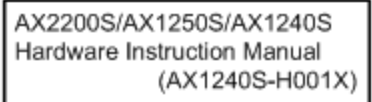

· Software functionality, configuration, and operation commands

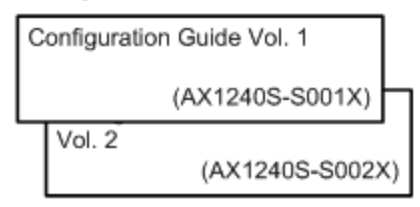

• Proper syntax for configuration commands and details on parameters

Configuration Command Reference (AX1240S-S003X)

• Proper syntax for operation commands and details on parameters

Operation Command Reference

(AX1240S-S004X)

· Details on messages and logs

Message Log Reference

(AX1240S-S005X)

· Details on MIBs

MIB Reference

(AX1240S-S006X)

#### • Handling problems

Troubleshooting Guide (AX1240S-T001X)

### **Abbreviations used in the manual**

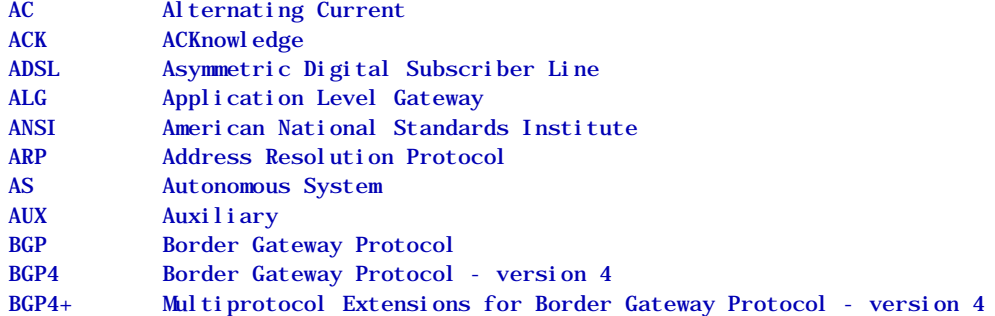

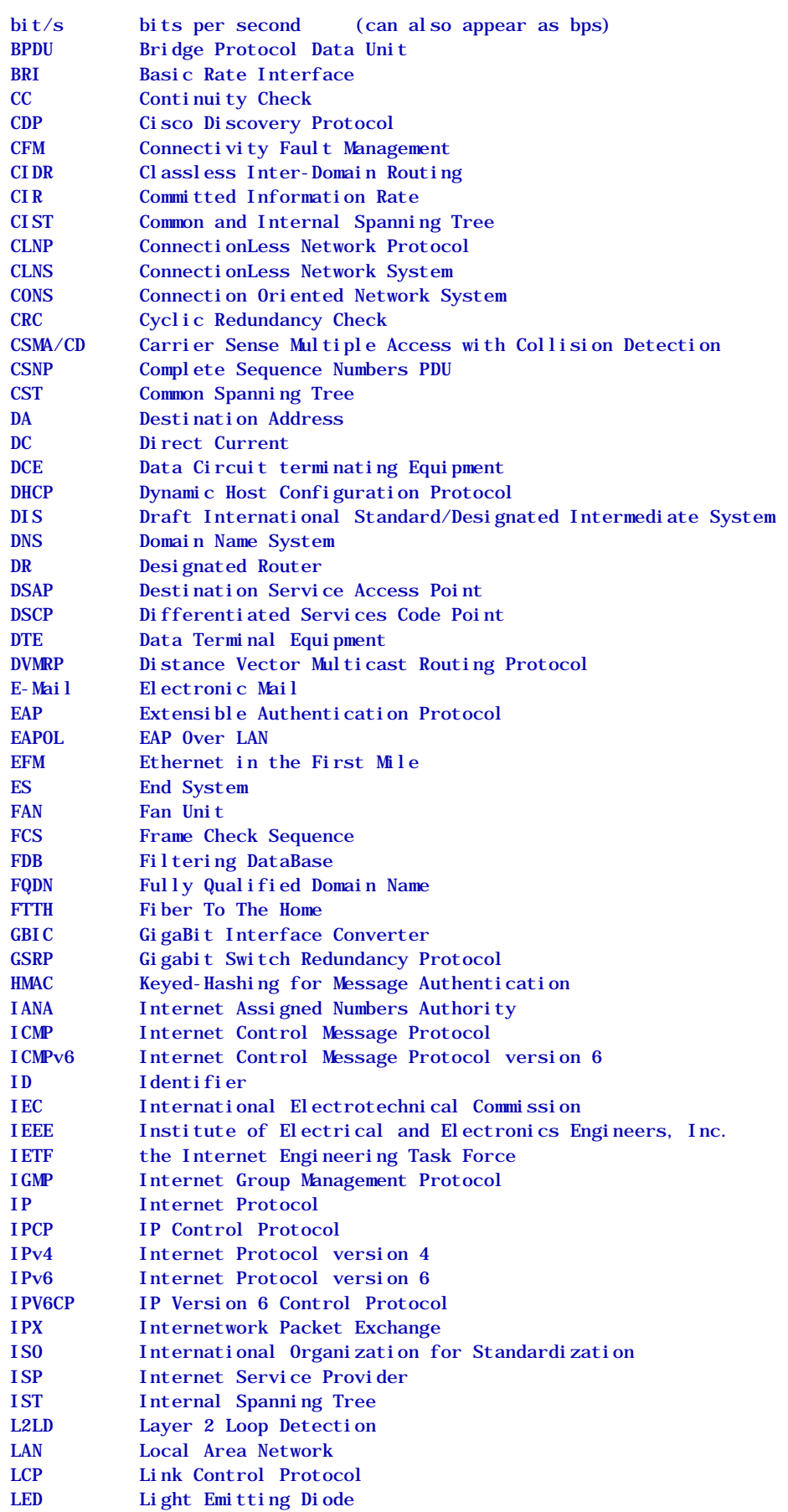

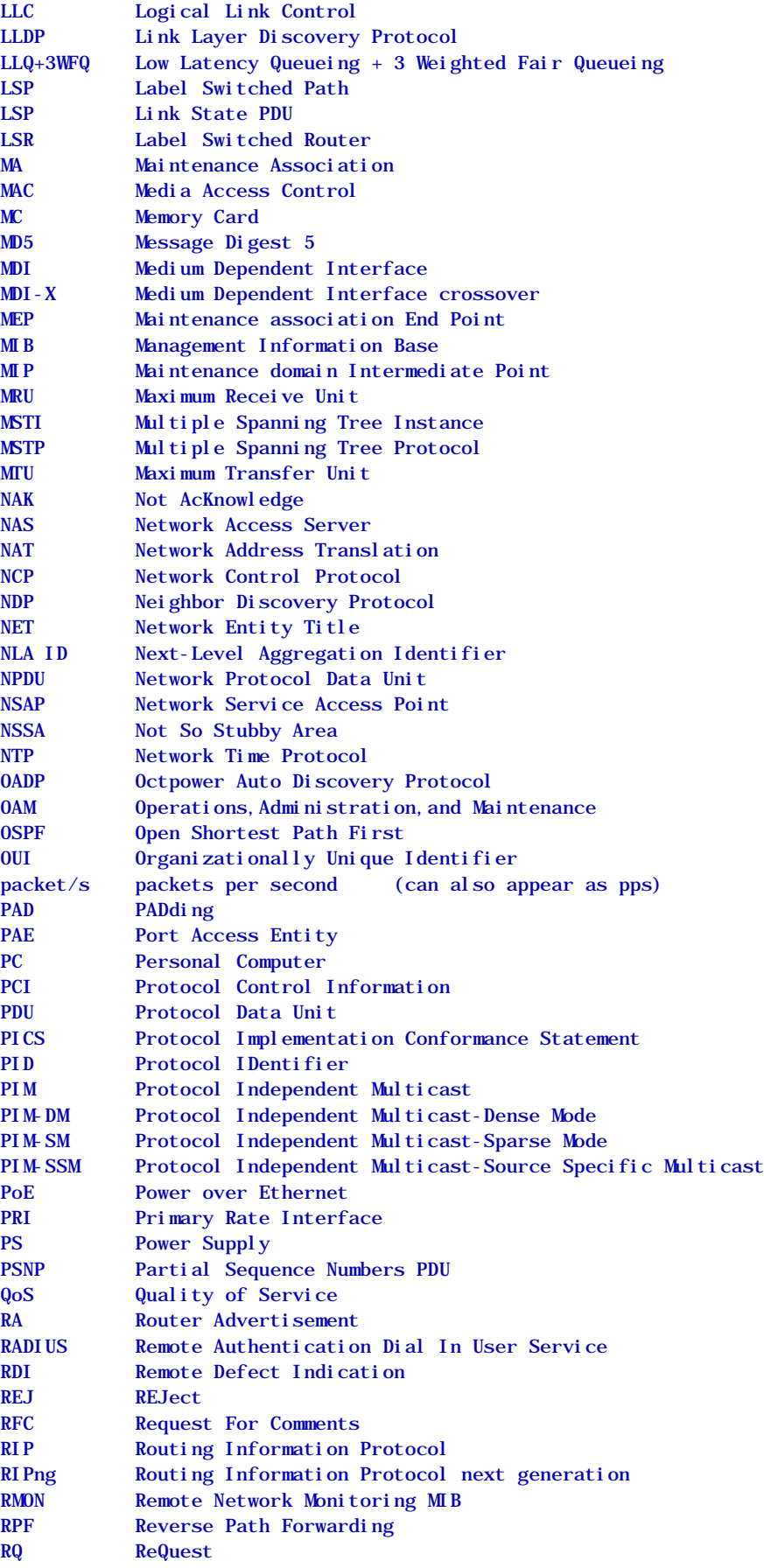

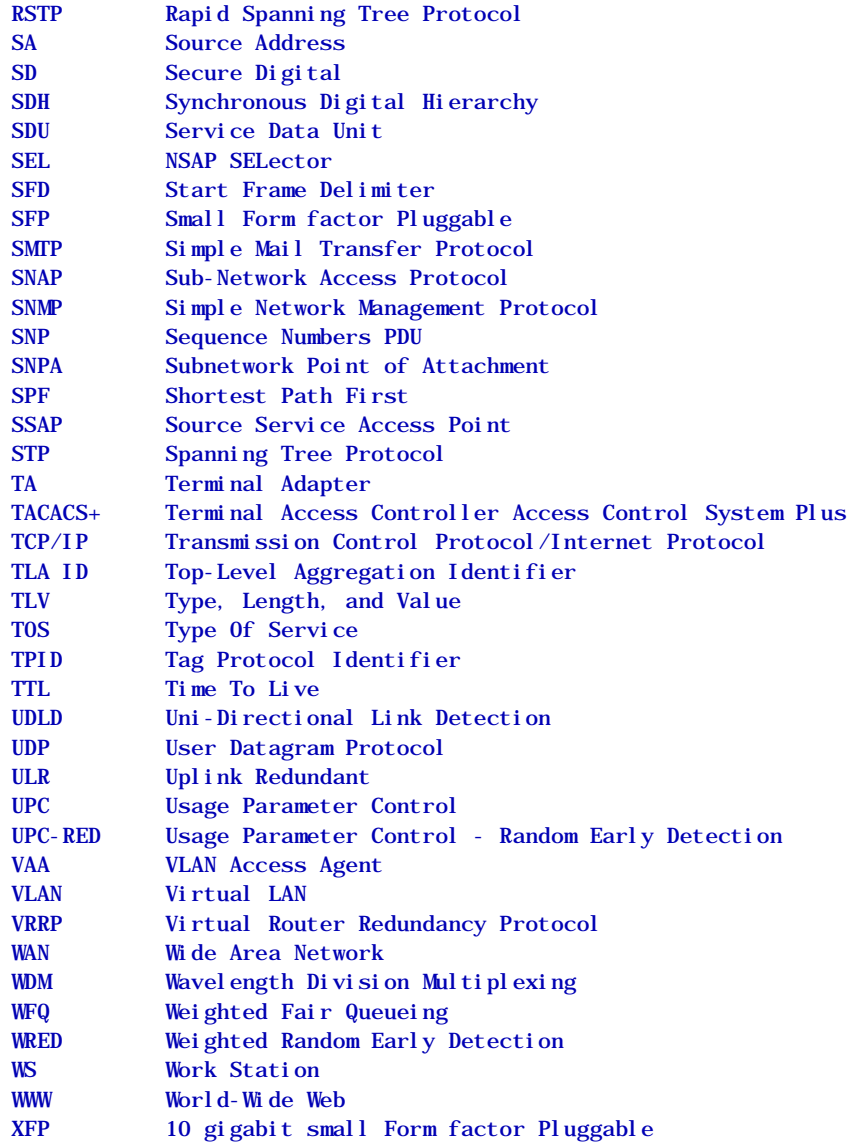

### **Conventions: KB, MB, GB, and TB**

This manual uses the following conventions: 1 KB (kilobyte) is 1,024 bytes.1 MB (megabyte) is 1,024<sup>2</sup> bytes.1 GB (gigabyte) is 1,024<sup>3</sup> bytes.1 TB (terabyte) is 1,024<sup>4</sup> bytes.

#### **Conventions: The terms "Switch" and "switch"**

The term *Switch* (upper-case "S") is an abbreviation for any or all of the following models:

- AX2200S series switches
- AX1250S series switches
- AX1240S series switches

The term *switch* (lower-case "s") might refer to a Switch, another type of switch from the current vendor, or a switch from another vendor. The context decides the meaning.

Preface

<span id="page-10-0"></span>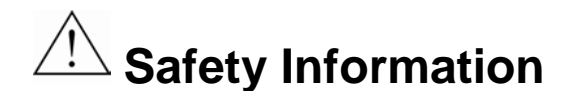

### **Using AX2200S, AX1250S, and AX1240S series switches correctly and safely**

- This manual provides important information intended to ensure safe use of AX2200S, AX1250S, and AX1240S series switches. Please read this manual completely before using the Switches.
- Keep this manual handy after reading it, so that it is available for later reference.
- Operate the Switch according to the instructions and procedures provided in this manual.
- Heed all warnings and cautions regarding the Switch in this guide. Failure to do so could result in injury or damage to the Switch.

#### **Before using the Switch**

Caution indications

These indications are intended to ensure safe and correct use of the Switch and to prevent serious injury, and equipment and property damage. Caution information in this manual and on the Switch is preceded by the indications shown below. Make sure you fully understand the meaning of the indications before continuing with the main body of this manual.

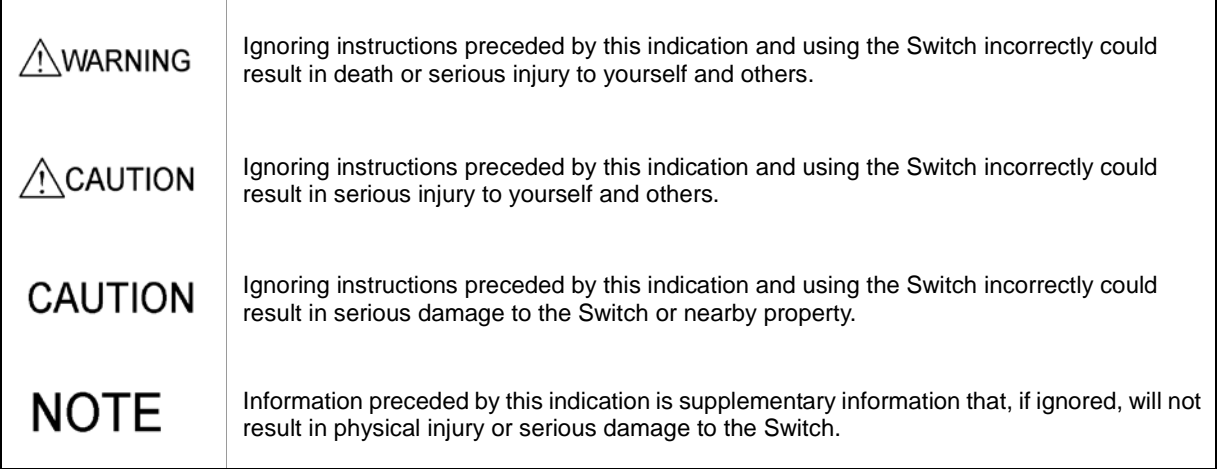

#### **Unauthorized operations**

Do not attempt to perform any operations that are not described in this guide.

In the event of a Switch problem, turn off the power, unplug the power cable, and contact maintenance personnel.

#### **Using common sense**

The warnings and cautions provided on the Switch and in this guide have been selected after careful consideration.

Nevertheless, there is always the possibility of the unexpected occurring. Therefore, while using a Switch, stay alert and use common sense in addition to all following instructions.

# **WARNING**

#### **If anything seems wrong, immediately turn off the power.**

 If smoke or an unusual smell is coming from the Switch, or if liquid is spilled into the Switch or a foreign object falls into the Switch, immediately turn off power to the Switch as described below. Continuing operation could result in a fire or electric shock.

Actions to take for abnormal conditions

**Action to take**

Turn off the Switch and unplug the power cable.

#### **Do not allow any foreign objects to get into the Switch.**

 Do not insert or drop any foreign objects, such as anything metallic or flammable, through the Switch's ventilation slots. Doing so could result in fire or electric shock.

#### **When pressing the RESET button, do not use anything with a fragile tip, or anything that might become caught in the Switch, such as a pin or paper clip.**

 When pressing the RESET button, do not use anything with a fragile tip, or anything that might become caught in the Switch, such as a pin or paper clip. Doing so could result in a fire or electric shock.

#### **Do not alter the physical makeup of the Switch.**

 Do not alter the physical makeup of the Switch. Doing so could result in a fire or electric shock.

#### **Do not subject the Switch to shocks.**

 In the event that the Switch is dropped or any of its components damaged, turn off the power, unplug the power cable, and contact maintenance personnel. Discontinue using the cable to avoid the risk of a fire or electric shock.

#### **Do not place anything on the Switch.**

 Do not place any metallic object such as a small pin or a paper clip or any container with a liquid, such as a vase or a flower pot, on the Switch. Liquid or metallic objects falling into the Switch could result in a fire or electric shock.

#### **Use the Switch only with the indicated power supply setting.**

 Do not use the Switch at any voltage other than the indicated voltage. Doing so could result in a fire or electric shock.

### **Ensure that the capacity for incoming current to the distribution board is greater than the operating current of the circuit breaker.**

 Ensure that the capacity for incoming current to the distribution board is greater than the operating current of the circuit breaker. If it is not, the circuit breaker might not operate properly in the event of a failure, which could result in a fire.

# **WARNING**

### **Ground the Switch.**

 Always use a grounded outlet. Failure to do so might not only result in electric shock, but it might also introduce unwanted electrical noise that could cause a Switch failure.

#### **Handle power cables carefully.**

- Do not place anything heavy on a power cable. Do not pull, bend, or modify a cable. Doing so could damage the cable, resulting in a fire or electric shock. If the power cable is covered by a carpet, it is easy to forget that the cable is there and to place something heavy on it.
- Do not use any power cables other than those included with or specified for the AX2200S or AX1250S series switch. Using another power cable could result in a fire or electric shock. Do not use the supplied power cable for any device. Doing so could result in a fire or electric shock.
- The AC power supply cable included with the AX1240S series is for use only with the Switch. It cannot be used with any other device. Using the power cable with another device is very dangerous and could result in fire or electric shock.
- When using the switch at 200 V AC, use a power cable that satisfies the specified specifications. Using another power cable could result in a fire or electric shock.
- If the power cable is damaged so that the wires underneath the covering are visible or cut, stop using it, and ask maintenance personnel to replace it. Discontinue using the cable to avoid the risk of a fire or electric shock.
- Make sure the power plug is free of dust, and insert the plug completely up to the base of the prongs, so that it is not loose. Using a power plug with dust on it or one that is imperfectly connected could result in a fire or electric shock.
- Do not touch the power plug with a wet hand. Doing so could result in electric shock.

#### **Do not overload the power outlet.**

 Do not overload the power outlet by connecting multiple power plugs to the same outlet. Overloading the outlet could result in fire or the circuit breaker tripping due to excessive power used, which can then affect other equipment.

#### **Do not use an air duster near a flame.**

 When cleaning the optical connectors, do not use an air duster that contains flammable gas near a flame. Doing so could result in a fire.

# AWARNING

### **Do not remove the Switch cover.**

 Do not remove the Switch cover. Doing so could result in electric shock. The following label is affixed to a Switch.

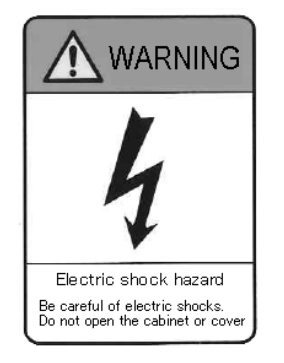

# $\wedge$ CAUTION

#### **Do not place the Switch in a place where it is unstable.**

- If placing the Switch on a desk, lay it on its side on a workbench capable of withstanding the weight of the Switch. If, for example, you place the Switch on a shaky table or a tilted surface, the Switch might fall and possibly injure someone.
- When installing the Switch in a rack, make sure the Switch in the rack is stably positioned. If the Switch is not positioned correctly, injury could result from falling equipment or stumbling over the equipment.

#### **Do not position the Switch vertically or lean it against a wall**

 When installing the Switch on a table, position the Switch horizontally. If the switch is positioned vertically or leaned against a wall, the switch might fall, which could result in injury or damage.

#### **Do not allow hair or objects near the ventilation slots**

 The AX2230S-24P, AX1240S-24P2C, and AX1240S-48T2C is equipped with internal cooling fan units. Do not allow hair or other objects near the ventilation slots, because they might be sucked into the Switch, resulting in injury.

#### **When moving the Switch**

- Before moving the Switch, you must turn it off and unplug all cables. Failure to do so might cause the Switch or cable to become damaged, resulting in a fire or electric shock.
- If you must stack multiple switches during transport, use appropriate packaging. Failure to do so might cause the Switch to become deformed or might damage the Switch, resulting in fire or electric shock.

#### **Handle the power cable carefully.**

- Do not place the power cable near a heat-generating apparatus. The heat could melt the cable coating, resulting in fire or electric shock.
- When connecting or disconnecting the AC power cable from the outlet, always hold the plug, not the cable itself. Pulling the cable itself might cause the wires to break.

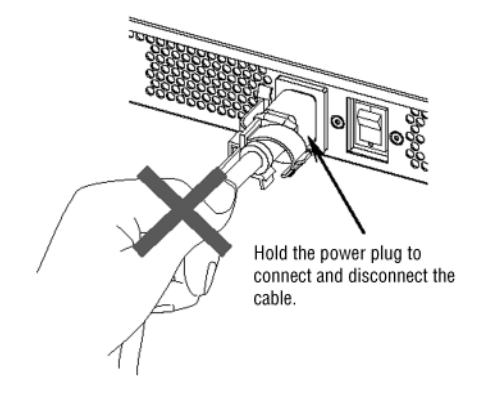

#### **Use the Switch's power button to turn off the Switch power.**

#### **Do not touch the Switch directly if you have a metal allergy.**

 The Switch is coated with zinc, nickel, gold, and other elements. Do not touch the Switch directly if you have an allergic reaction to these metals. Doing so might cause eczema or skin irritation.

#### **Avoid looking directly at laser beams.**

 The Switch uses laser beams that are colorless and transparent, and invisible to the eye. Never look directly into the optical transceiver.

#### **Do not install the Switch in a dusty or humid location.**

- Do not install the Switch in a dusty or humid location. Doing so could result in fire or electric shock.
- Condensation might form on the surfaces and the inside of the Switch if it is moved from a cold location to a warm location. Using the Switch in this condition could result in fire or electric shock.

#### **Do not step on the Switch, lean against it, or place anything on it.**

- Do not step on the Switch, lean against it, or place anything on it. Doing so might damage the Switch. Furthermore, the Switch might fall or lose its balance, resulting in injury.
- Do not place any objects on the Switch. Doing so might damage the Switch. Furthermore, the Switch might fall or lose its balance, resulting in injury.

#### **Do not touch the inside of the Switch with your hands.**

 Do not carelessly put your hands inside the Switch. The frame and components might cause injury.

#### **Cleaning**

 Remove dust on and around the Switch regularly. In addition to possibly causing the Switch to stop, accumulated dust might result in fire or electric shock.

#### **Ensure adequate heat dissipation from the Switch by not stacking devices.**

- As the AX2230S-24T, AX1250S-24T2C, and AX1240S-24T2C are fanless models, heat also dissipates from the top panels of these switches. To ensure adequate heat dissipation, do not stack another device on top of or below the Switch. Contact could result in a malfunction.
	- When mounting these switches in a rack, keep a space of 1U or more between them.

#### **Do not place the Switch in a high-temperature location.**

 Do not place a Switch in direct sunlight or near a heater or other heat-generating apparatus. Doing so could adversely affect parts of the Switch.

#### **Do not use a TV or a radio near the Switch.**

- Placing the Switch near a TV or a radio could affect both devices. If you hear noise on the TV or radio, do the following:
	- Place the Switch as far away as possible from the TV or radio.
	- Adjust the orientation of the TV or radio antenna.
	- Use separate outlets.

#### **Do not place the Switch in an undesirable environment.**

- Using the switch in the following locations might shorten the life of the switch or result in a switch malfunction.
	- An area with salty air, such as near an ocean
	- An area where corrosive gases are present, such as an area with hot-springs
	- An area where oily smoke is present
	- An area where continuous vibrations are present

#### **Do not obstruct the ventilation slots.**

 Do not block the ventilation slots. Doing so causes heat to accumulate inside the Switch, and could result in a malfunction. Maintain a space of at least 50 mm around the ventilation slots.

#### **Turn off the power before connecting or disconnecting the power cable.**

 Turn off the power of the Switch before connecting or disconnecting the power supply cable.

#### **Ensure that voltage drop does not occur in the power facility due to an inrush current.**

 Turning on the Switch causes an inrush current. Ensure that voltage drop does not occur in the power facility due to the inrush current. Voltage drops affect not only the Switch, but also the devices connected to the same electrical power equipment.

#### **Handle memory cards carefully.**

- When inserting a memory card, do not push the card too strongly or flick it with your finger. When removing a memory card, do not forcibly pull out the card if it is locked. Doing so might damage the connector of the memory card slot.
- When moving the Switch, remove memory cards. If a card is subjected to excessive force when the switch is moved, the connector of the memory card slot might be damaged.

#### **When the ACC LED is lit, do not remove the memory card or turn off the power.**

 When the ACC LED on the front panel of the Switch is lit, the memory card is being accessed. When a memory card is being accessed, do not remove the memory card or turn off the power. Doing so might damage the memory card.

In addition, some commands require a certain amount of time after being entered to finish accessing the card. Make sure that the memory card is no longer being accessed before removing the card or turning off the power.

#### **Do not attach any labels to a transceiver.**

 A label attached to the transceiver indicates that the transceiver is a standard product from ALAXALA or another manufacturer. However, such labels are attached where they do not interfere with heat dissipation from the transceiver or the mechanism that prevents the transceiver from coming loose from the cage.

Attaching a label on an interfering part with heat radiation or the mechanism to avoid dropping from the cage might cause a failure in the transceiver or damage to the device.

#### **Make sure that you use a valid combination for the transceiver and the Switch.**

 The switches below support SFP-FX. Use the transceiver only with the indicated switches. Not doing so could result in a Switch malfunction.

- AX1250S-24T2C (ports 25 to 26)

- The switches below support SFP-SX2. Use the transceiver only with the indicated switches. Not doing so could result in a Switch malfunction.
	- AX2230S-24T (ports 25 to 28)
	- AX2230S-24P (ports 25 to 28)
	- AX1250S-24T2C (ports 25 to 26)
	- AX1240S-24T2C (ports 25 to 26)
	- AX1240S-24P2C (ports 25 to 26)
	- AX1240S-48T2C (ports 49 to 50)

#### **Wear an antistatic wrist strap when carrying or packing a switch.**

 Be sure to wear an antistatic wrist strap. If you handle the Switch without wearing an antistatic wrist strap, the Switch might be damaged by static electricity.

#### **When carrying and packing optional modules, handle them carefully.**

 Do not touch a connector when carrying or packing a transceiver or a memory card. Also, when storing a module, use an antistatic bag.

#### **Use care when handling an air duster.**

- Use an air duster specially designed for cleaning optical connectors. Using another type of air duster could cause the ferrule tip to become dirty.
- Keep the nozzle or container of the air duster from coming into contact with the ferrule tip. Contact could result in a malfunction.

#### **Use care when handling an optical connector cleaner.**

- Always use a dedicated optical connector cleaner. If you use another type of cleaner, the ferrule tip might become dirty.
- Before cleaning, make sure that the tip of the optical connector cleaner is clean and free of defects, such as lint, dirt, or other foreign substances. Using a cleaner with a defective tip might damage the ferrule tip.
- Do not apply excessive pressure when cleaning. Doing so might damage the ferrule tip.
- Rotate the optical connector cleaner (stick) clockwise only. Rotating the cleaner alternately clockwise and counterclockwise might damage the ferrule tip.

#### **Maintenance**

 Clean any dirty areas on the exterior of the switch with a clean, dry cloth, or a cloth damp with (but not soaked with) water or a neutral detergent. Do not use volatile organic solutions (such as benzene or paint thinner), chemicals, chemically treated cloths, or pesticides because these substances might deform, discolor, or damage the switch.

#### **If the Switch will not be used for a long time**

 For safety reasons, unplug the power cable from the outlet if the Switch will not be used for a long time.

#### **Disposing of a Switch**

 When disposing of a switch, you should either follow local ordinances or regulations or contact your local waste disposal and treatment facility.

## **Contents**

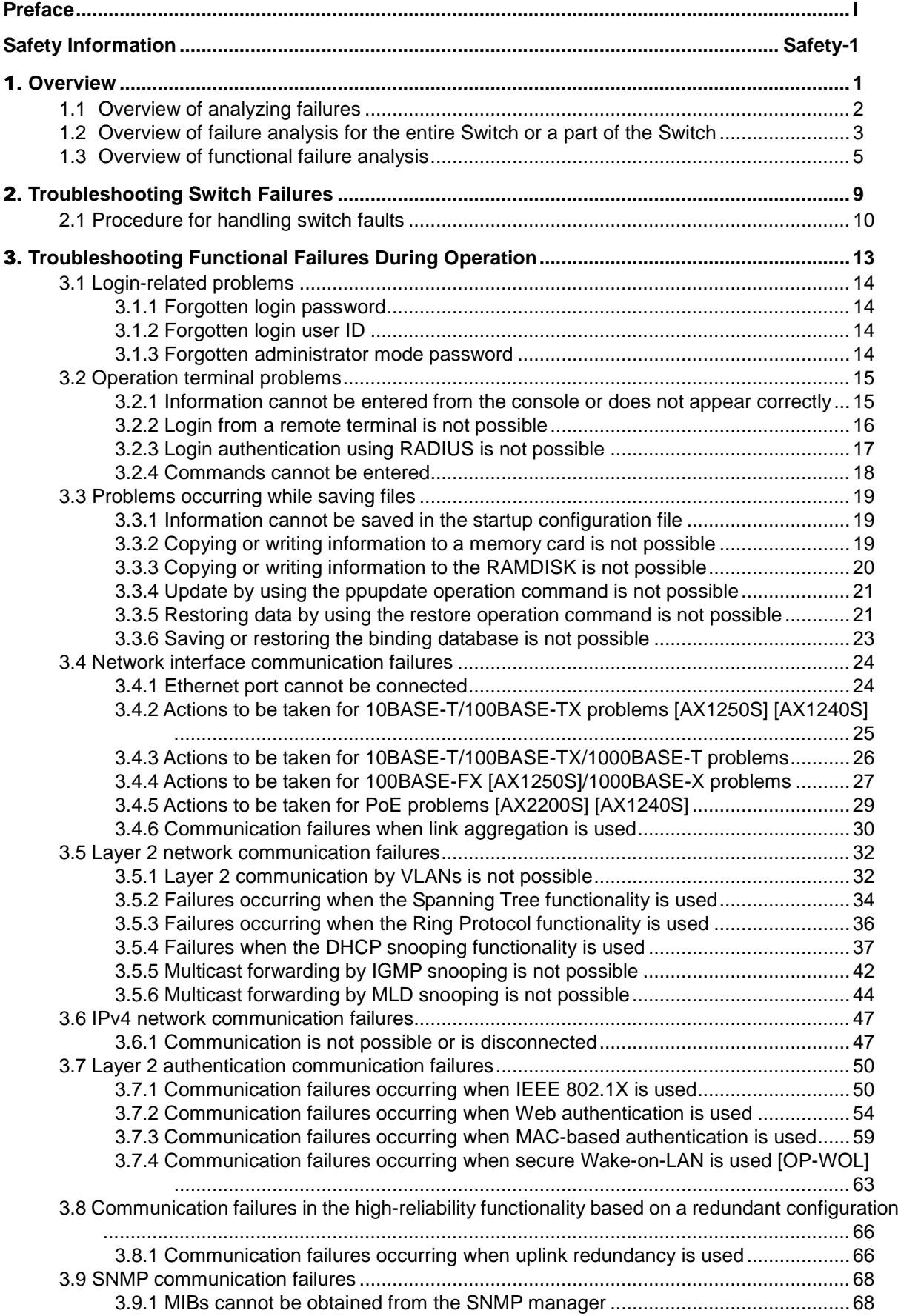

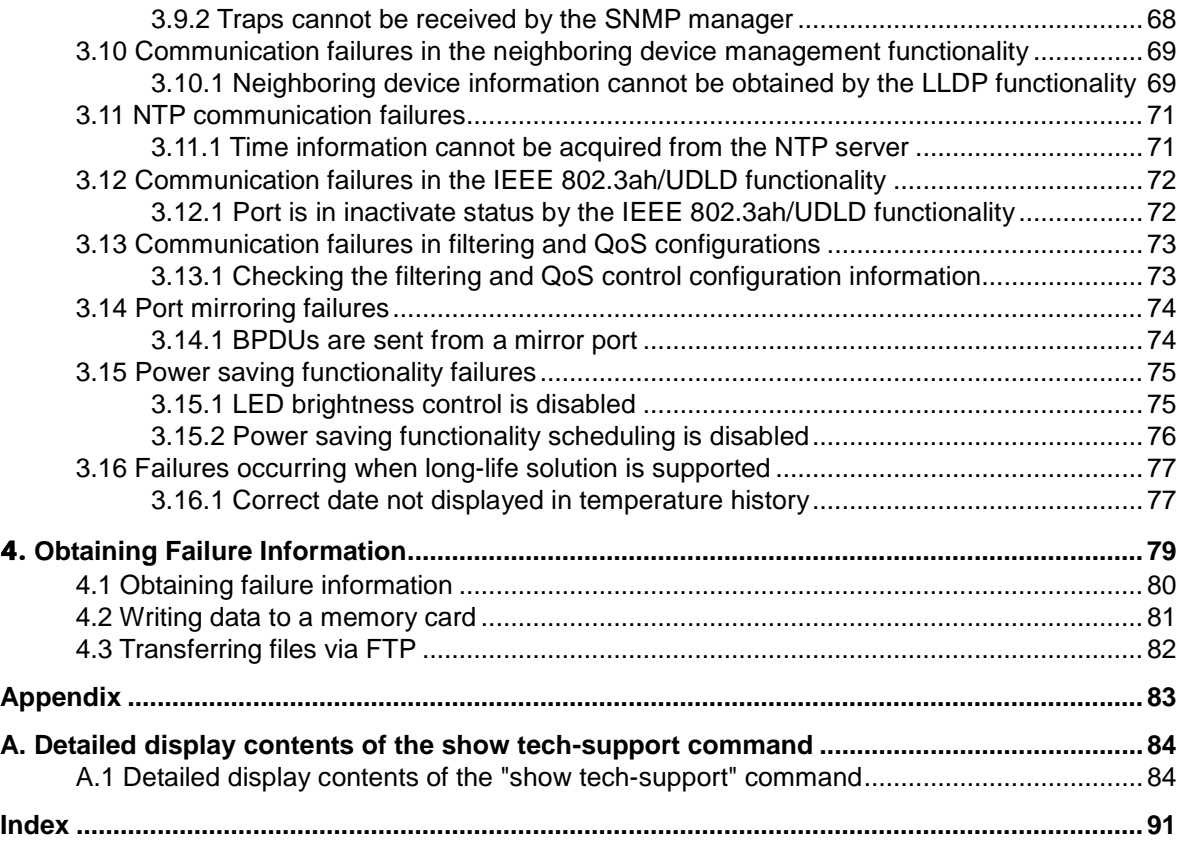

# <span id="page-22-0"></span>1. **Overview**

This chapter provides an overview of failure analysis.

1.1 [Overview of analyzing failures](#page-23-0)

1.[2 Overview of failure analysis for the entire Switch or a part of the Switch](#page-24-0)

1.[3 Overview of functional failure analysis](#page-26-0)

## <span id="page-23-0"></span>**1.1 Overview of analyzing failures**

Use this manual when there is a problem on an AX2200S, AX1250S, or AX1240S series switch.

When failure analysis requires looking at the actual Switch, do the analysis according to *[1.2](#page-24-0) [Overview of failure analysis for the entire Switch or a part of the Switch](#page-24-0)*.

When failure analysis requires logging in to the Switch, do the analysis according to *[1.3](#page-26-0) [Overview of functional failure analysis](#page-26-0)*.

## <span id="page-24-0"></span>**1.2 Overview of failure analysis for the entire Switch or a part of the Switch**

If a failure occurs during operation and the actual Switch can be looked at, take appropriate action as described in *2.1 Procedure for handling Switch failures* to troubleshoot the failure.

For a description of the LEDs on the Switch, see the example of the AX1240S-24T2C switch shown in the following figure and Table *1-1 LED indications, buttons, and connectors*. Front panel layout

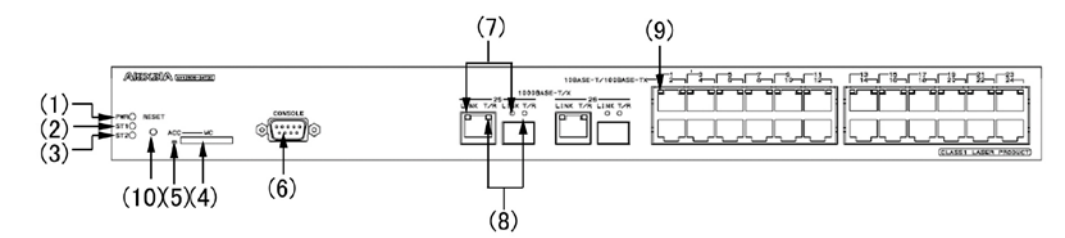

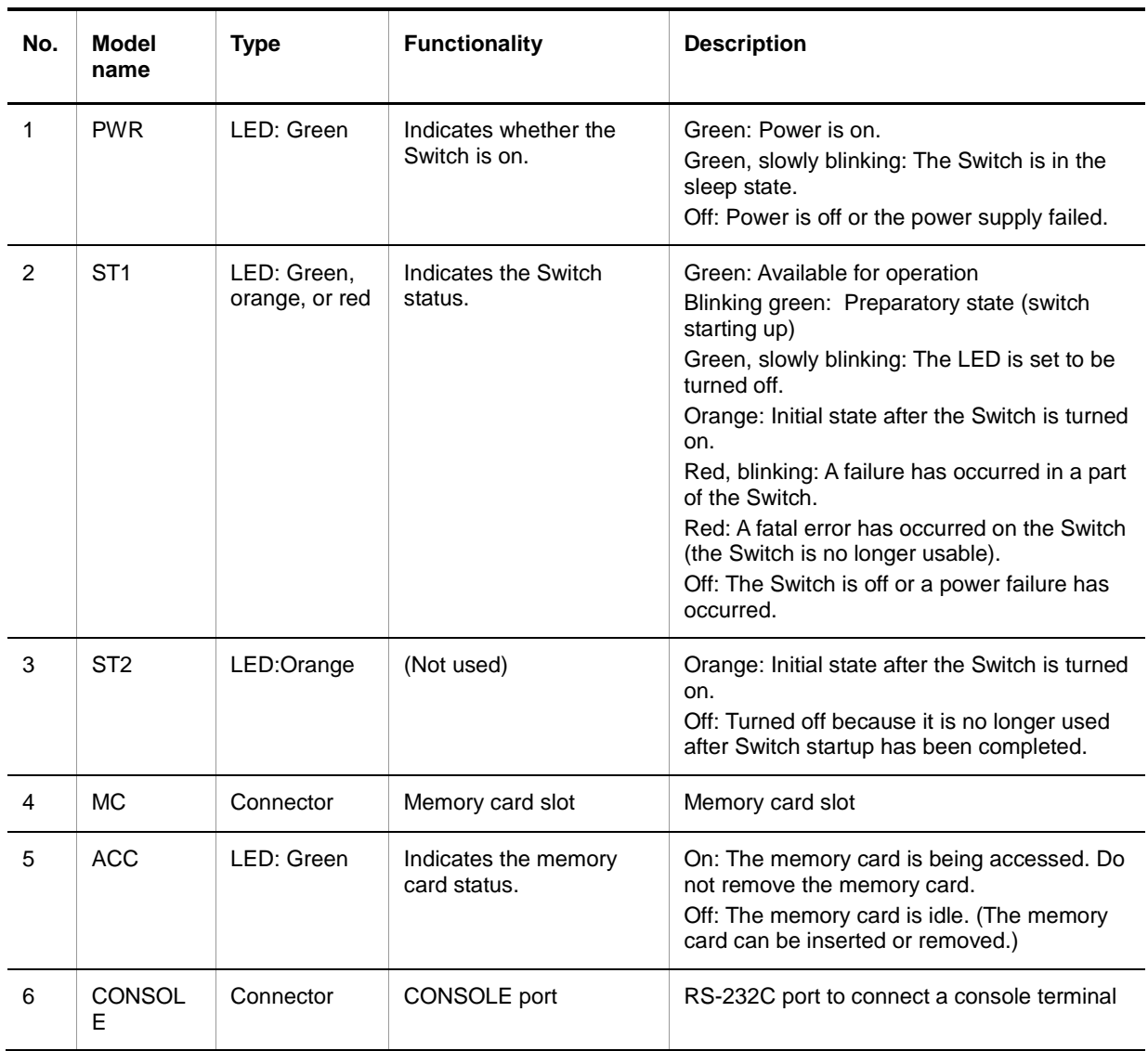

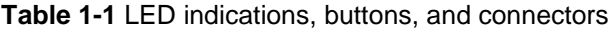

#### 1. Overview

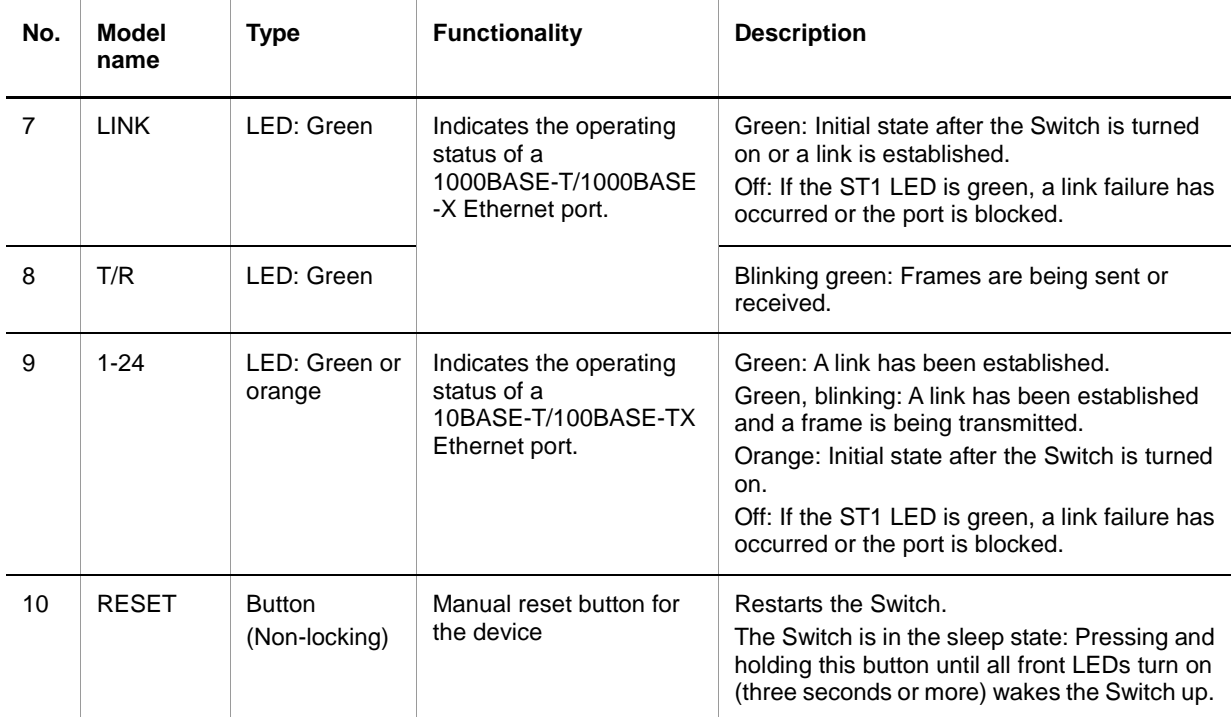

Figure 1-1 and Table 1-1 describe a typical switch. For details about a specific switch, see the *Hardware Instruction Manual* for the switch.

# <span id="page-26-0"></span>**1.3 Overview of functional failure analysis**

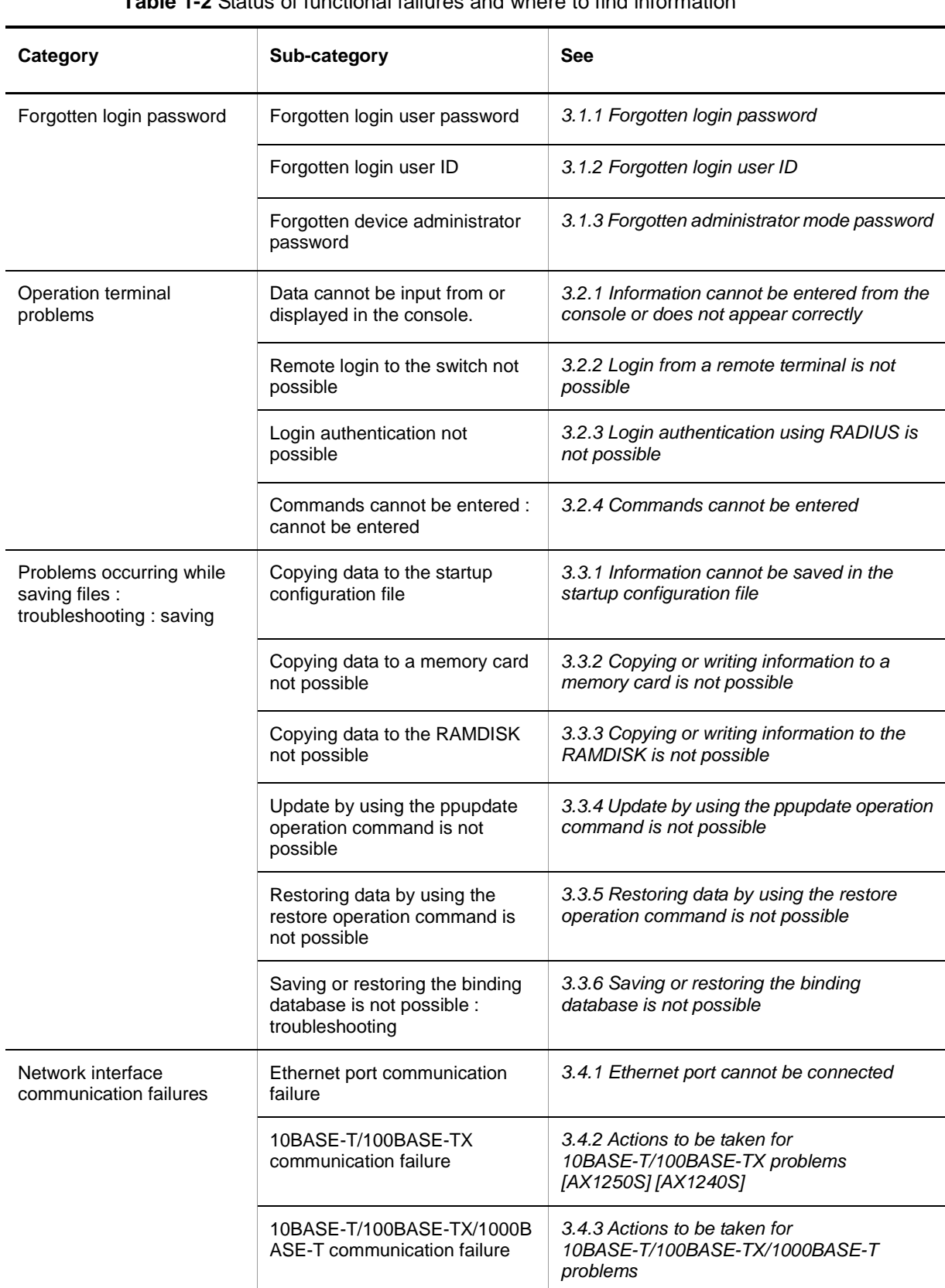

The following table provides an overview of analyzing functional failures on the Switch. **Table 1-2** Status of functional failures and where to find information

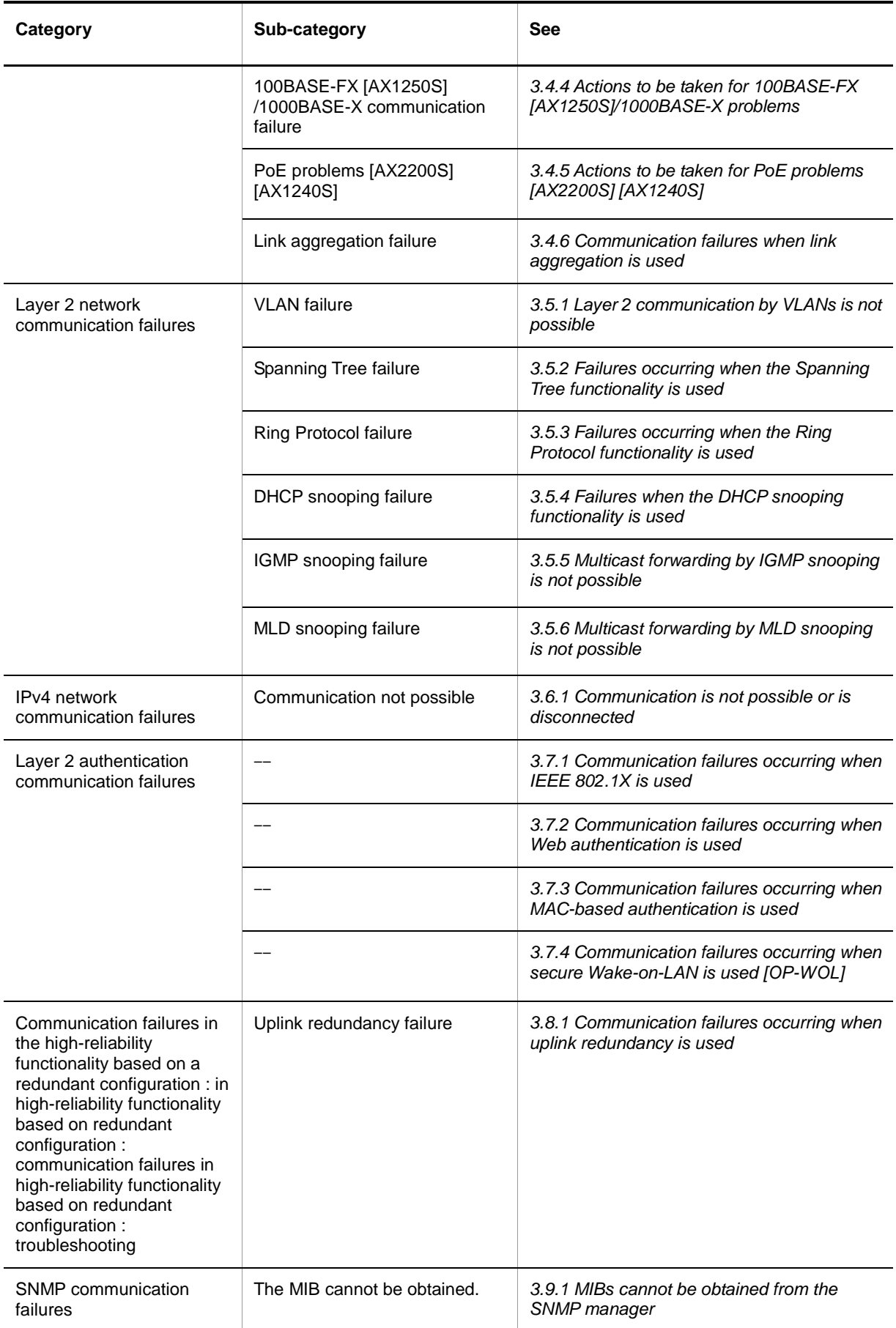

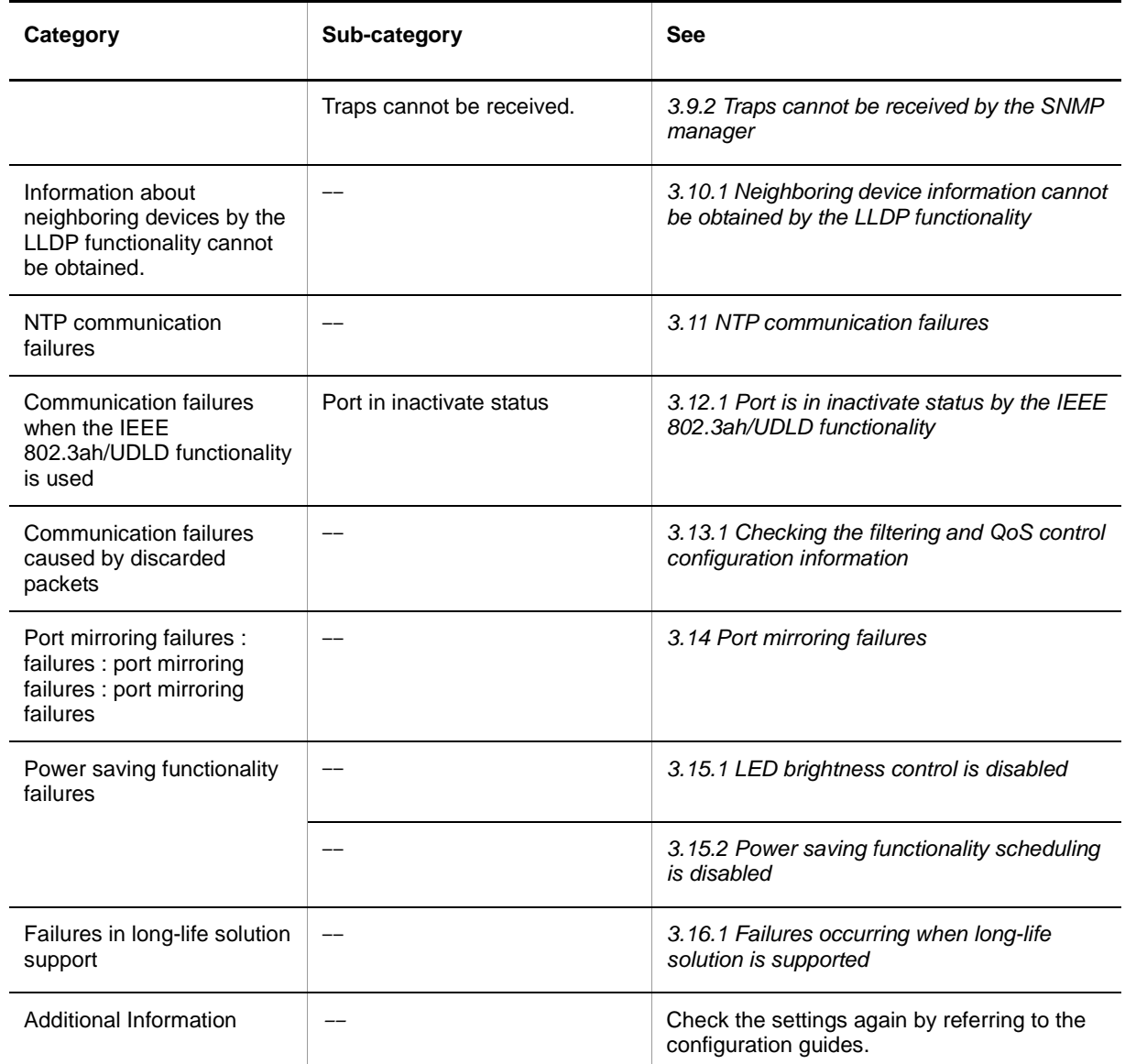

1. Overview

# <span id="page-30-0"></span>2. **Troubleshooting Switch Failures**

This chapter describes how to take actions when a failure occurs on a Switch.

2.[1 Troubleshooting Switch Failures](#page-30-0)

## <span id="page-31-0"></span>**2.1 Procedure for handling switch faults**

Use the procedure described below if a failure occurs on a Switch.

**Table 2-1** Troubleshooting switch failures

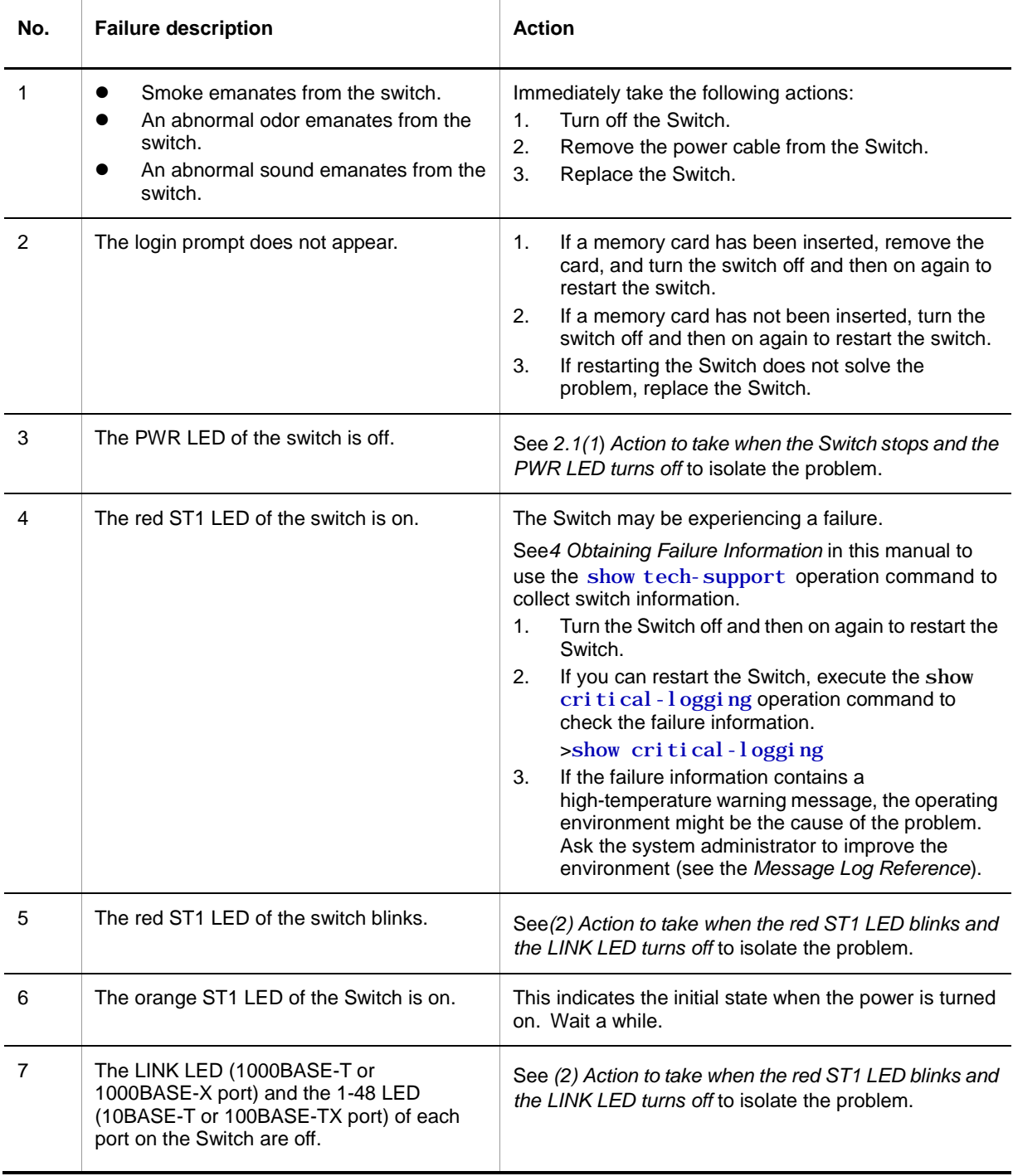

## <span id="page-31-1"></span>**(1) Action to take when the Switch stops and the PWR LED turns off**

Take action according to the following table.

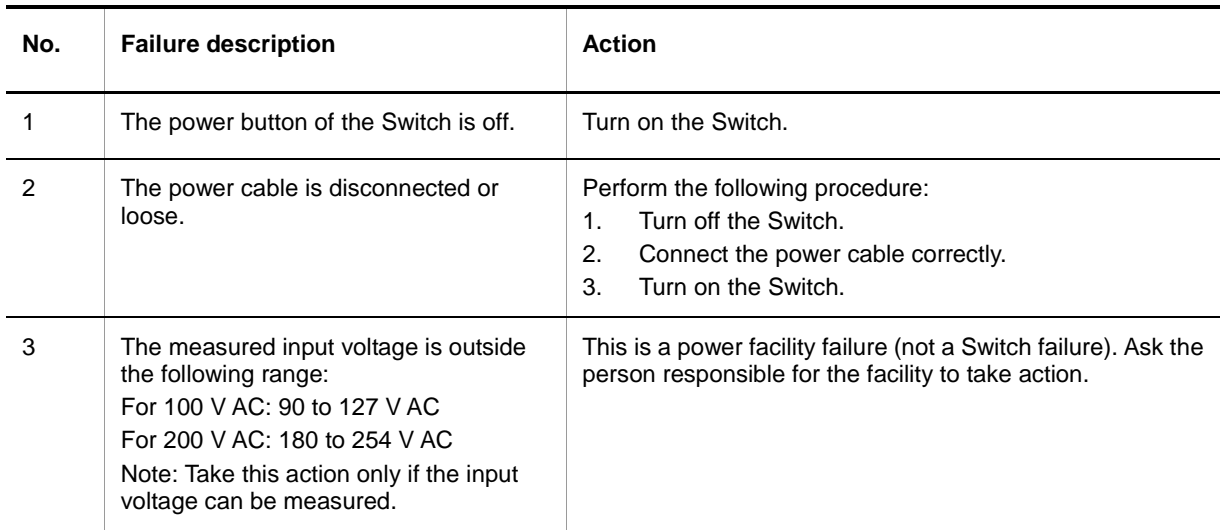

#### **Table 2-2** Action to take when the Switch stops and the PWR LED turns off

## <span id="page-32-0"></span>**(2) Action to take when the red ST1 LED blinks and the LINK LED turns off**

Take action according to the following table.

**Table 2-3** Action to take when the red ST1 LED blinks and the LINK LED is off

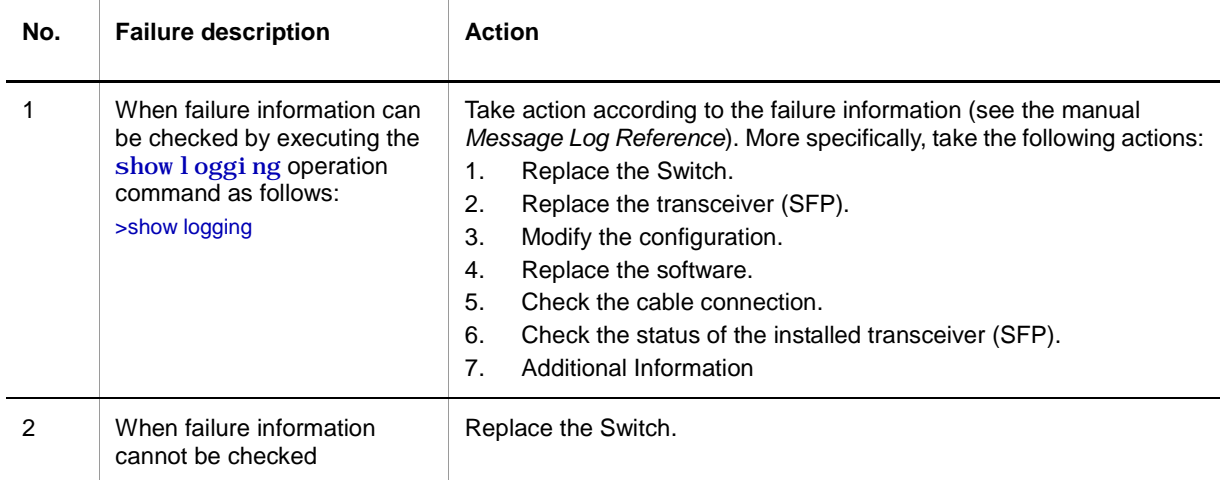

### 2. Troubleshooting Switch Failures

# <span id="page-34-0"></span>3. **Troubleshooting Functional Failures During Operation**

This chapter describes what actions to take when a problem occurs, such as when a Switch does not operate correctly or cannot communicate.

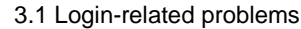

3.[2 Operation terminal problems](#page-36-0)

3.[3 Problems occurring while saving files](#page-40-0)

3.[4 Network interface communication failures](#page-45-0)

3.[5 Layer 2 network communication failures](#page-53-0)

3.[6 IPv4 network communication failures](#page-68-0)

3.[7 Layer 2 authentication communication failures](#page-71-0)

3.[8 Communication failures in the high-reliability functionality based on a redundant configuration](#page-87-0)

3.[9 SNMP communication failures](#page-89-0)

3.10 Communication failures [in the neighboring device management functionality](#page-90-0)

3.11 [NTP communication failures](#page-92-0)

3.1[2 Communication failures in the IEEE 802.3ah/UDLD functionality](#page-93-0)

3.1[3 Communication failures in filtering and QoS configurations](#page-94-0)

3.1[4 Port mirroring failures](#page-95-0)

3.15 [Power saving functionality failures](#page-96-0)

3.1[6 Failures occurring when long-life solution is supported](#page-98-0)

## <span id="page-35-0"></span>**3.1 Login-related problems**

#### <span id="page-35-1"></span>**3.1.1 Forgotten login password**

During operation, if a user forgets his or her password and is unable to log in to the Switch, perform the following procedure:

Restart the Switch, and then press CTRL+N three or more times.

By doing so, the startup configuration file and the password information are not loaded.

- When the Switch has restarted, use the password operation command to set a password.
- Restart the Switch.

The startup configuration file and the set password information are loaded.

#### <span id="page-35-2"></span>**3.1.2 Forgotten login user ID**

During operation, if the user forgets the login user ID and is unable to log in to the Switch, perform the following procedure:

Restart the Switch, and then press **CTRL**+**N** three or more times.

By doing so, the startup configuration file and the login user ID information are not loaded.

- When the Switch has restarted, the user can use the login user ID operator to log in to the Switch.
- After logging in to the Switch, use the rename user operation command to change the login user ID.
- Restart the Switch.

The startup configuration file and the changed login user ID information are loaded.

#### <span id="page-35-3"></span>**3.1.3 Forgotten administrator mode password**

During operation, if the user forgets the administrator mode password and is unable to enter administrator mode, perform the following procedure:

Restart the Switch, and then press **CTRL**+**N** three or more times.

By doing so, the startup configuration file and the password information are not loaded.

- When the Switch has restarted, use the password operation command to set the device administrator password.
- Restart the Switch.

The startup configuration file and the set password information are loaded.
# **3.2 Operation terminal problems**

## **3.2.1 Information cannot be entered from the console or does not appear correctly**

If a problem occurs during connection to the console, check the problem and take action according to the following table.

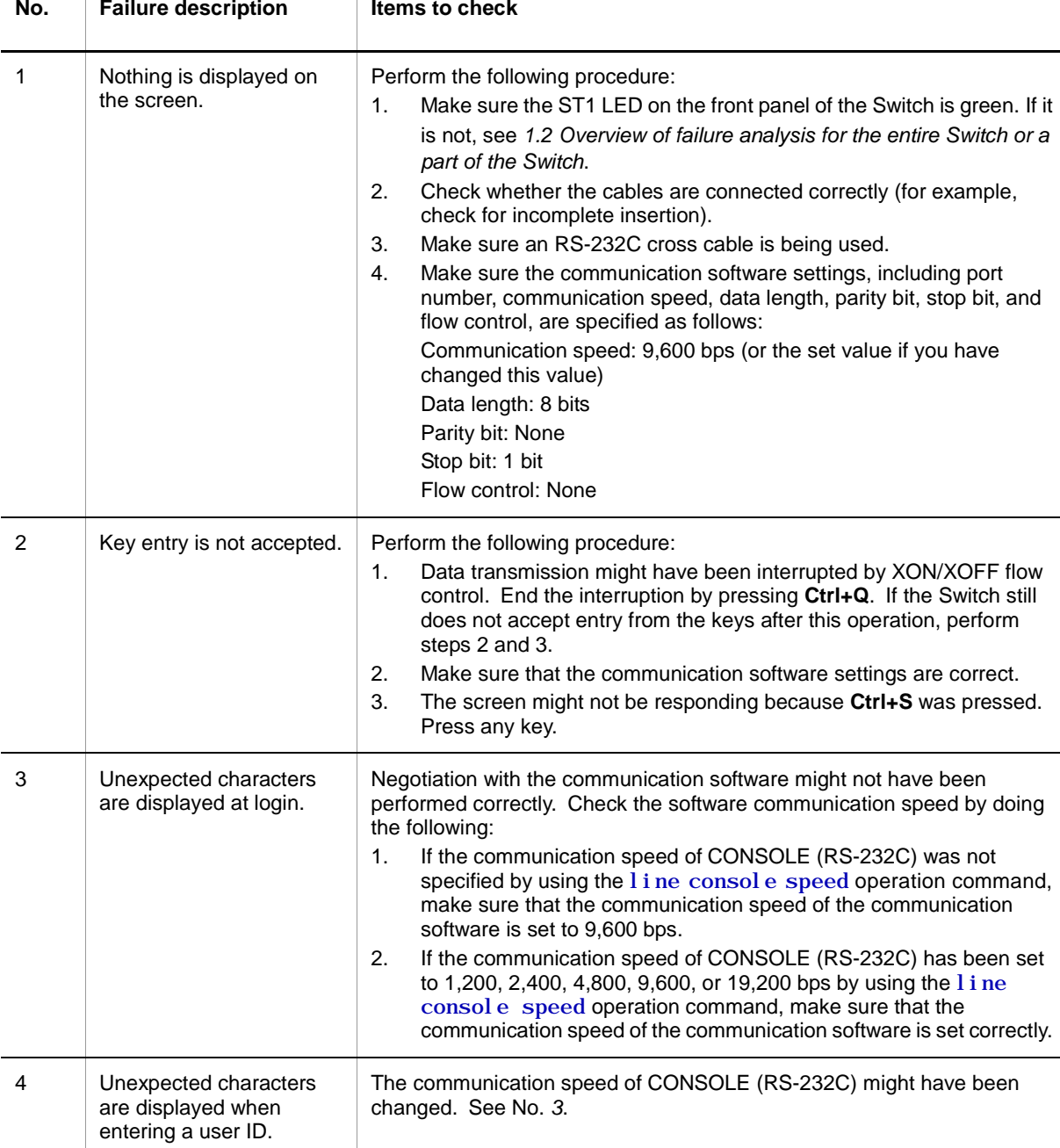

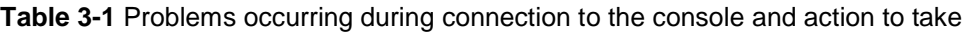

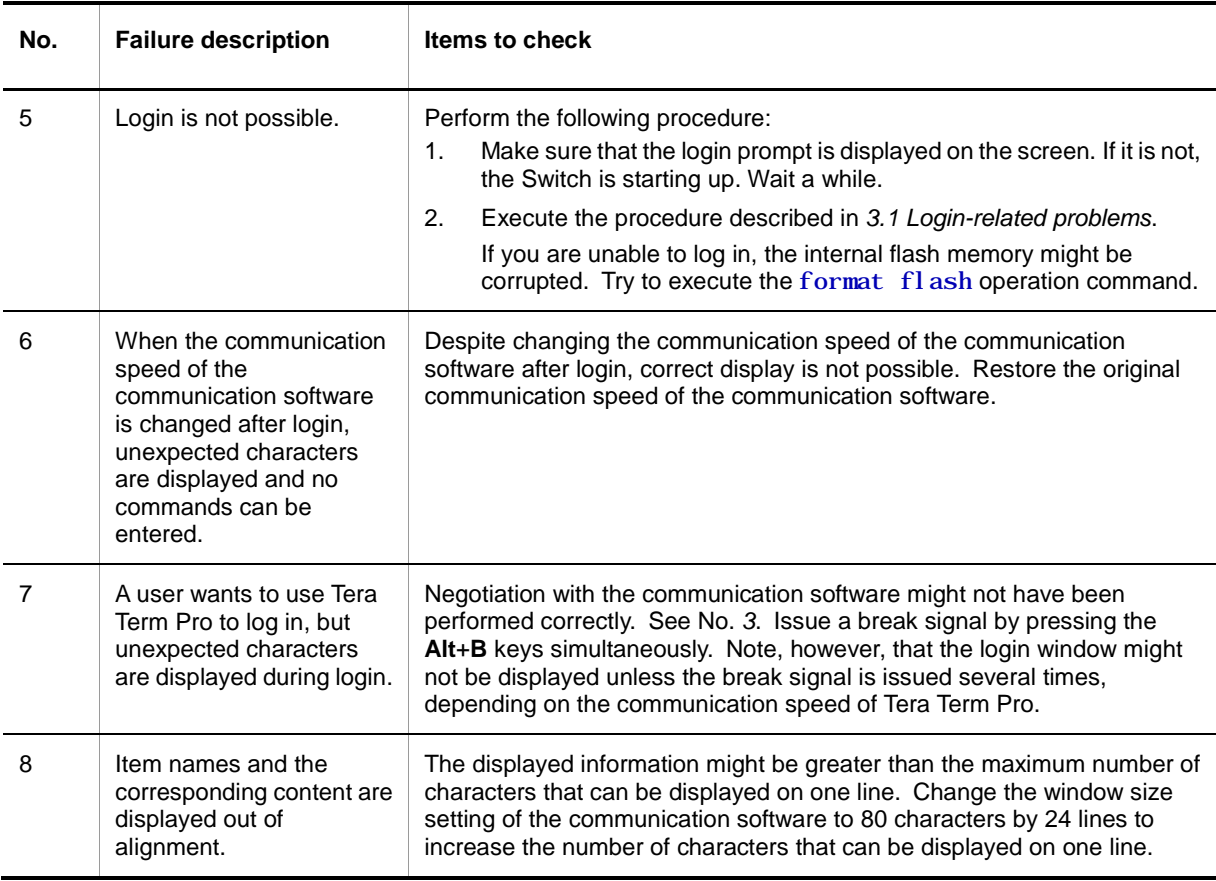

## **3.2.2 Login from a remote terminal is not possible**

Т

If a problem occurs during connection to a remote terminal (via telnet or FTP), check the status according to the following table.

**Table 3-2** Problems occurring during connection to a remote terminal and action to take

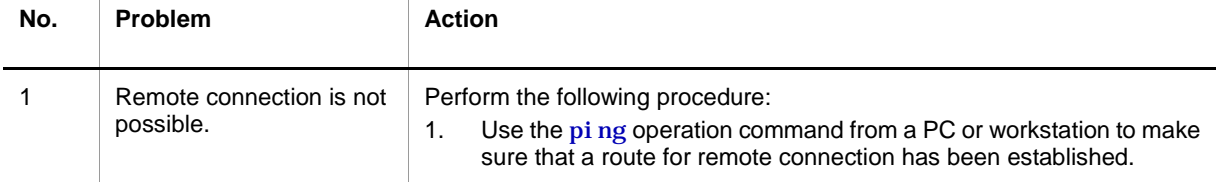

┱

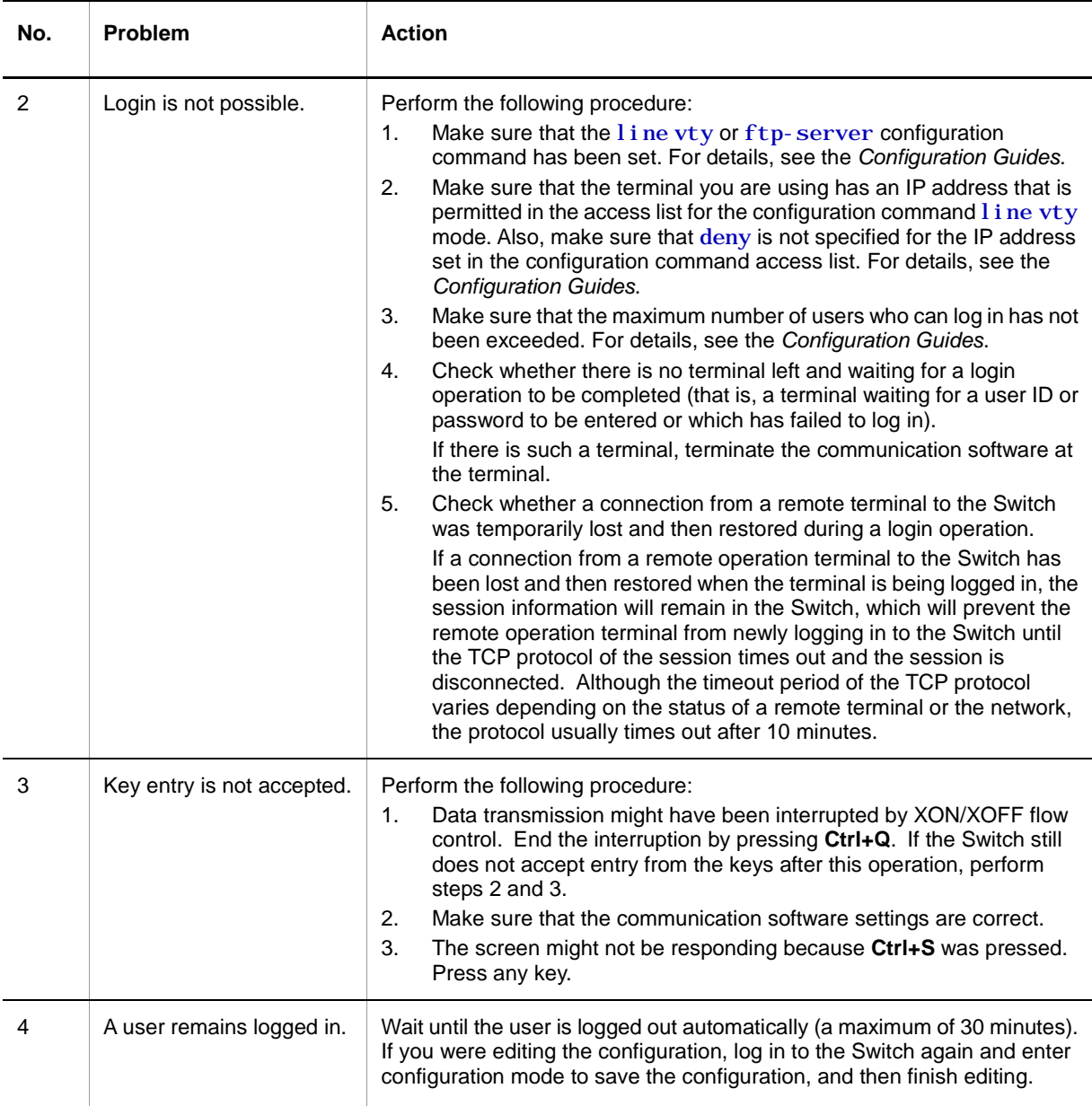

## **3.2.3 Login authentication using RADIUS is not possible**

If a login cannot be authenticated by using RADIUS, check the following.

### **(1) Communication to the RADIUS server**

Use the ping operation command if connection from the Switch to the RADIUS server has been established. If a connection has not been established, see *[3.6.1](#page-68-0) [Communication](#page-68-0) is [not possible or is disconnected](#page-68-0)*. If an IP address is specified for the VLAN interface in the configuration, use the ping operation command from the IP address to make sure that a connection from the Switch to the RADIUS server has been established.

### **(2) Settings for the response timeout value and the number of resending attempts**

For RADIUS authentication, depending on the radius-server host, radius-server retransmit, and radius-server timeout configuration command settings, the maximum length of time required by the Switch to determine that it is unable to connect to the RADIUS server is calculated as follows:

*set-response-timeout-value* (in seconds) × (*set-number-of-retry-attempts* + 1) ×

#### *set-number-of-RADIUS-servers*

If the time increases significantly, an application on a remote terminal, such as Telnet, might have terminated due to a timeout. If this happens, change the RADIUS configuration settings or the timeout setting of an application running on a remote terminal. In addition, Telnet or FTP might have failed even when a message indicating successful RADIUS authentication is output to the operation log. In this case, an application running on a remote terminal might time out before it can connect to a running RADIUS server of those you specified in the configuration. Change the settings so that a running RADIUS server takes precedence, or decrease the value of *response-timeout-value* (in seconds)  $\times$ *number-of-resend-attempts*.

## **3.2.4 Commands cannot be entered**

Due to a failure or another reason, if the Switch is restarted, failure information about the Switch is automatically collected (auto-log) two minutes after the restart. During this period, it is not possible to enter a command. Wait a while and try again.

Note, however, that this problem does not occur when the rel oad command is executed or the Switch is turned on or off.

# **3.3 Problems occurring while saving files**

## **3.3.1 Information cannot be saved in the startup configuration file**

If a problem, such as inability to copy information to the startup configuration file using an operation command occurs, check the status according to the following table.

**Table 3-3** Problems occurring while copying information to the startup configuration file and action to take

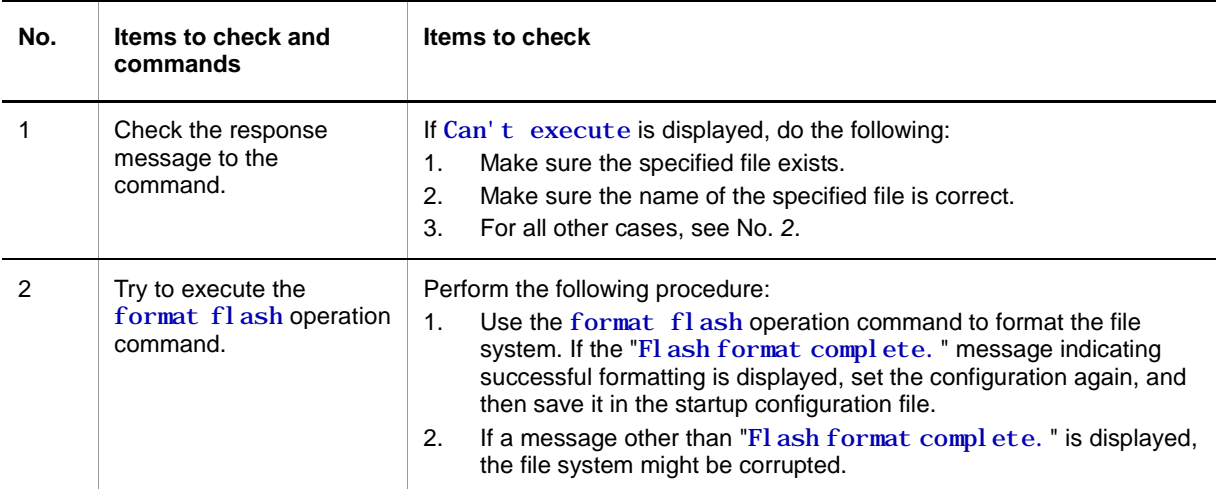

## **3.3.2 Copying or writing information to a memory card is not possible**

If an operation command-related problem, such as inability to copy information to a memory card occurs, take action according to the following table.

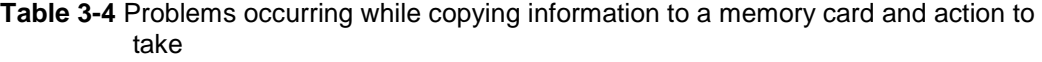

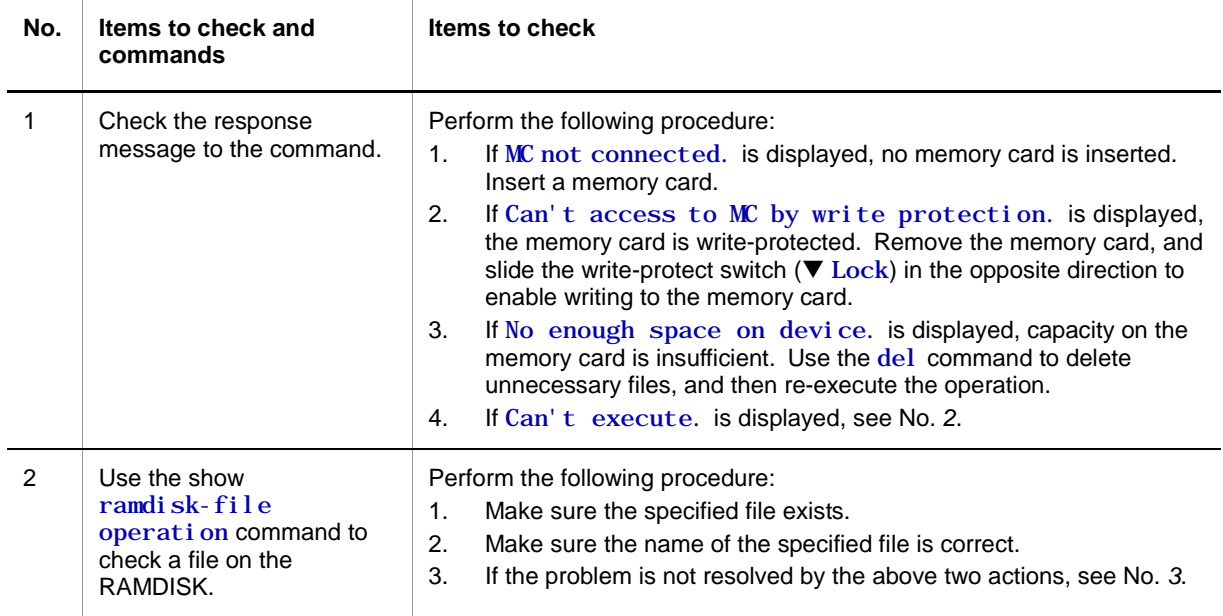

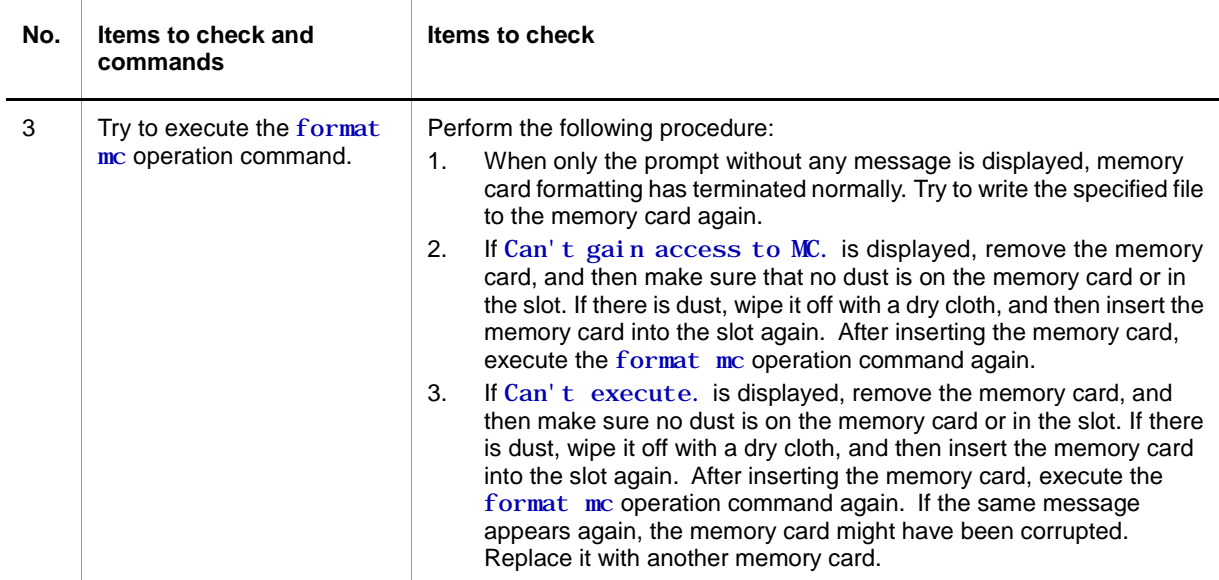

## **3.3.3 Copying or writing information to the RAMDISK is not possible**

If an operation-command-related problem, such as inability to copy information to the RAMDISK occurs, check the status according to the following table.

**Table 3-5** Problems occurring while copying information to the RAMDISK and action to take

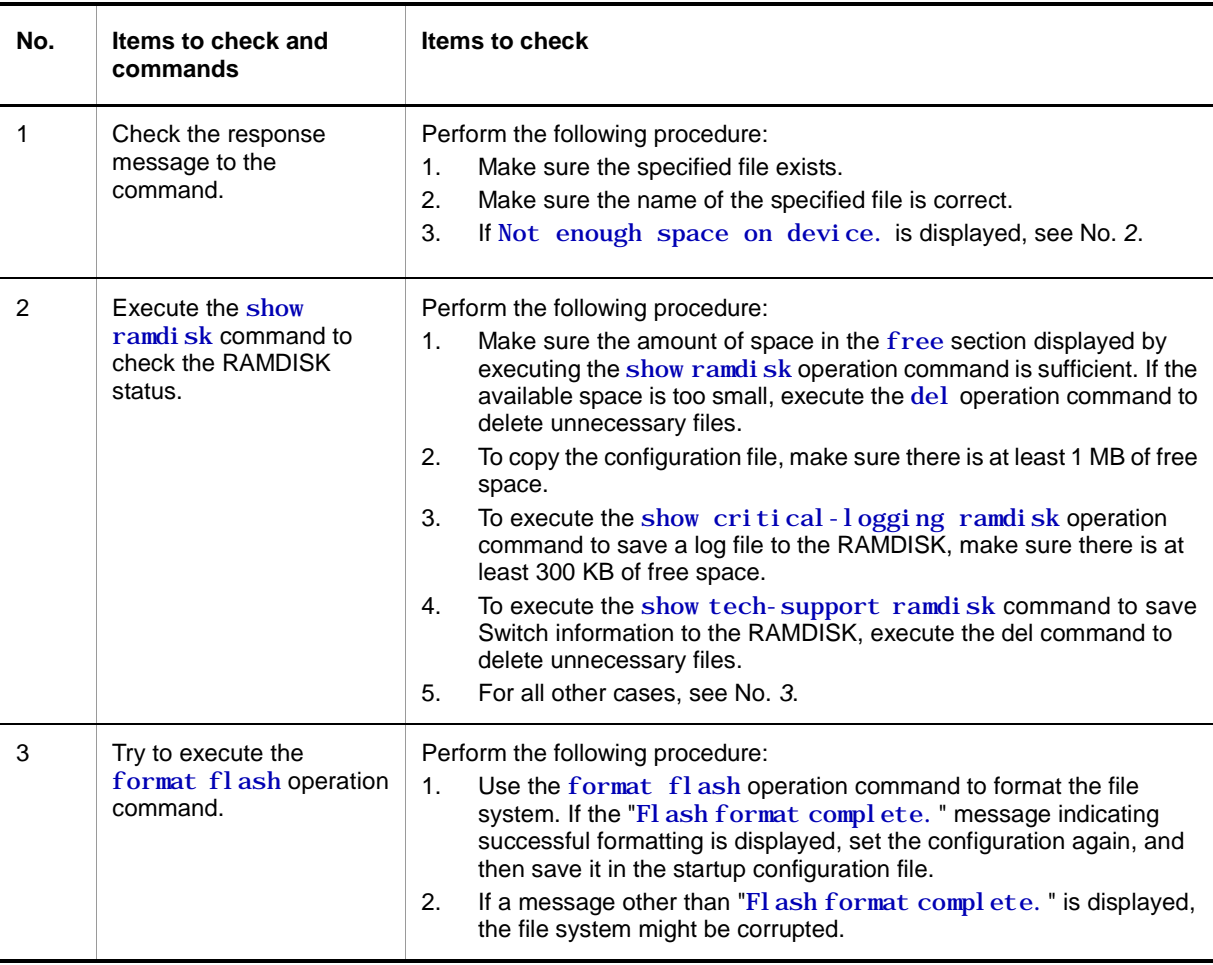

## <span id="page-42-0"></span>**3.3.4 Update by using the ppupdate operation command is not possible**

If update by using the ppupdate operation command is not possible or if another similar problem occurs, check the status according to the following table.

**Table 3-6** Problems occurring while using the ppupdate configuration command and action to take

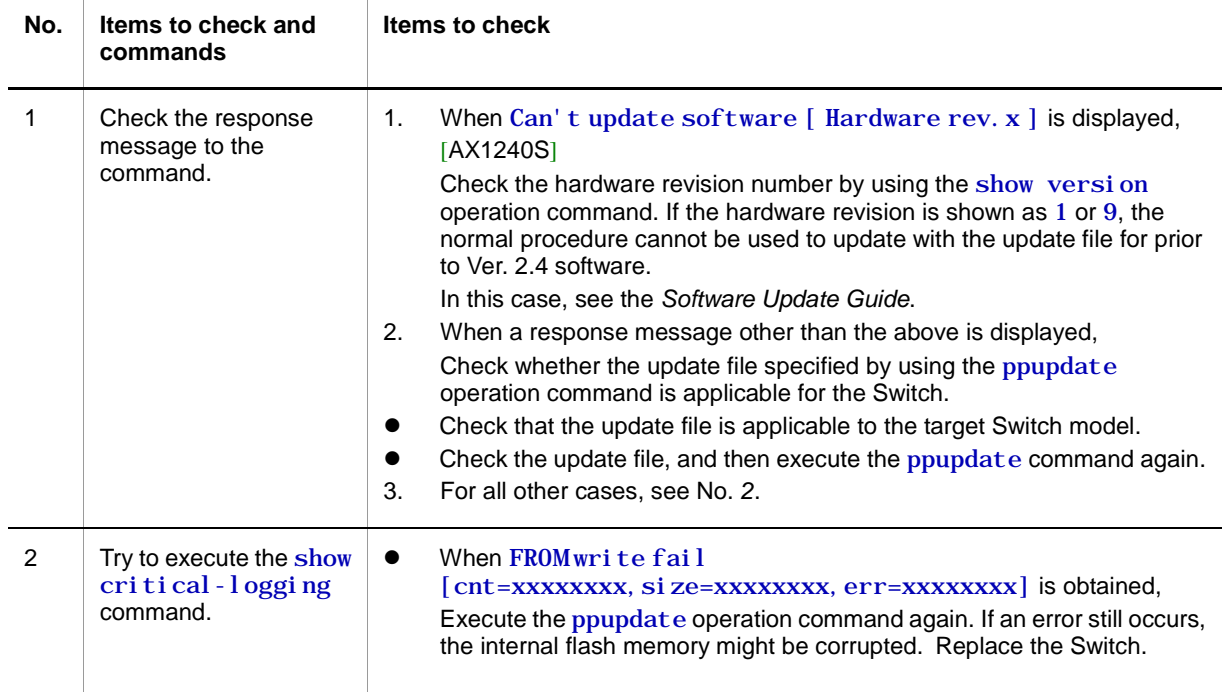

## **3.3.5 Restoring data by using the restore operation command is not possible**

If restoring data by using the restore command is not possible or if another similar problem occurs, check the status according to the following table.

### **(1) When the restore command is executed on a restore from a AX2200S series Switch:**

**Table 3-7** Problems occurring while using the restore command and action to take [AX2200S]

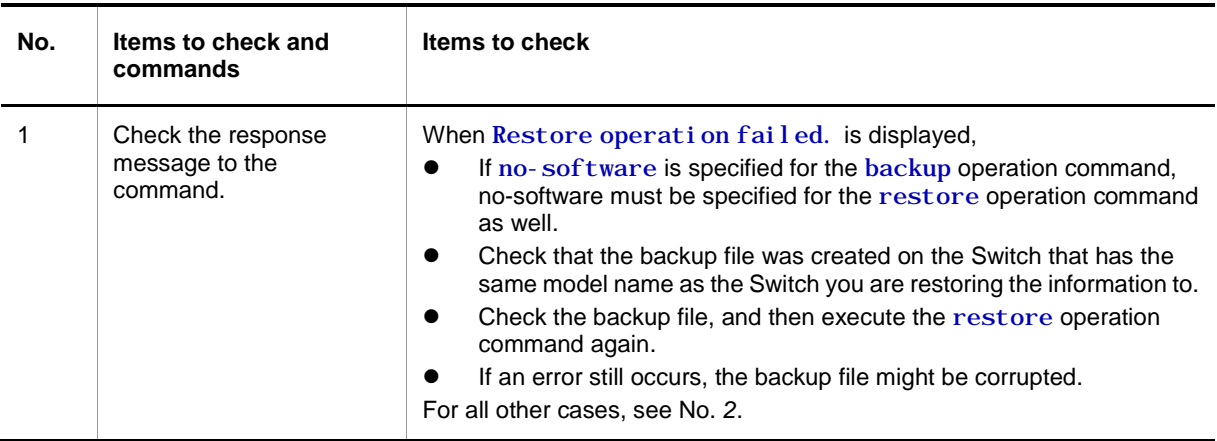

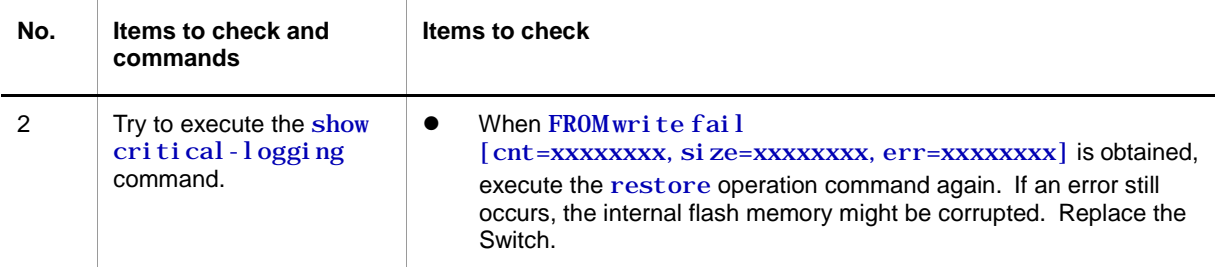

### **(2) When the restore command is executed on a restore from a AX1250S series Switch:**

**Table 3-8** Problems occurring while using the restore command and action to take [AX1250S]

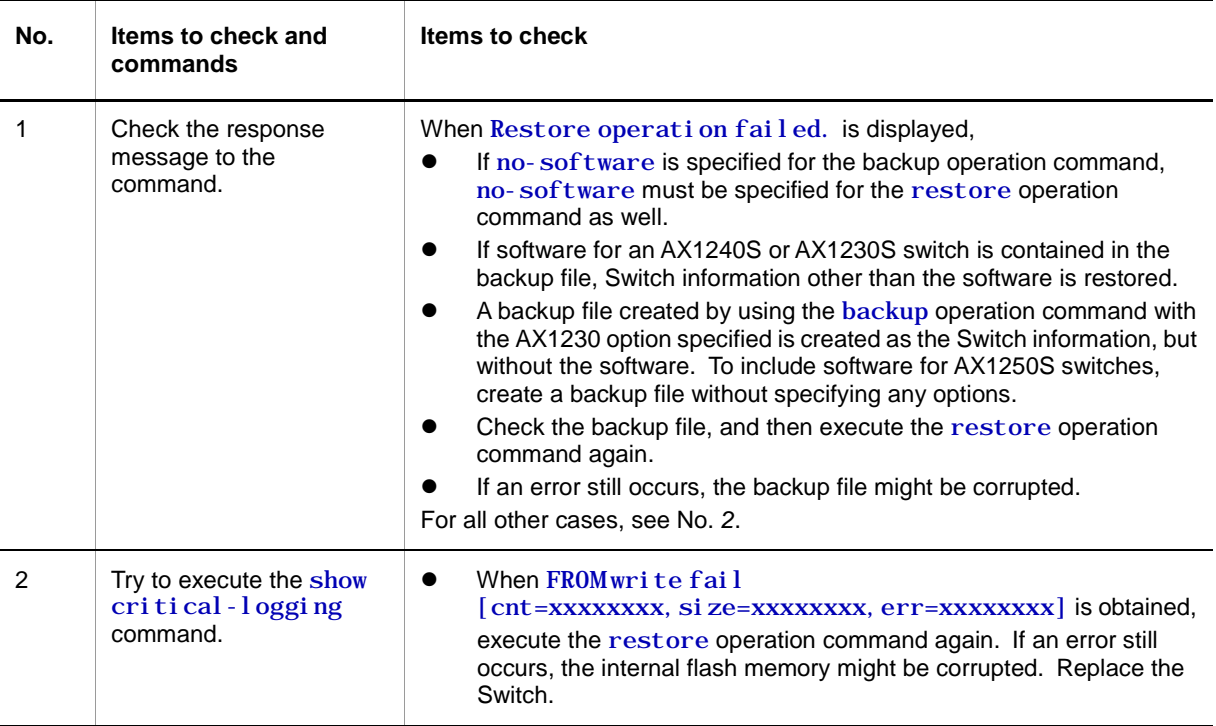

## **(3) When the restore operation command is executed on a restore from a AX1240S series switch:**

**Table 3-9** Problems occurring while using the restore operation command and action to take [AX1240S]

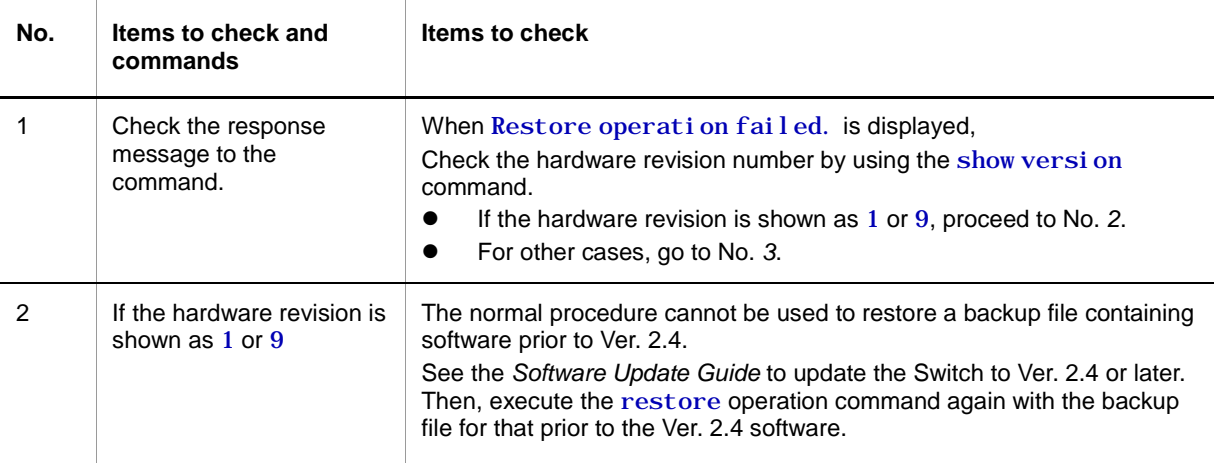

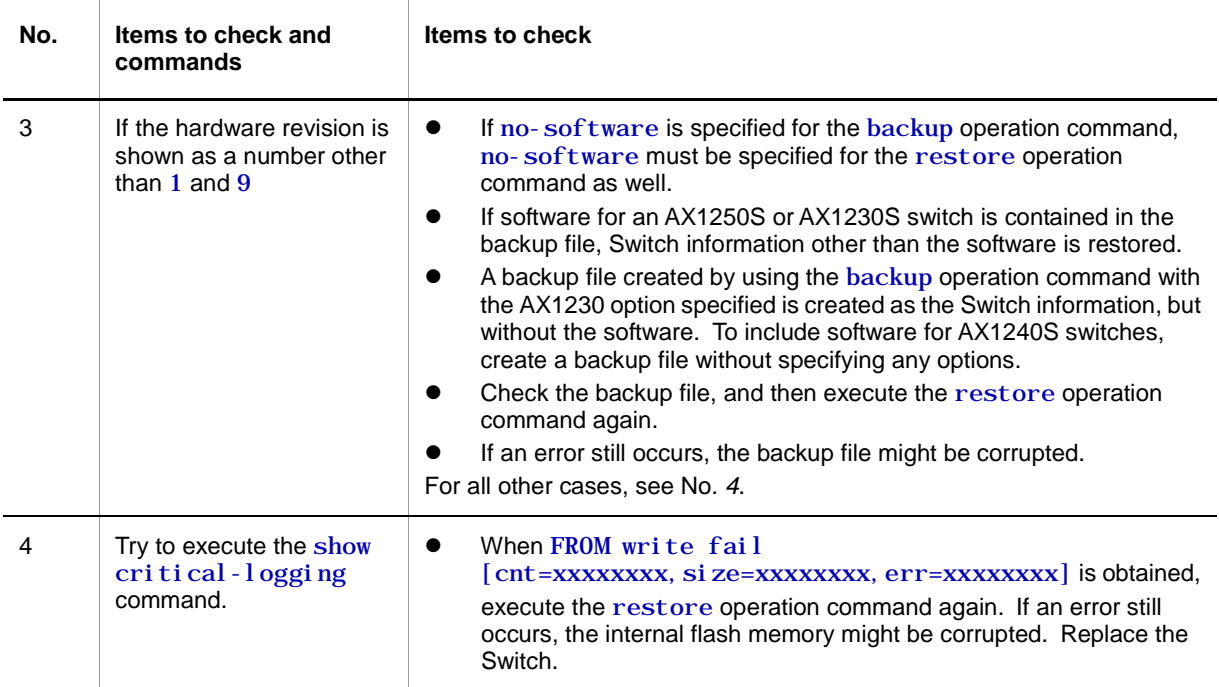

## **3.3.6 Saving or restoring the binding database is not possible**

For the actions to be taken when the binding database used for DHCP snooping cannot be saved or restored, see [3.3.4](#page-42-0)*[3.5.4](#page-42-0) [Failures when the DHCP snooping functionality is used](#page-58-0)*.

# <span id="page-45-0"></span>**3.4 Network interface communication failures**

## **3.4.1 Ethernet port cannot be connected**

If it is possible that the Ethernet port caused the communication failure, check the port status as described below.

### **(1) Checking the port status**

Use the show port operation command to check the port status. The following table describes the actions to be taken for the port status.

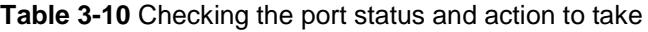

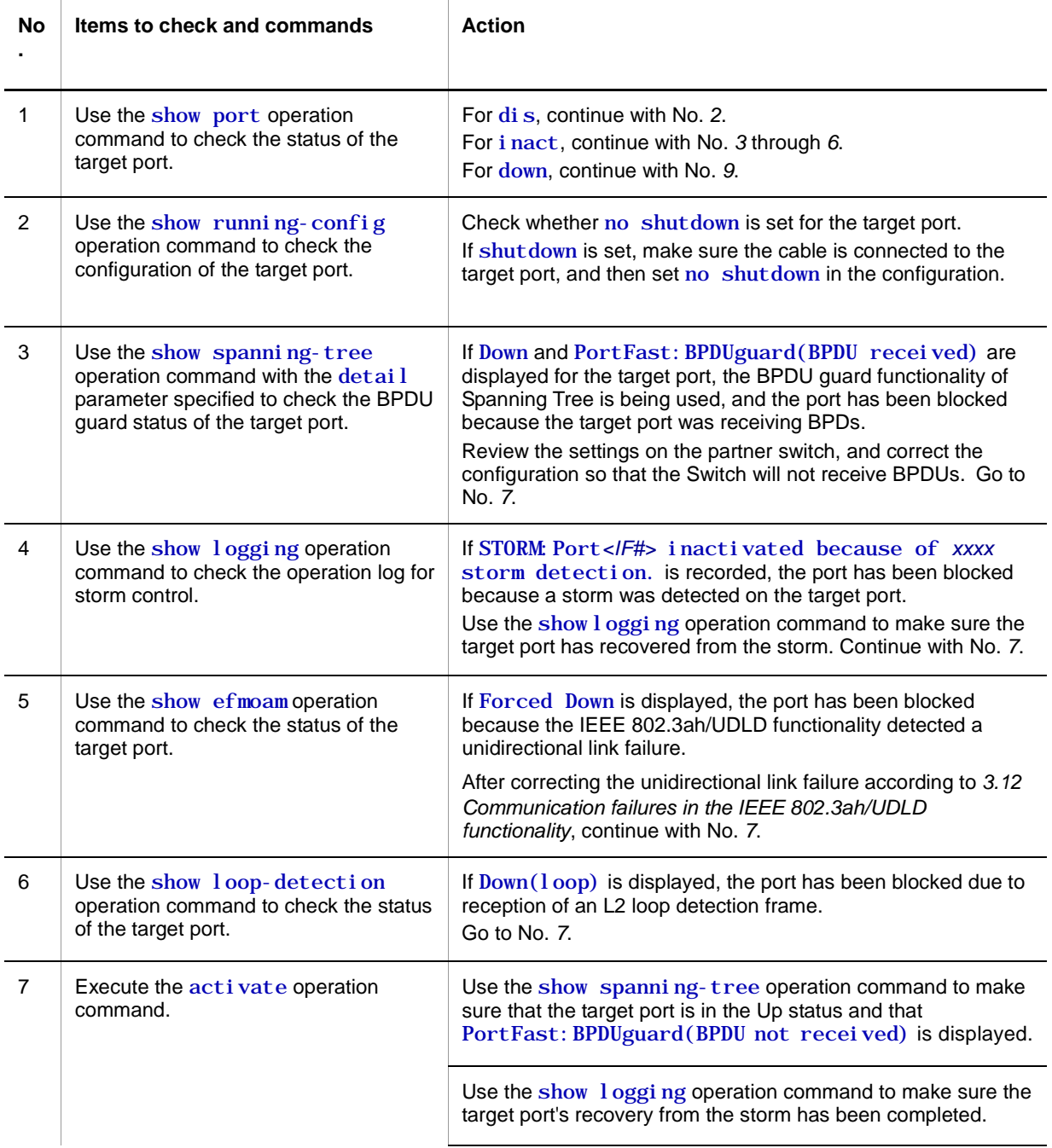

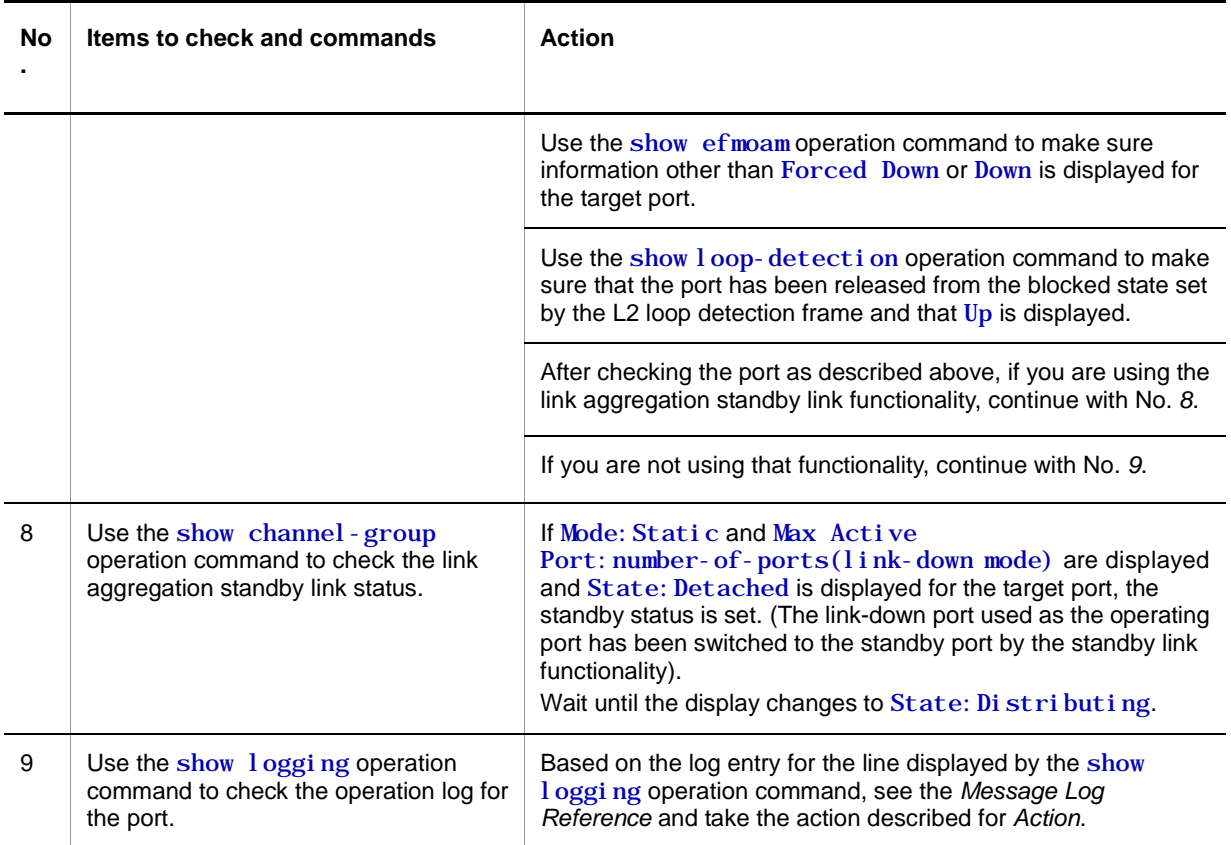

## **3.4.2 Actions to be taken for 10BASE-T/100BASE-TX problems [AX1250S] [AX1240S]**

If a 10BASE-T/100BASE-TX problem occurs, use the procedure below to isolate the failure.

1. Viewing logged data

For details about the information in the operation log, see the *Message Log Reference*.

2. Isolating the cause of the problem according to the failure analysis method

Isolate the cause of the problem according to the failure analysis method described in the following table.

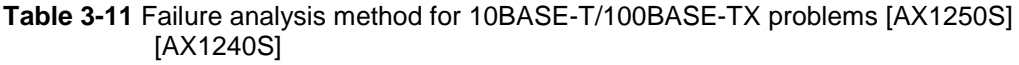

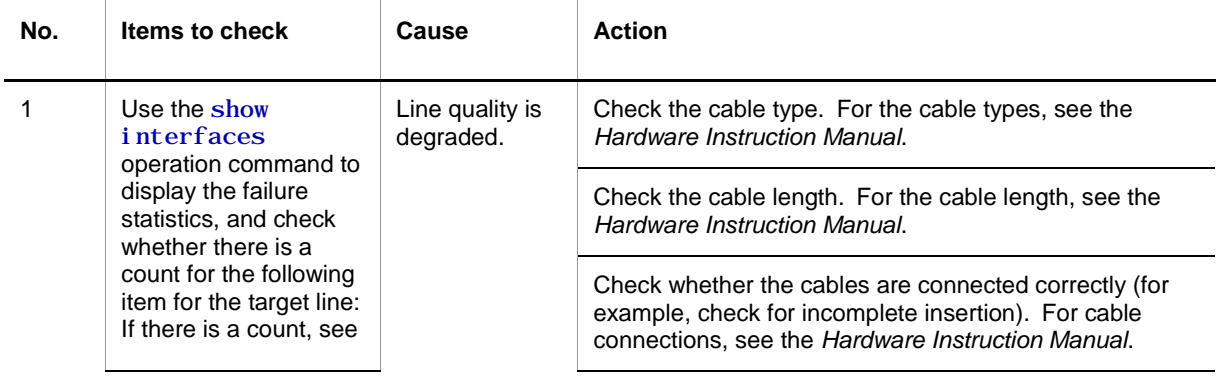

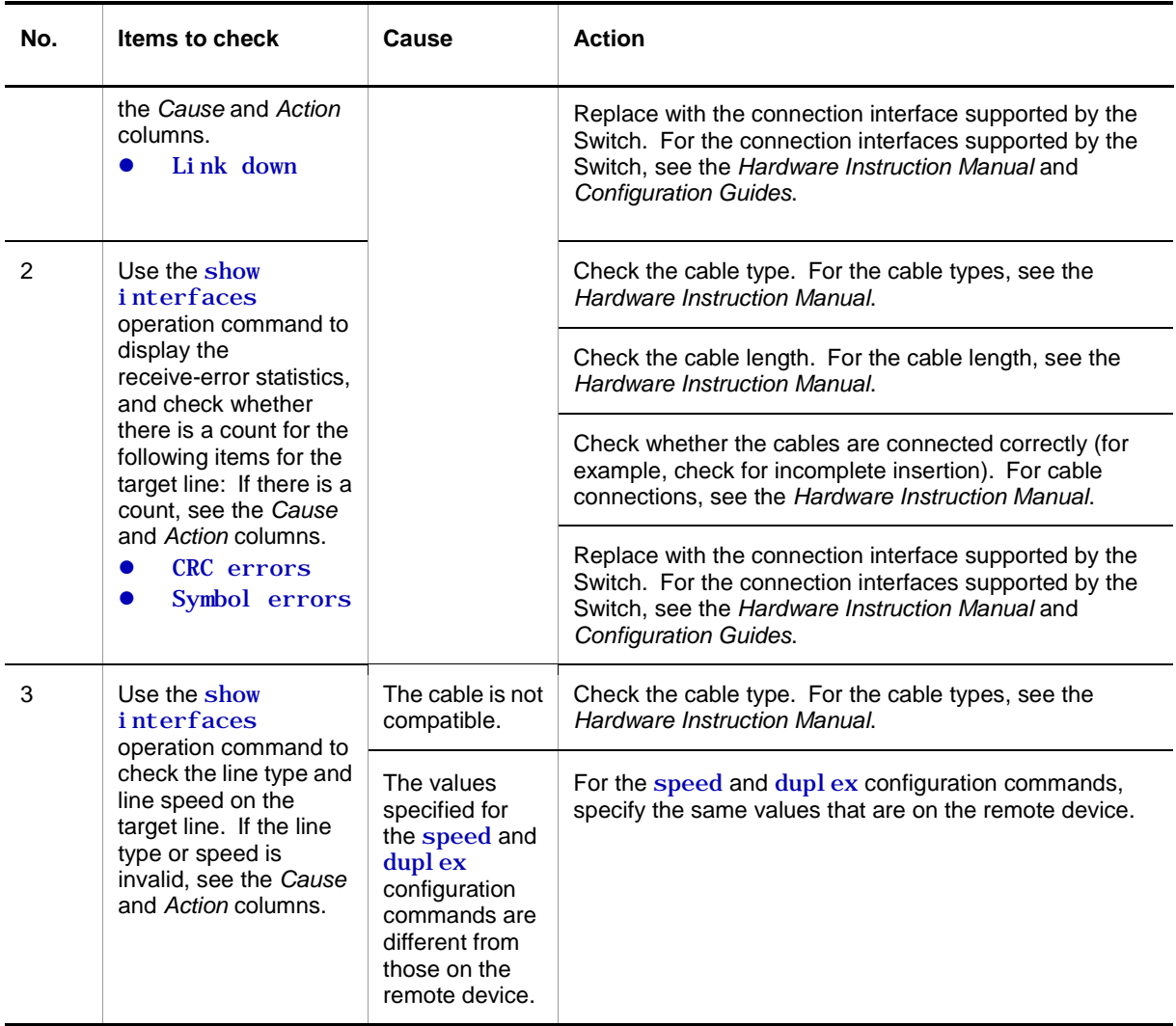

## **3.4.3 Actions to be taken for 10BASE-T/100BASE-TX/1000BASE-T problems**

If a 10BASE-T/100BASE-TX/1000BASE-T problem occurs, use the following procedure to isolate the failure:

1. Viewing logged data

For details about the information in the operation log, see the *Message Log Reference*.

2. Isolating the cause of the problem according to the failure analysis method

Isolate the cause of the problem according to the failure analysis method described in the following table.

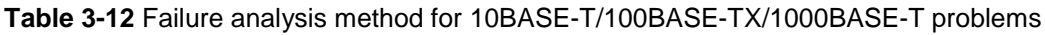

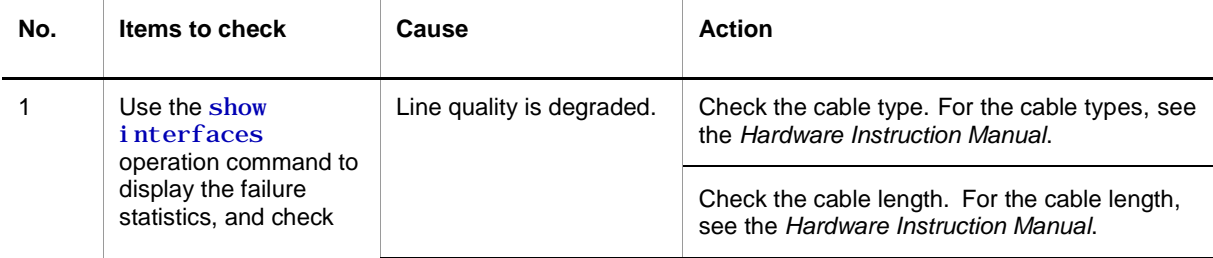

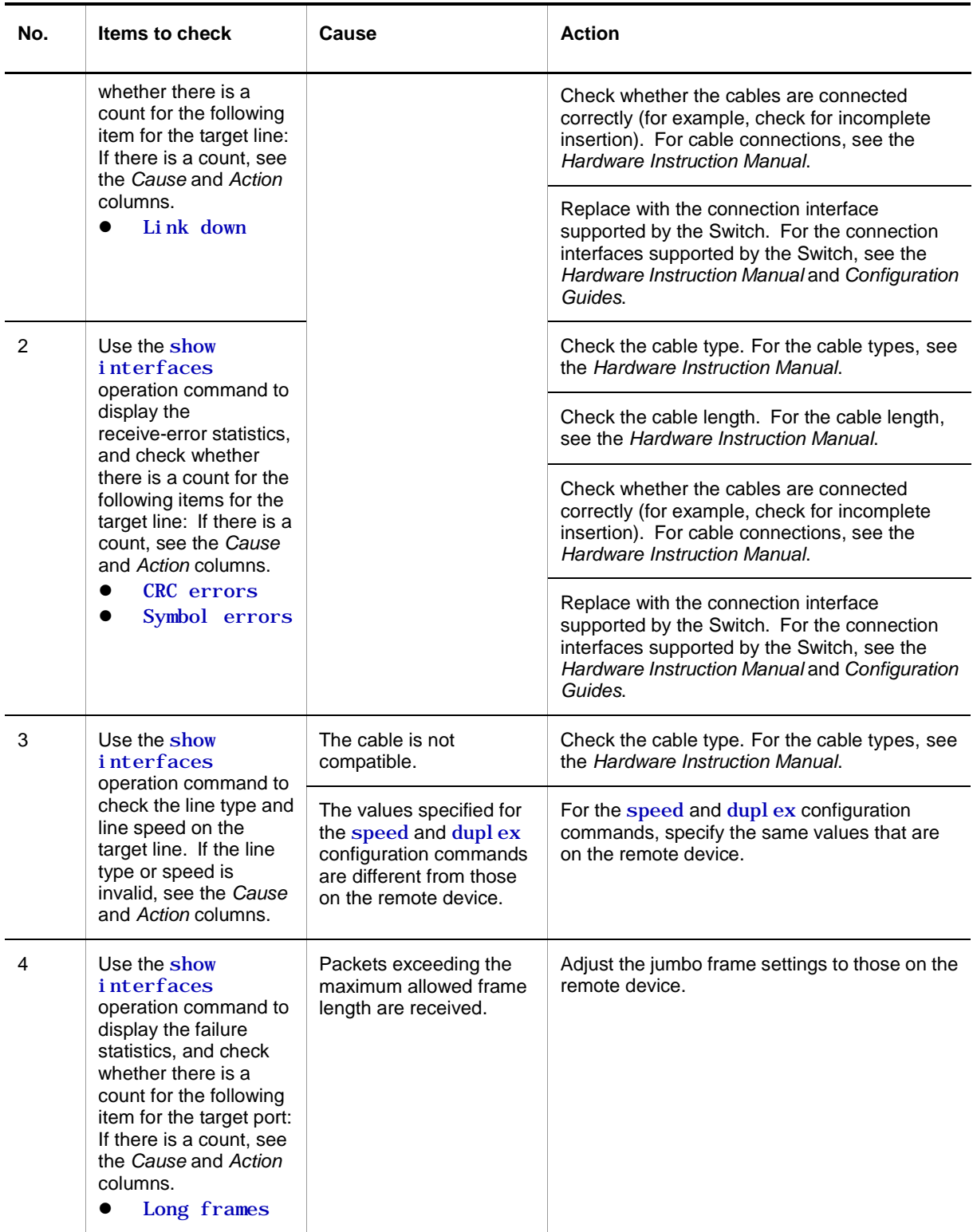

## **3.4.4 Actions to be taken for 100BASE-FX [AX1250S]/1000BASE-X problems**

If a 100BASE-FX [AX1250S] /1000BASE-X problem occurs, use the procedure below to isolate the failure.

1. Viewing logged data

For details about the information in the operation log, see the *Message Log Reference*.

2. Isolating the cause of the problem according to the failure analysis method

Isolate the cause of the problem according to the failure analysis method described in the following table.

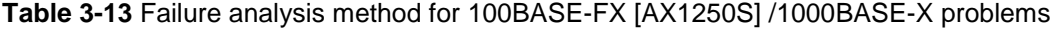

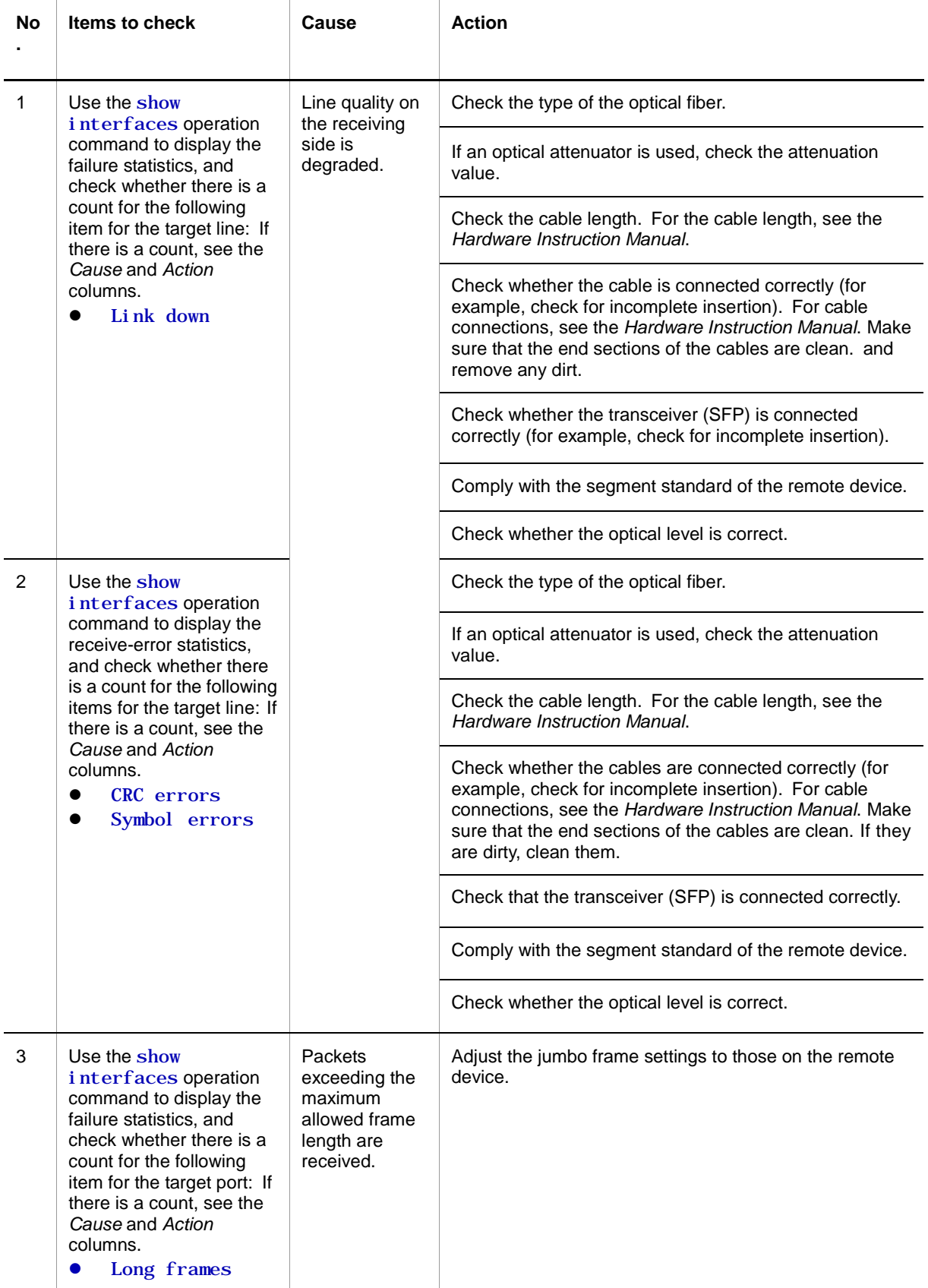

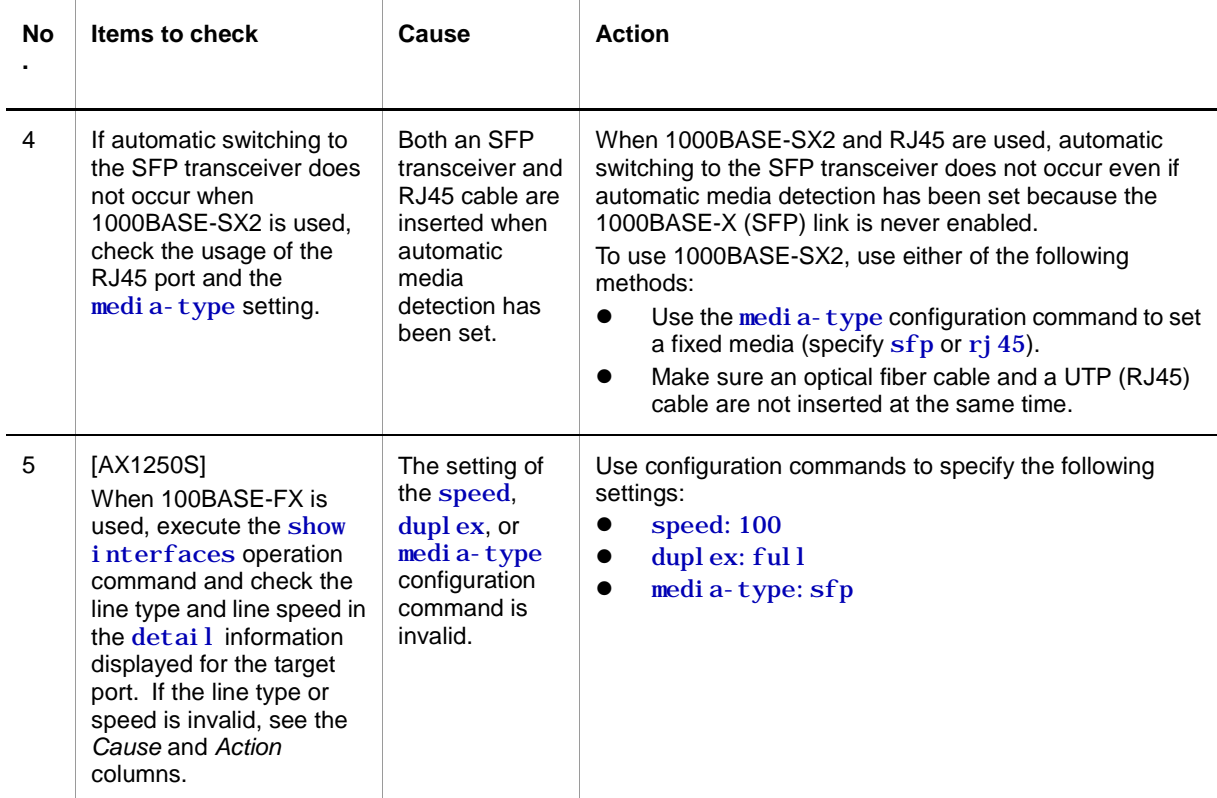

# **3.4.5 Actions to be taken for PoE problems [AX2200S] [AX1240S]**

If a problem such as a disabled power supply occurs when PoE is used, isolate the cause of the problem according to the failure analysis method described in the following table.

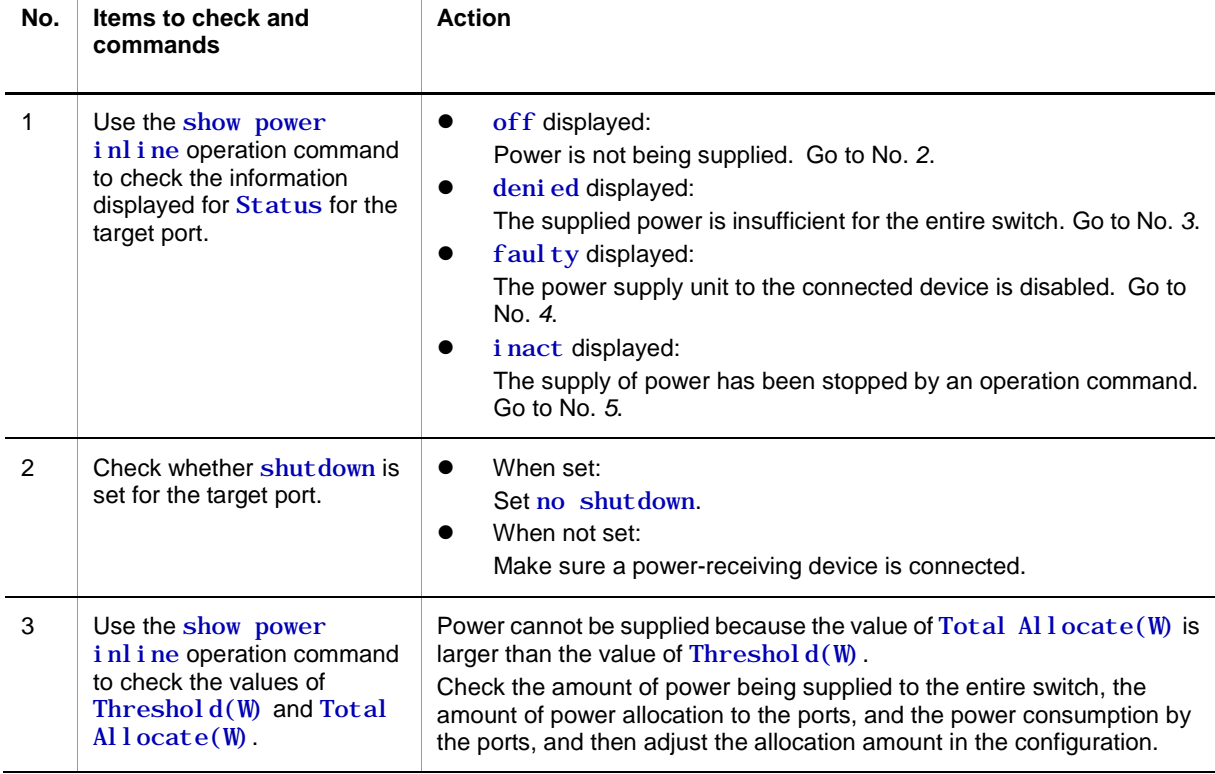

## **Table 3-14** Communication failure analysis method when PoE is used

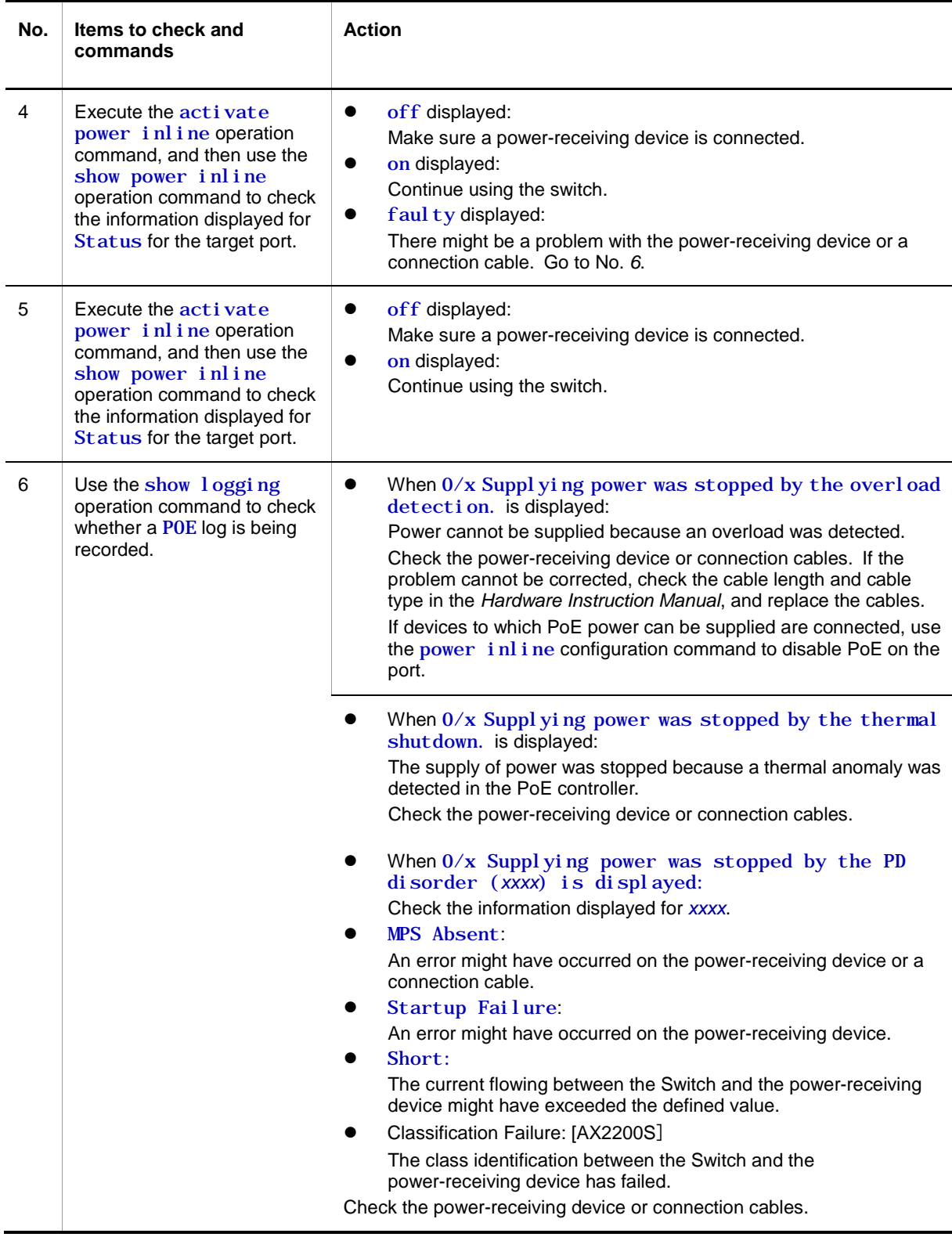

## **3.4.6 Communication failures when link aggregation is used**

If communication is not possible or if degraded operation is in effect when link aggregation is used, isolate the cause of the problem according to the failure analysis method in the following table.

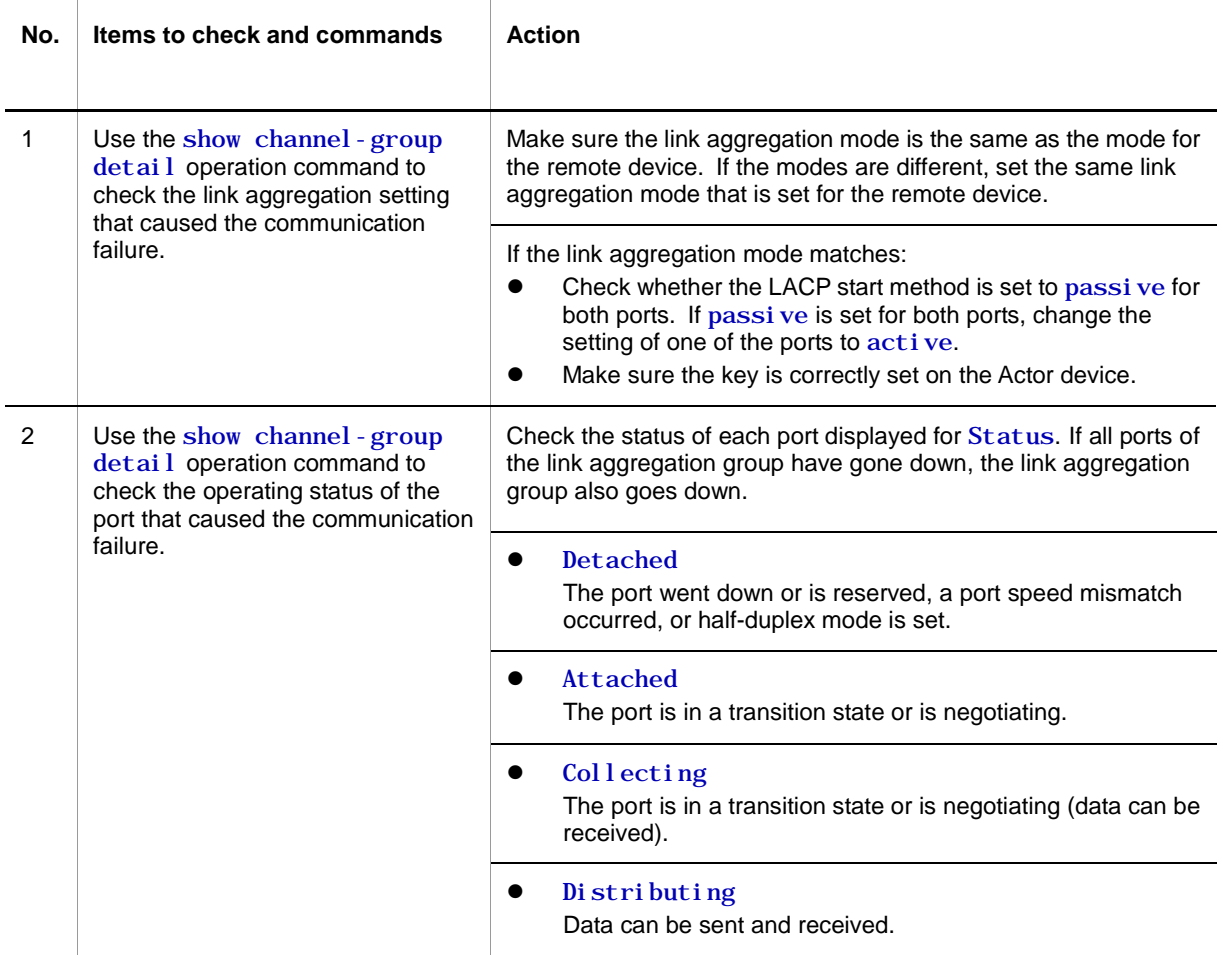

**Table 3-15** Communication failure analysis method when link aggregation is used

## **3.5 Layer 2 network communication failures**

### **3.5.1 Layer 2 communication by VLANs is not possible**

If Layer 2 communication is not possible when VLANs are used, isolate the cause of the problem according to the failure analysis method described in the table below.

#### **(1) Checking the VLAN status**

Execute the show vl an or show vl an detail operation command to check the status of the VLAN. The following describes the items that must be checked for each VLAN type.

#### **(a) Items checked in common for all VLAN types**

- Check whether the VLAN is configured correctly on the port.
- Check whether the correct mode is set for the port. If the expected port does not belong to the default VLAN (VLAN ID 1), check whether:
	- A port VLAN other than VLAN ID 1 is specified for the access VLAN or native VLAN.
	- The default VLAN is set in allowed vlan for trunk ports.
	- The port is specified as a mirror port.

#### **(b) For protocol VLANs**

When you are using a protocol VLAN, execute the show vl an operation command and make sure the protocol has been configured correctly.

```
# show vlan
```

```
\begin{array}{c} \n \cdot \ \n \cdot \ \n \text{VLAN ID: } 100\n \end{array}Type: Protocol based Status: Up
  Protocol VLAN Information Name: ipv4
     EtherType:0800,0806 LLC: Snap-EtherType:
  Learning: On Uplink-VLAN: Uplink-Block: Tag-Translation:
       : 100 million
```
#### **(c) For MAC VLANs**

When you are using a MAC VLAN, execute the show vl an mac-vl an operation command and make sure the MAC addresses allowed for communication that uses the VLAN have been set correctly. In the example below, the value enclosed in parentheses indicates the functionality used to register the MAC address.

#### **[Functionality]**

static: The MAC address is set in the configuration.

dot 1x: The MAC address is set by the IEEE 802.1X functionality.

web-auth: The MAC address is set by the Web authentication functionality.

mac-auth: The MAC address is set by the MAC-based authentication functionality.

```
# show vlan mac-vlan
: 100 minutes
VLAN ID:100 MAC Counts:4
    0012.e200.0001 (static) 0012.e200.00:02 (static)
   0012. e200.0003 (static) 0012. e200.00:04 (dot1x)
```
Execute the show vlan mac-vlan operation command and make sure the MAC

address set for a VLAN by using the Layer 2 authentication functionality has not been set for another VLAN in the configuration. A MAC address shown with an \* (asterisk) indicates that the entry has not been registered in the hardware due to device capacity.

```
# show vlan mac-vlan
: 100 minutes
VLAN ID:500 MAC Counts:4
    0012.e200.aa01 (static) 0012.e200.aa02 (static)
   0012. e200. aa03 (static) 0012. e200. aa04 (dot1x)
VLAN ID:600 MAC Counts:1
  * 0012. e200. aa01 (dot1x)
```
### **(2) Checking the port status**

- Execute the show vlan detail operation command and make sure the port status is Up. If the status is Down, see *[3.4](#page-45-0) [Network interface communication failures](#page-45-0)*.
- Make sure the port status is Forwarding. If it is Blocking, the cause is indicated in parentheses. Check the status of the functionality that caused the problem.

#### **[Cause]**

VLAN: Suspend is specified for the VLAN.

CH: Transfer has been stopped by link aggregation functionality.

STP: Transfer has been stopped by the Spanning Tree functionality.

dot 1x: Transfer has been suspended by the IEEE 802.1X functionality.

ULR: Transfer has been suspended by uplink redundancy functionality.

AXRP: Transfer has been suspended by Ring Protocol.

```
> show vlan 2048 detail Date 2008/10/29 03:21:25 UTC
VLAN counts: 1
VLAN ID: 2048 Type: Port based Status: Up
      :
: 100 million
  Port Information
   0/3 Up Forwarding Untagged
   0/4 Up Forwarding Untagged
   0/5 Down - Untagged
  0/6 Down - Untagged
```
#### **(3) Checking the MAC address table**

#### **(a) Checking the status of MAC address learning**

 Execute the show mac-address-table operation command and check the information about the destination MAC address that caused the communication failure.

> show mac-address-table Date 16.03.09 11:24:47 PM UTC Aging time : 300 MAC address VLAN Type Port-list 0000.0088.7701 2 Dynamic 0/49-50 000b.972f.e22b 2 Dot1x 0/35<br>0000.ef01.34f4 1000 Static 0/30 0000.ef01.34f4 1000 Static 0/30<br>0000.ef01.3d17 1000 Static 0/30 0000.ef01.3d17 1000 Static 0/30 000b.9727.ee41 1024 WebAuth 0/28

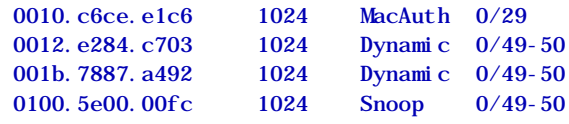

>

Take one of the actions described below according to the value displayed for Type.

#### **When** Dynamic **is displayed for** Type**:**

The MAC address learning information might not have been updated. Use the clear mac-address-table operation command to clear the old information. Information can also be updated by sending frames from the destination device.

#### **When** Static **is displayed for** Type**:**

Use the mac-address-table static configuration command to check the destination port for the transfer.

#### **When** Snoop **is displayed for** Type**:**

See *[3.5.5](#page-63-0)* [Multicast forwarding by IGMP snooping is not possible](#page-63-0) and *[3.5.6](#page-65-0) [Multicast forwarding by MLD snooping is not possible](#page-65-0)*.

#### **When** Dot1x **is displayed for** Type**:**

See *[3.7.1](#page-71-0)* [Communication failures occurring when IEEE 802.1X is used.](#page-71-0)

#### **When** WebAuth **is displayed for** Type**:**

See *[3.7.2](#page-75-0)* [Communication failures occurring when Web authentication is](#page-75-0)  [used.](#page-75-0)

#### **When** MacAuth **is displayed for** Type**:**

See *[3.7.3](#page-80-0)* [Communication failures occurring when MAC-based authentication](#page-80-0)  [is used.](#page-80-0)

 If the target MAC address is not displayed, flooding is performed. If the MAC address is not displayed, but communication is still disabled, check whether inter-port forwarding suppression has been set. Also check whether a threshold that is too low is set for the storm control functionality.

### **(4) Checking filtering and QoS control**

Certain packets might have been discarded by filtering or packets might have been discarded by the shaper of QoS control. Make sure that the setting conditions for filtering and QoS control in the configuration are correct, and that the shaper is used appropriately in the system configuration. For details about the procedure, see *[3.13.1](#page-94-0) [Checking the](#page-94-0)  [filtering and QoS control configuration information](#page-94-0)*.

## **3.5.2 Failures occurring when the Spanning Tree functionality is used**

If Layer 2 communication fails or the operating status of Spanning Tree does not conform to the network configuration when the Spanning Tree functionality is used, use the analysis method described below to isolate the cause of the problem. For Multiple Spanning Tree, perform the check for each CIST or each MST instance. When checking a route bridge, for example, replace the word *route bridge* with *CIST route bridge* or *route bridge for each MST instance*.

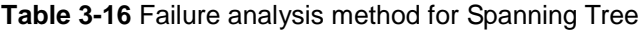

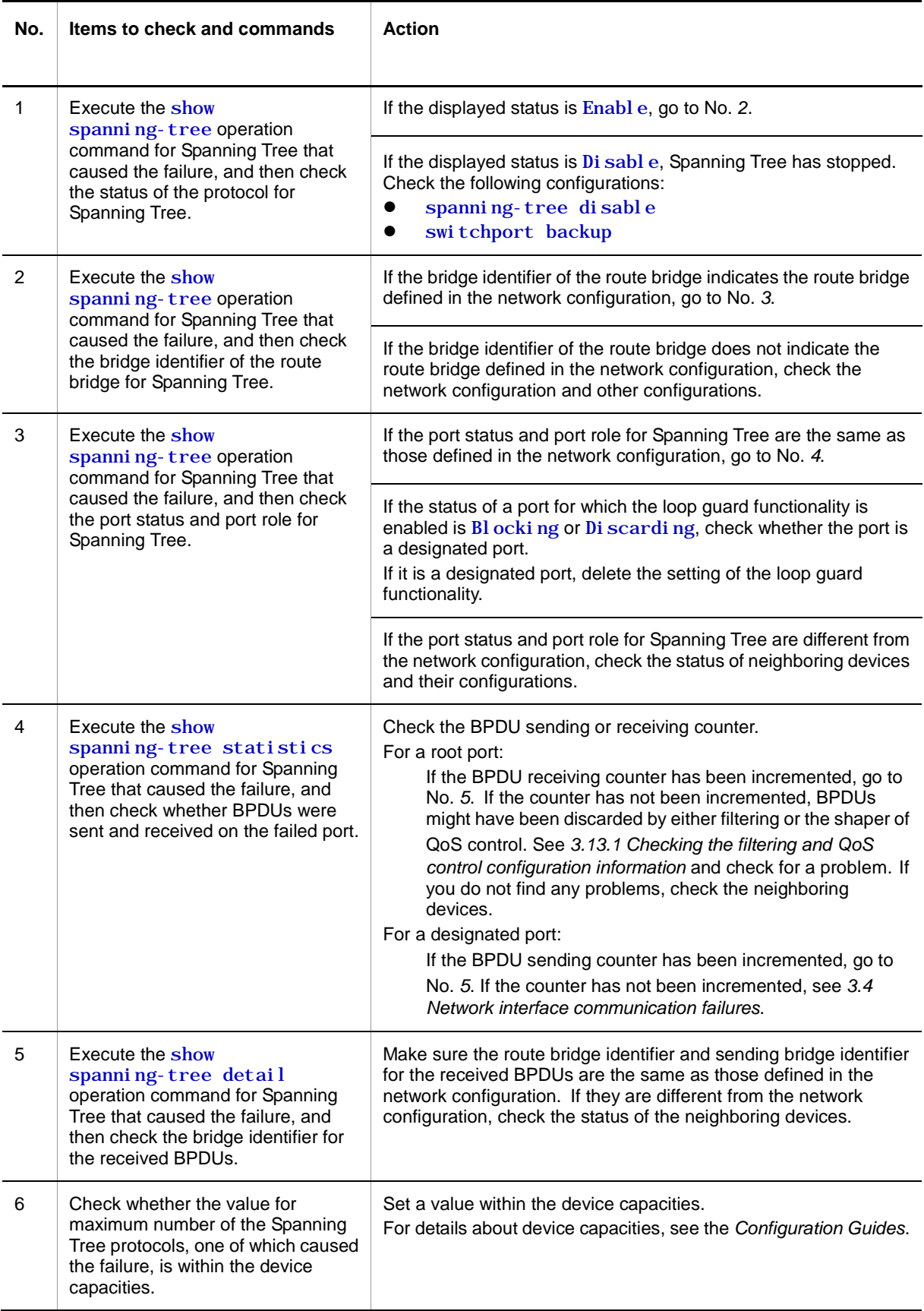

## **3.5.3 Failures occurring when the Ring Protocol functionality is used**

This subsection describes failures occurring in the Autonomous Extensible Ring Protocol.

The Autonomous Extensible Ring Protocol (abbreviated hereafter to *Ring Protocol*) is a Layer 2 network redundancy protocol for ring topologies.

If communication is not possible when the Ring Protocol is used, use the following analysis flowchart to determine the problem and isolate the cause.

#### **Figure 3-1** Analysis flowchart

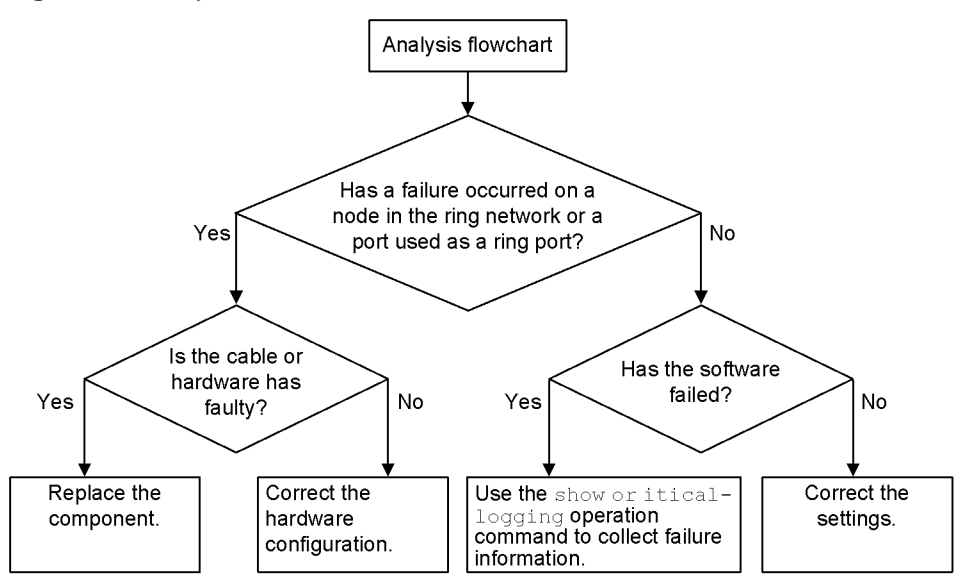

If operation cannot be performed correctly or a ring network failure is detected when the Ring Protocol is used, use the failure analysis method described in the table below to isolate the cause of the problem for the relevant node in the target ring network.

The analysis method described in the table below applies to the AX1250S and AX1240S series of switches. For other AX switch series, see the manuals for the appropriate models.

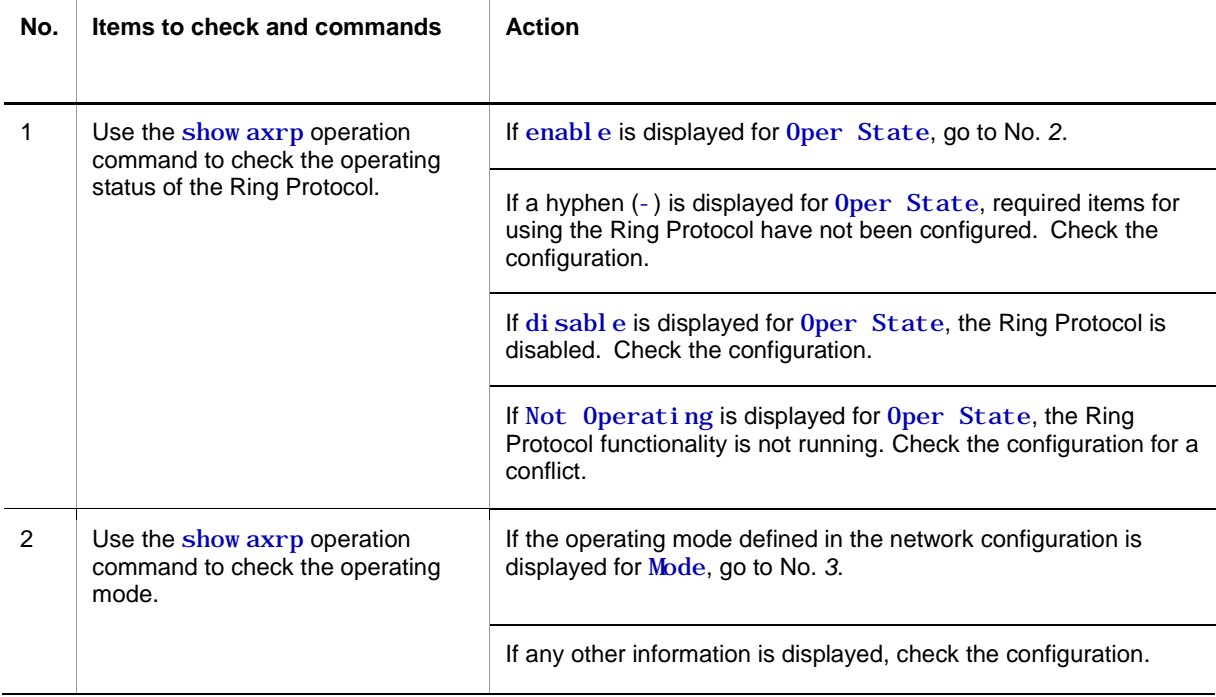

**Table 3-17** Failure analysis method for the Ring Protocol

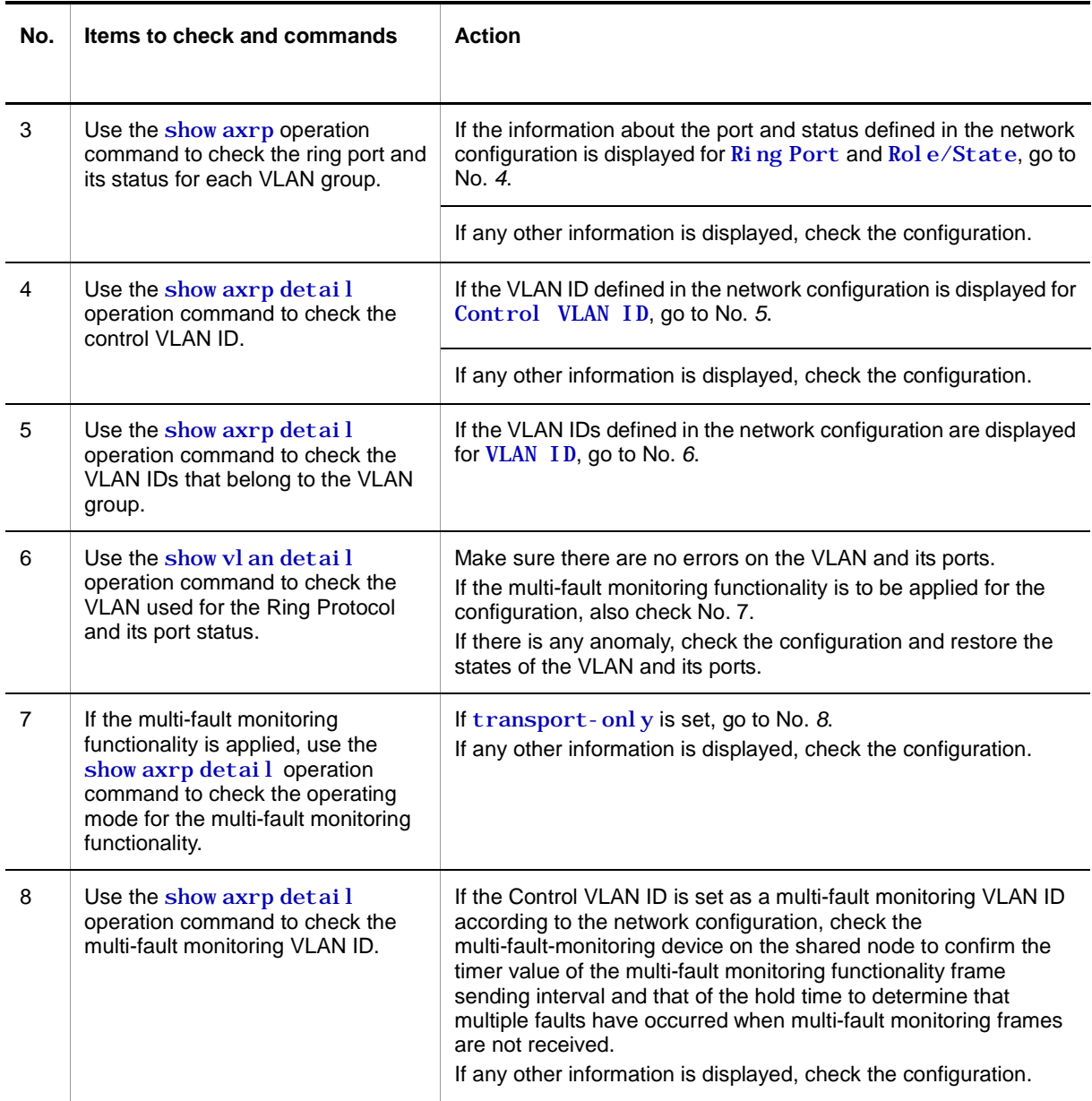

# <span id="page-58-0"></span>**3.5.4 Failures when the DHCP snooping functionality is used**

## **(1) When a DHCP client terminal cannot establish communication**

If a DHCP client terminal cannot establish communication when the DHCP snooping functionality is used, take action as described in the following table.

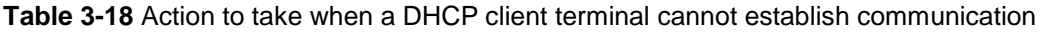

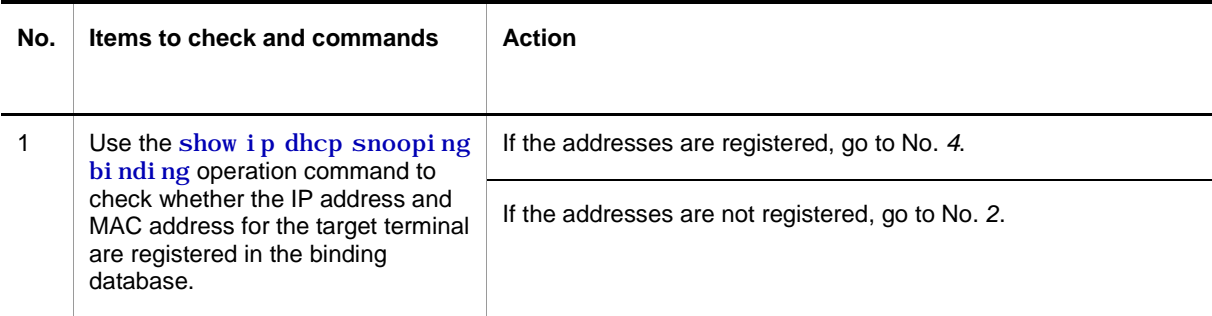

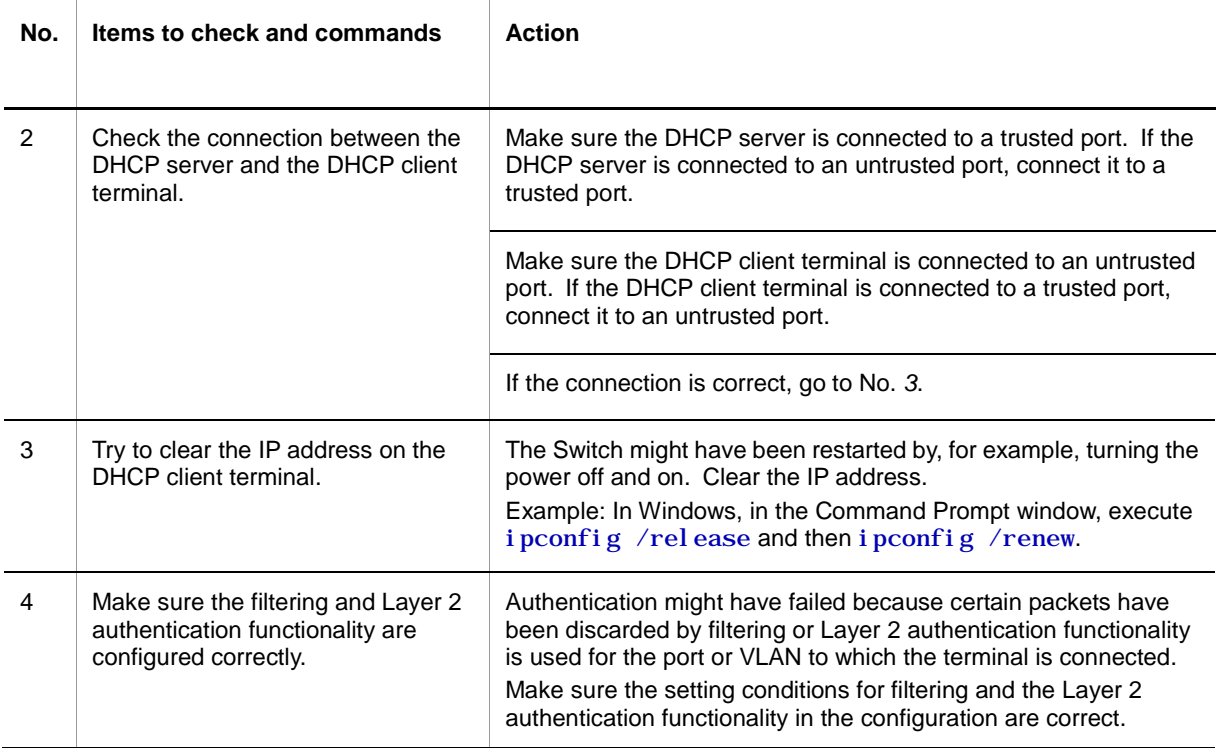

## **(2) When the binding database cannot be saved**

If the binding database cannot be saved when the DHCP snooping functionality is used, take action according to the tables below.

### **(a) The database cannot be saved to internal flash memory**

**Table 3-19** When the save location for the binding database is internal flash memory

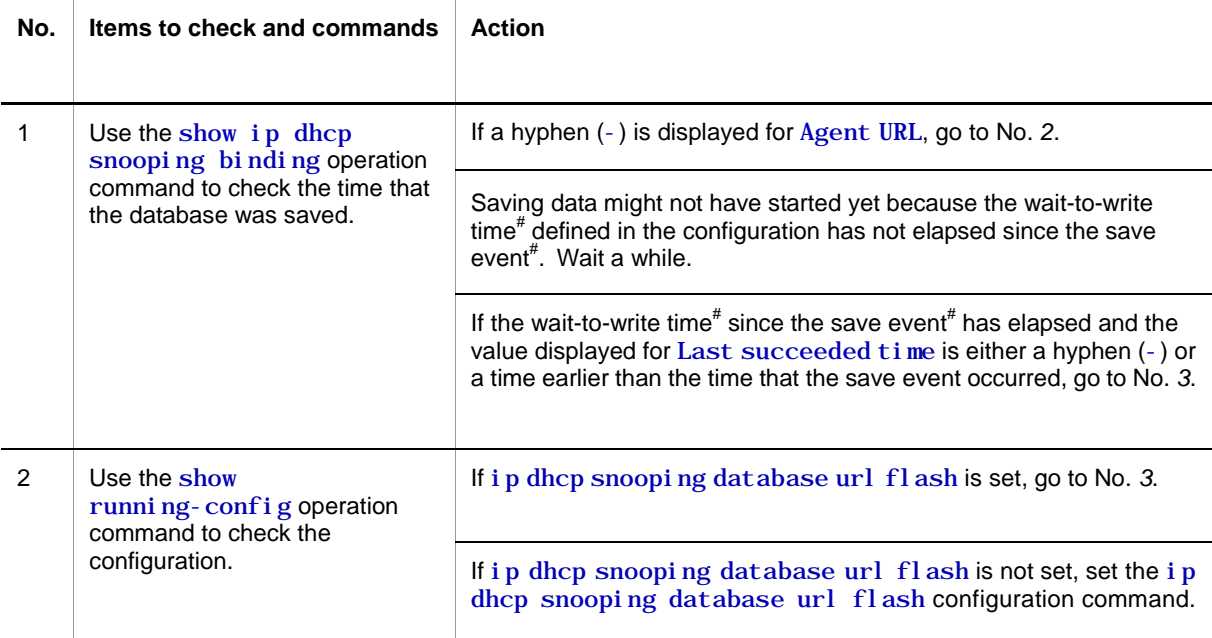

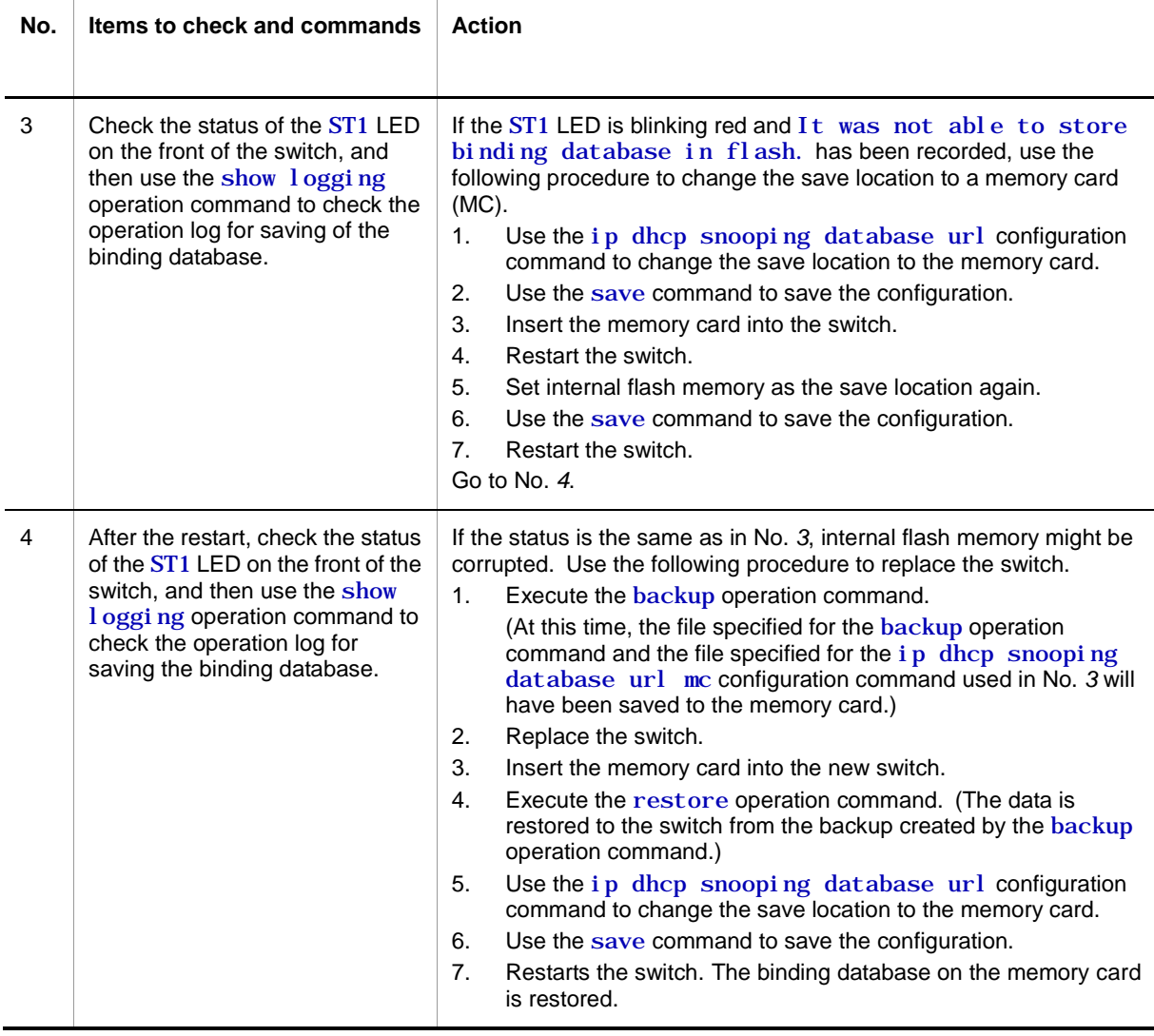

#

For details about save events and the wait-to-write time, see the *Configuration Guide Vol. 1*.

## **(b) The database cannot be saved to a memory card**

**Table 3-20** When the save location for the binding database is a memory card

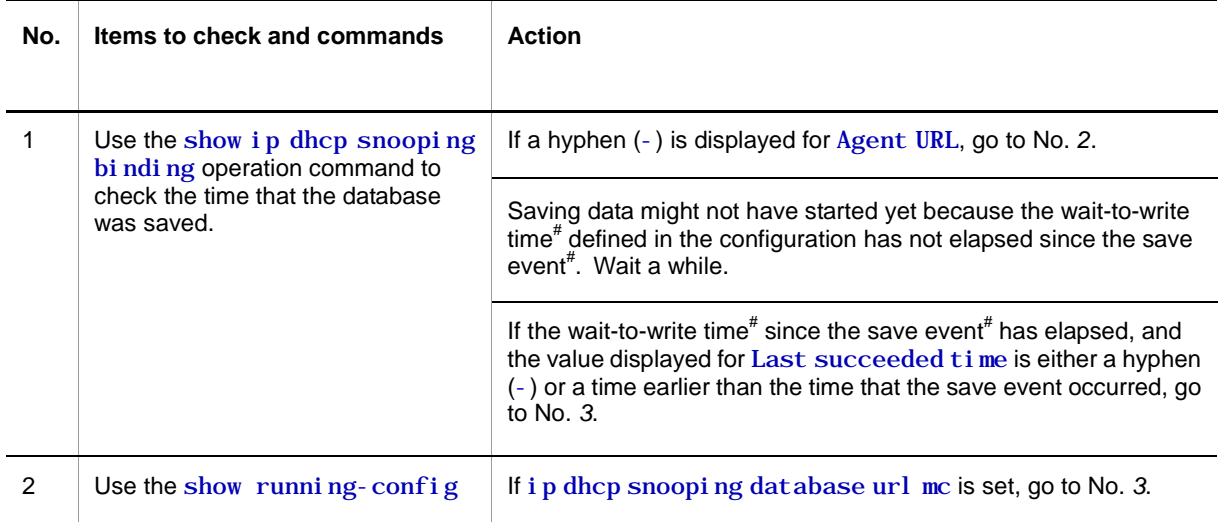

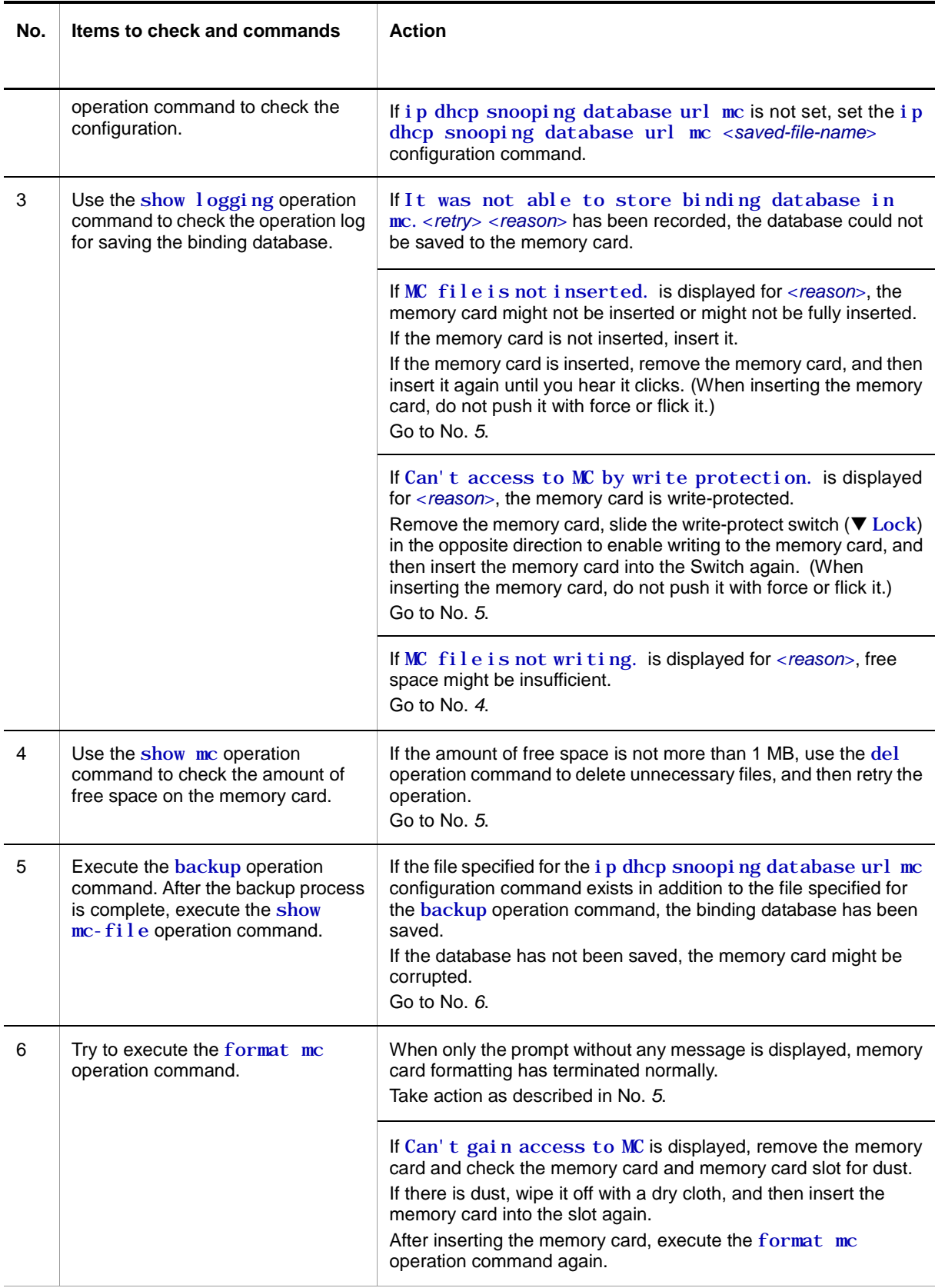

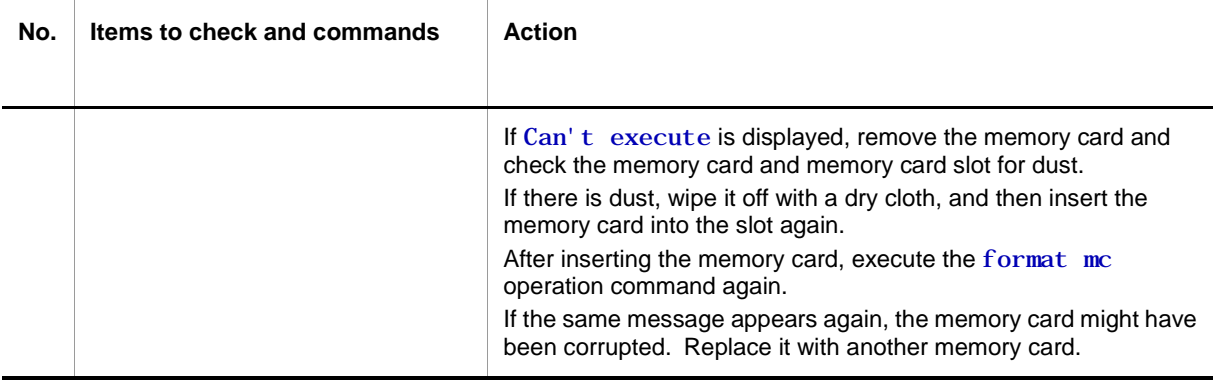

#

For details about save events and the wait-to-write time, see the *Configuration Guide Vol. 1*.

### **(3) When the binding database cannot be restored**

If the binding database cannot be restored when the DHCP snooping functionality is used, take action according to the tables below.

### **(a) Database cannot be restored from internal flash memory**

**Table 3-21** When the save location for the binding database is internal flash memory

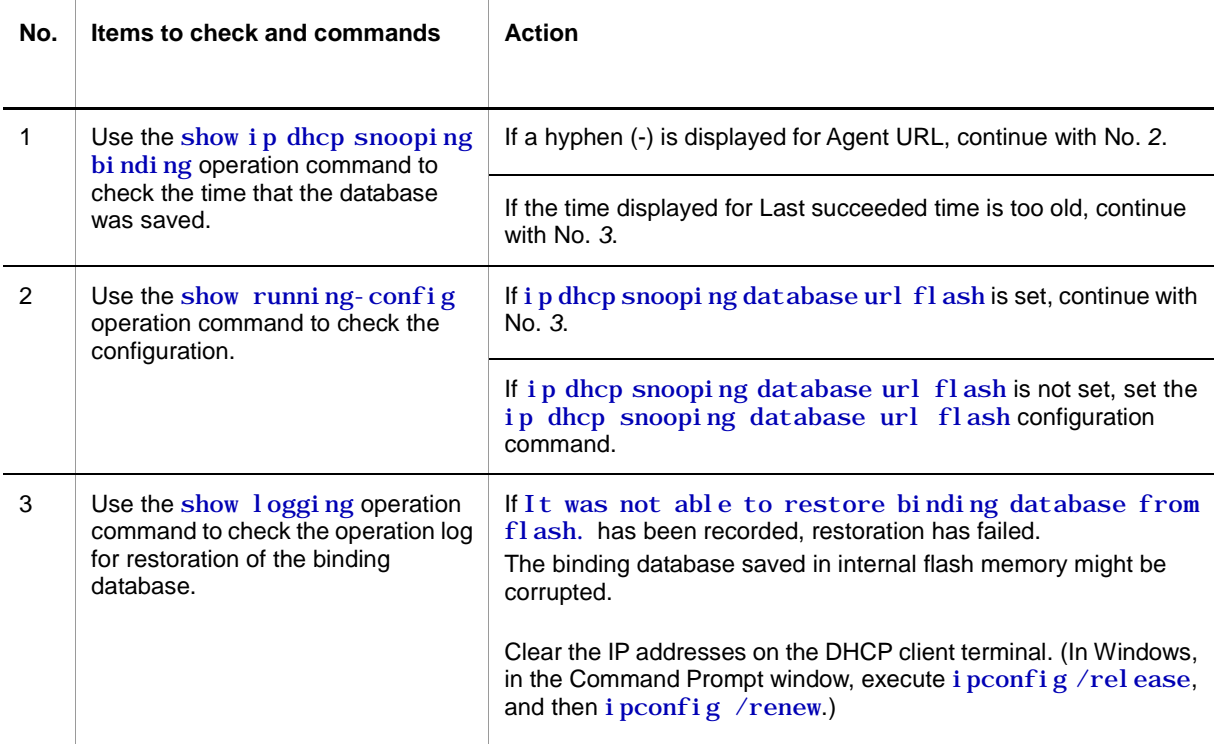

### **(b) The database cannot be restored from a memory card**

**Table 3-22** When the save location for the binding database is a memory card

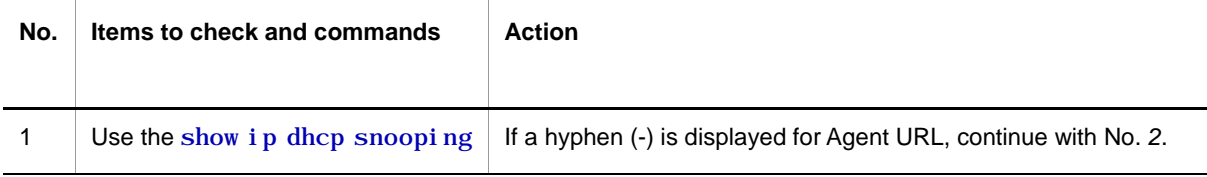

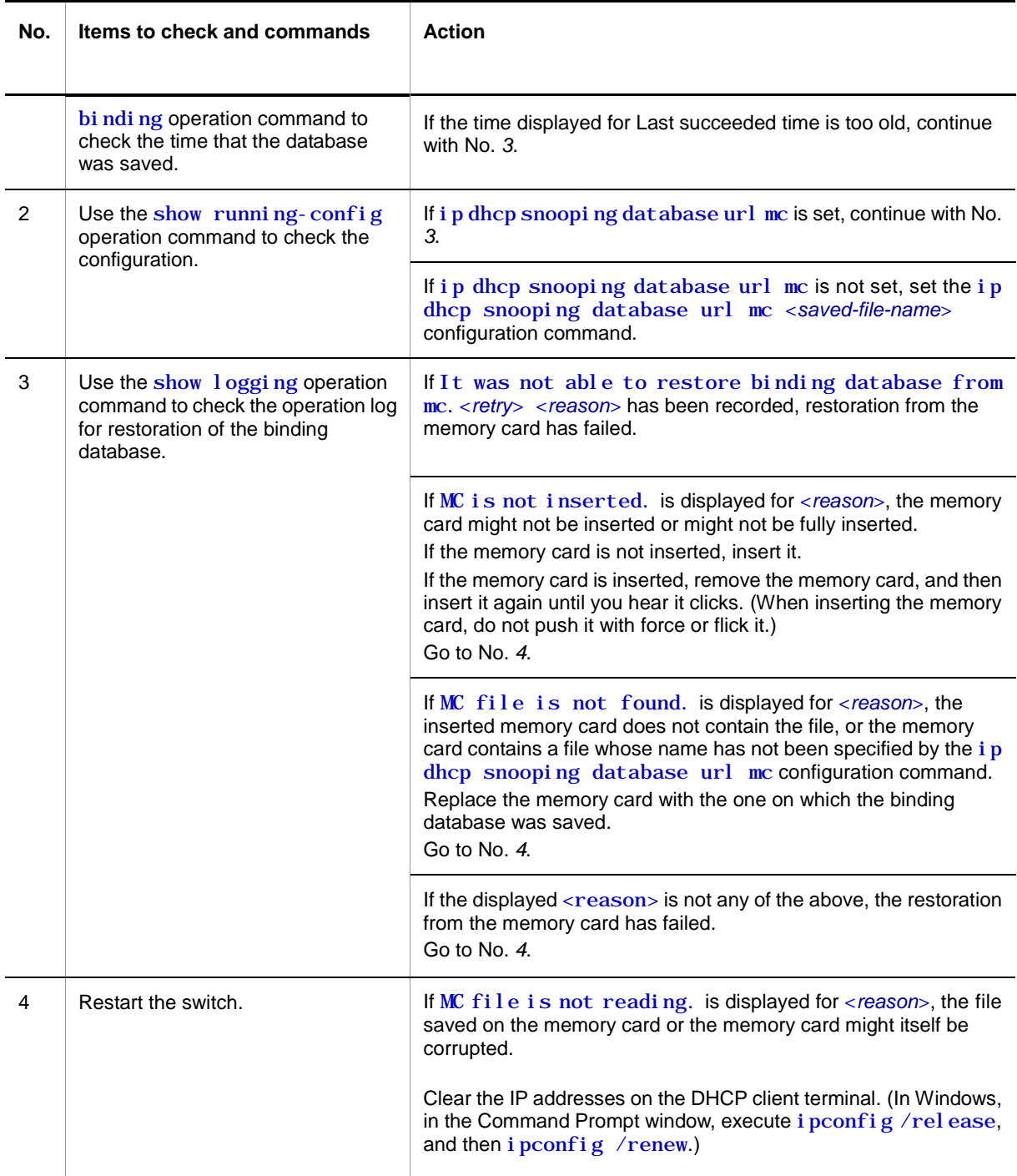

# <span id="page-63-0"></span>**3.5.5 Multicast forwarding by IGMP snooping is not possible**

If multicast forwarding is not possible when IGMP snooping is used, use the following analysis flowchart to determine the problem and isolate the cause.

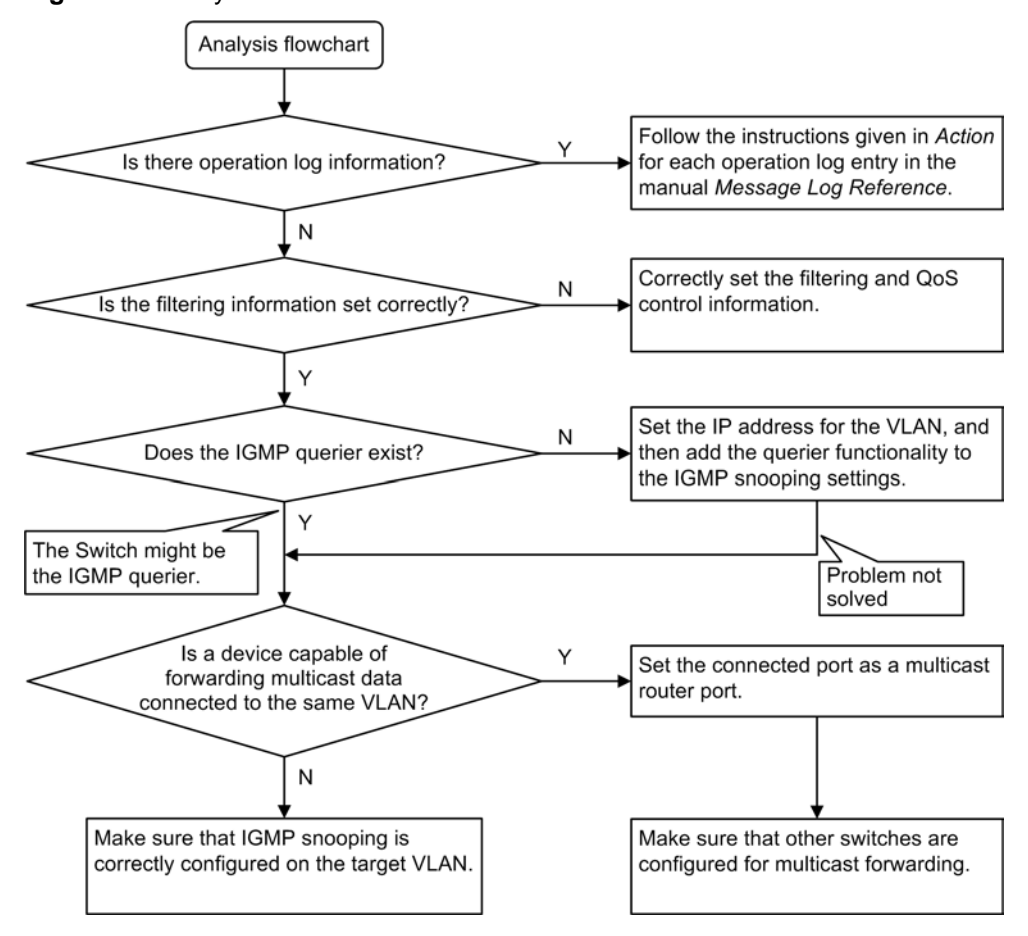

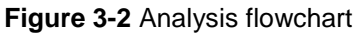

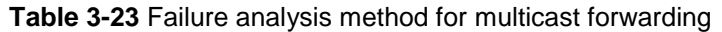

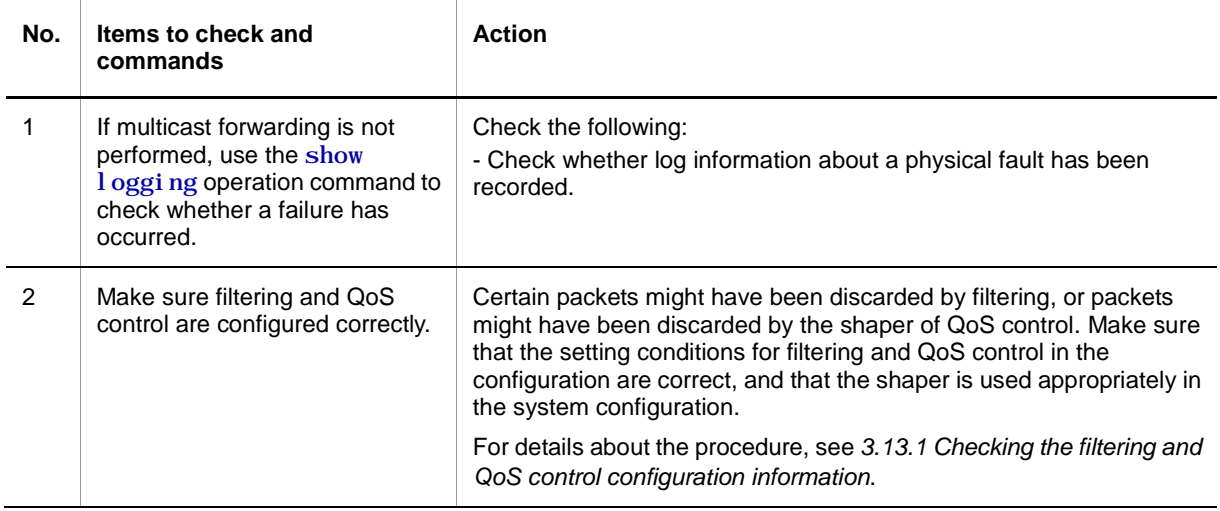

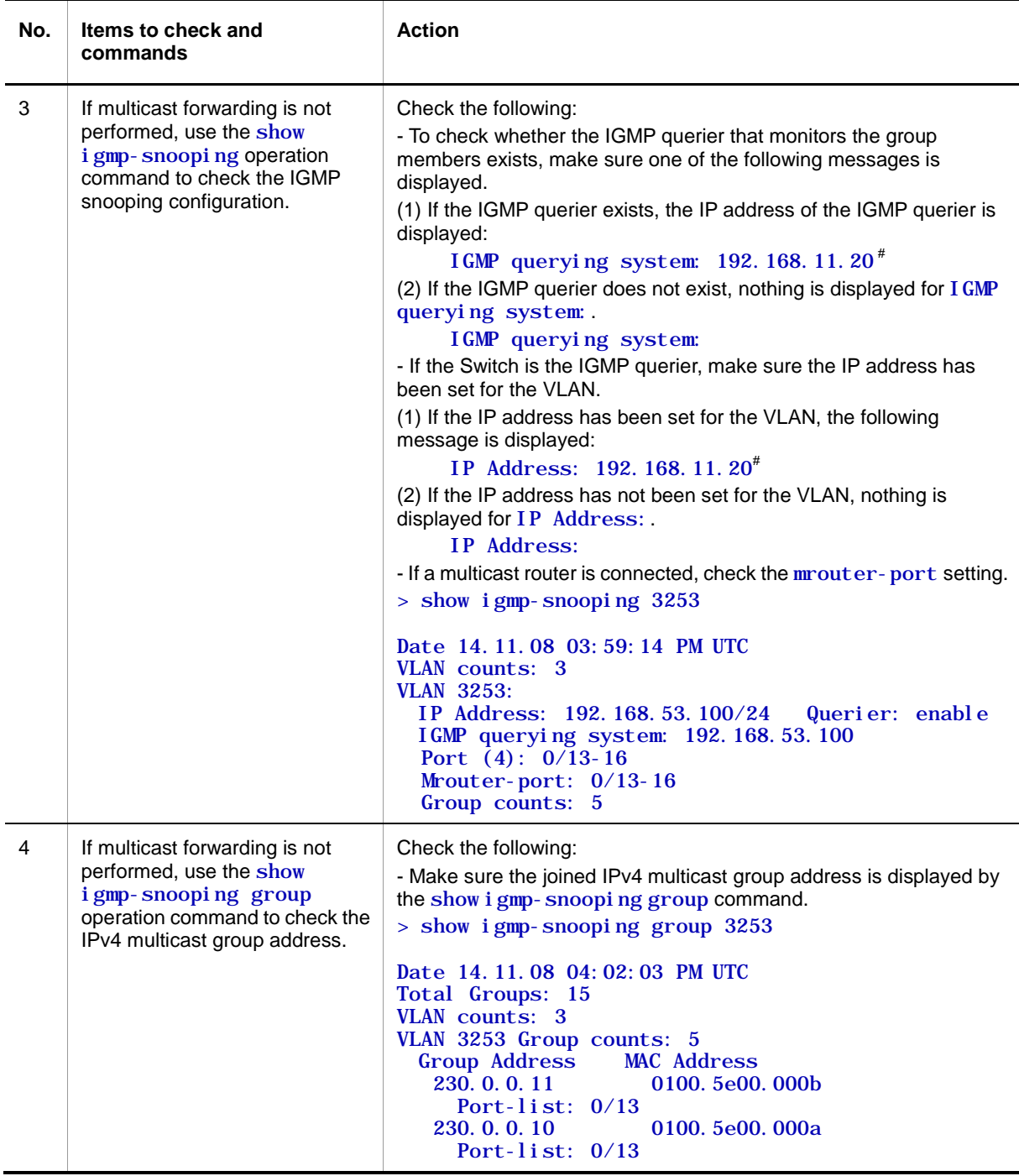

 $#$  If the Switch is the IGMP querier, the same address is displayed for  $IGMP$  querying system and IP Address. If any other device is the IGMP querier, the address displayed for IGMP querying system is not the same as the address displayed for IP Address.

## <span id="page-65-0"></span>**3.5.6 Multicast forwarding by MLD snooping is not possible**

If multicast forwarding is impossible when MLD snooping is used, use the following analysis flowchart to determine the problem and isolate the cause.

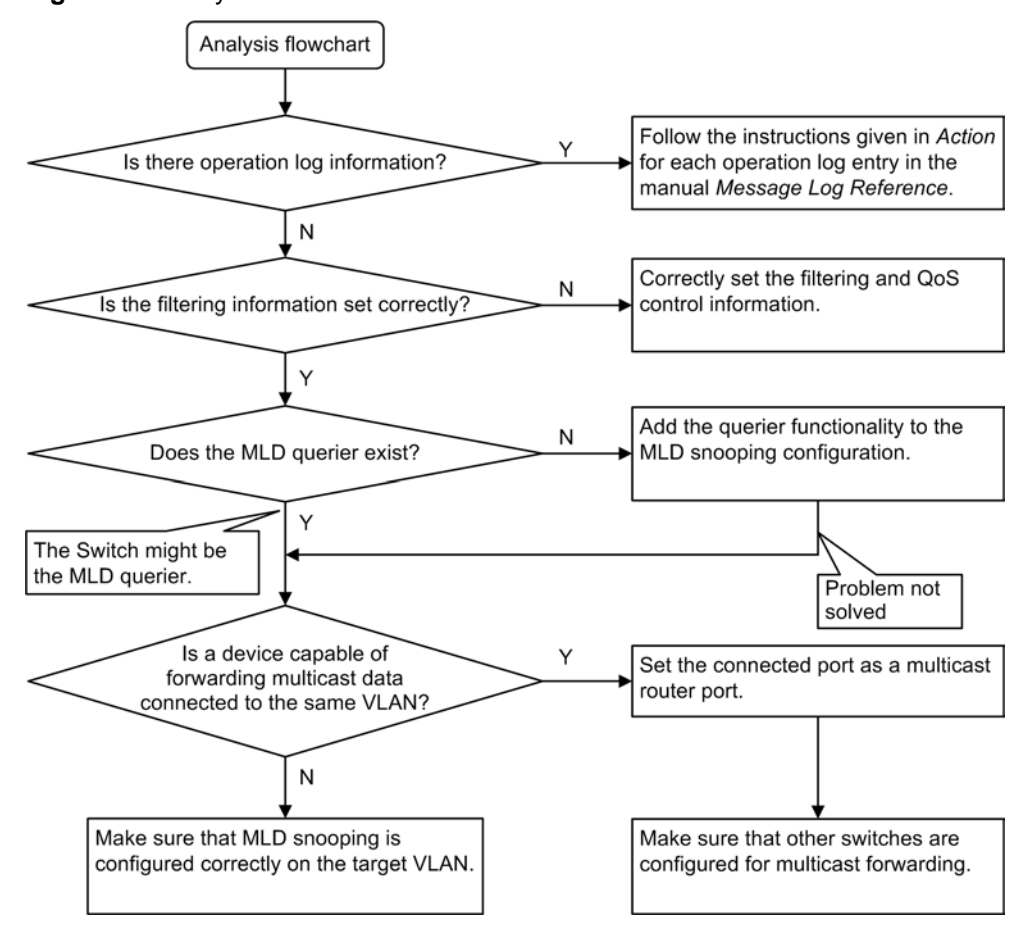

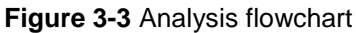

**Table 3-24** Failure analysis method for multicast forwarding

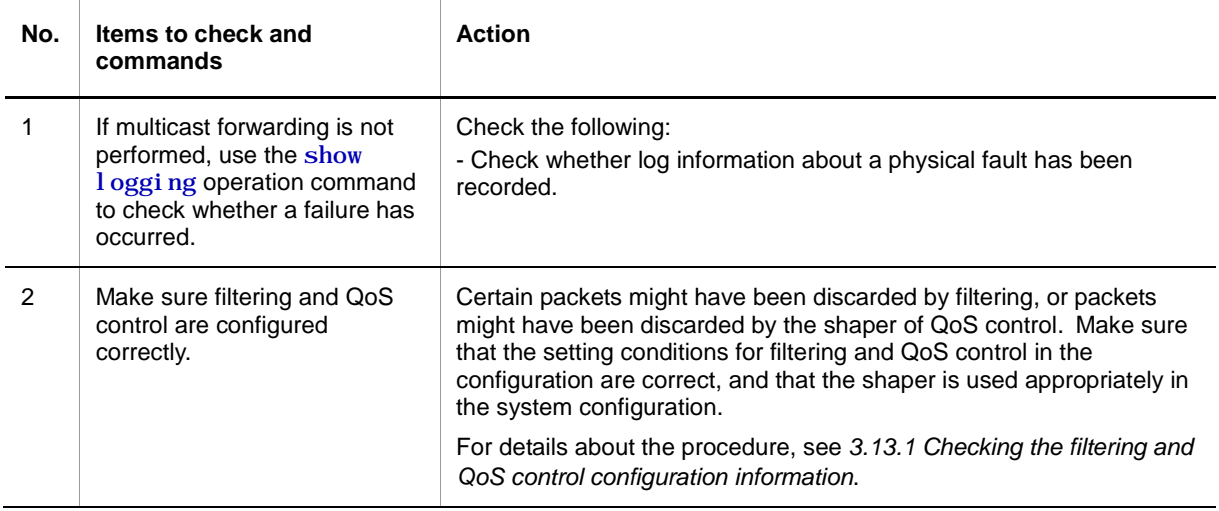

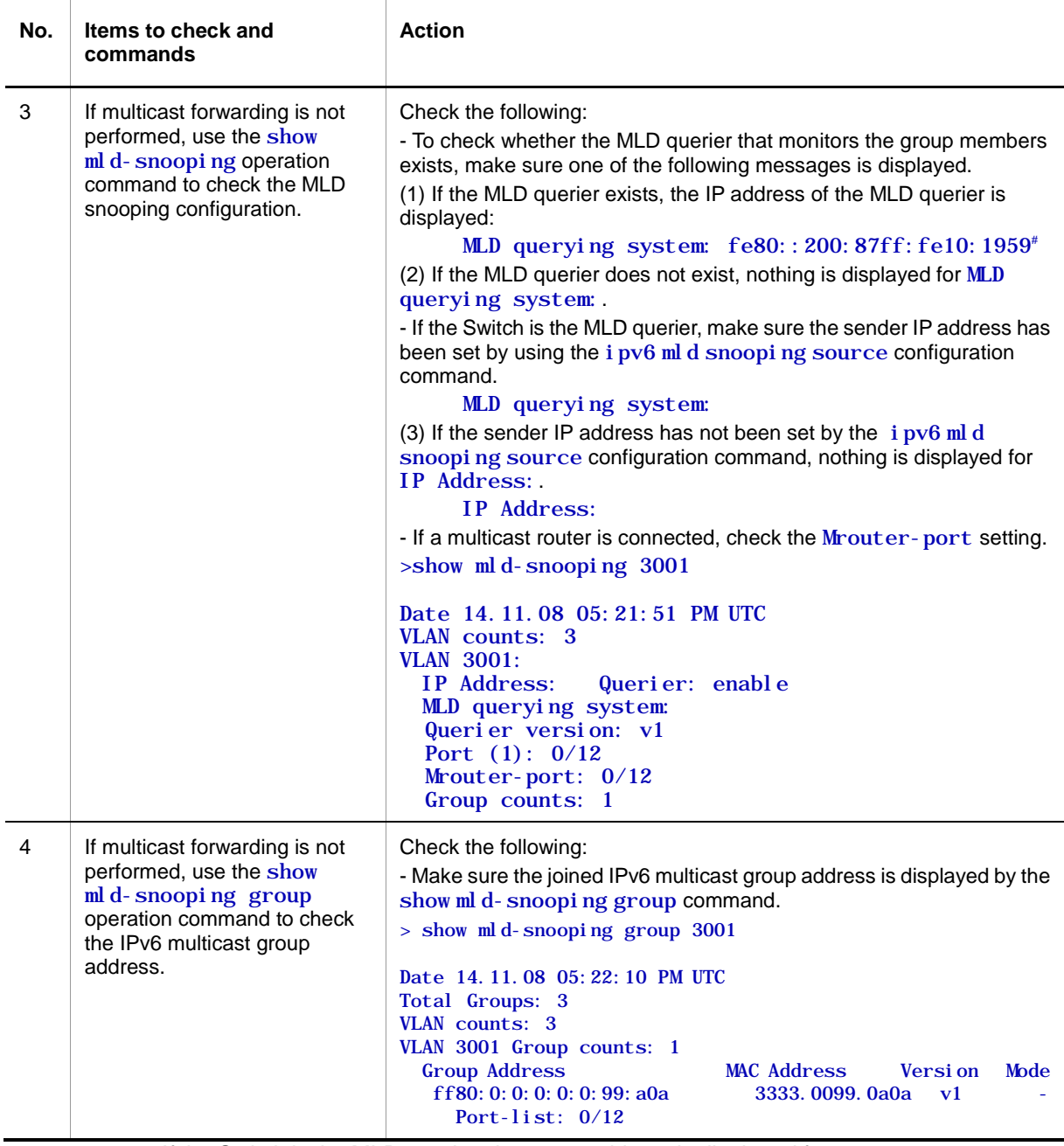

#: If the Switch is the MLD querier, the same address is displayed for MLD  $_{\rm queryi}$  ng  $_{\rm system}$ and IP Address. If any other switch is the MLD querier, the address displayed for MLD querying system is not the same as the address displayed for IP Address.

# **3.6 IPv4 network communication failures**

### <span id="page-68-0"></span>**3.6.1 Communication is not possible or is disconnected**

There are three probable causes of problems that occur during communication on an IPv4 network employing a Switch:

- 1. A configuration related to IP communication is changed.
- 2. The network configuration is changed.
- 3. A network device fails.

For causes 1 and 2, check the differences in the configuration and network configuration before and after the change to uncover any cause that could disable communication.

This subsection describes the procedure for isolating the fault location to determine the cause of a problem, and applies mainly to cause 3 failures. For example, IP communication might not be possible even when the configuration and the network configuration are correct, or for operation that hitherto has been normal, IP communication is no longer possible.

Use the following flowchart to isolate the fault location to identify the cause of the problem.

#### **Figure 3-4** Analysis flowchart

![](_page_68_Figure_11.jpeg)

## **(1) Checking the device failure log**

One probable cause of disabled communication is a line failure (or damage). The following describes the procedure for displaying the messages that indicate a hardware failure. You can find these messages in the device failure log displayed by the Switch.

For details about the contents of the device failure log, see the *Message Log Reference*.

- 1. Log in to the Switch.
- 2. Use the show critical-logging operation command to display the device failure log.
- 3. Each entry in the device failure log indicates the date and time that a failure occurred. Check whether a device failure log entry was displayed for the date and time that communication was disabled.
- 4. For details about the failure and corrective action for the device failure log entry described above, see the *Message Log Reference*, and then follow the instructions given in the manual.
- 5. If a Switch failure log entry was not displayed for the date and time when communication was disabled, see *[\(2\)](#page-69-0) [Checking the interface status](#page-69-0)*.

### <span id="page-69-0"></span>**(2) Checking the interface status**

Even when the Switch hardware is operating normally, a fault could have occurred on the hardware of a neighboring device connected to the Switch.

To check the status of the interface between the Switch and the neighboring device, do the following:

- 1. Log in to the Switch.
- 2. Use the show ip interface operation command to check whether the status of the interface with the target neighboring device is Up or Down.
- 3. If the status of the target interface is Down, see *[3.4](#page-45-0) [Network interface](#page-45-0)  [communication failures](#page-45-0)*.
- 4. If the status of the target interface is Up, see *[\(3\)](#page-69-1) [Identifying the range for a failure](#page-69-1)  [\(from the Switch\)](#page-69-1)*.

### <span id="page-69-1"></span>**(3) Identifying the range for a failure (from the Switch)**

If a failure has not occurred on the Switch, a failure might have occurred somewhere on the route between the Switch and the remote devices. To identify the range for a failure in order to determine the fault location on the route, do the following:

- 1. Log in to the Switch.
- 2. Use the ping operation command to check the communication with the two remote devices that are unable to communicate. For details about examples of using the ping operation command and how to interpret the execution result, see the *Configuration Guides*.
- 3. If communication with the remote devices cannot be verified by the ping operation command, execute the command again to check communication with each of the devices up to the remote device, beginning with the device closest to the Switch.
- 4. If the execution result of the ping operation command indicates that the failure occurred on the neighboring device, see *[\(5\)](#page-70-0) [Checking the ARP resolution](#page-70-0)  [information with a neighboring device](#page-70-0)*. If the execution result indicates a failure on the remote device, see *[\(6\)](#page-70-1) [Checking the unicast routing information](#page-70-1)*.

### **(4) Identifying the range for a failure (from a customer's terminal)**

To use the customer's terminal to identify the range for a failure so that you can determine the fault location on the route with a remote device in an environment in which login to the Switch is not possible, do the following:

- 1. Make sure the customer's terminal has the ping functionality.
- 2. Use the ping functionality to check whether communication between the customer's terminal and the remote device is possible.
- 3. If communication with the remote device cannot be verified by using the ping functionality, use the ping operation command to check communication with each of the devices up to the remote device, beginning with the device closest to the customer's terminal.
- 4. If you are able to determine the range for the failure by using the ping functionality and pinpoint the Switch that is likely to have the failure, log in to the Switch and investigate the cause of the failure based on the failure analysis flowchart.

### <span id="page-70-0"></span>**(5) Checking the ARP resolution information with a neighboring device**

If the execution result of the ping operation command indicates that communication with a neighboring device is impossible, the address might not have been resolved by ARP. To check the status of address resolution between the Switch and the neighboring device, do the following:

- 1. Log in to the Switch.
- 2. Use the show ip arp operation command to check the status of address resolution (whether ARP entry information exists) between the Switch and the neighboring device.
- 3. If the address with the neighboring device has been resolved (ARP entry information exists), see *[\(6\)](#page-70-1)* [Checking the unicast routing information.](#page-70-1)
- 4. If the address has not been resolved (no ARP entry information exists), check whether the IP network settings between the neighboring device and the Switch are identical.

#### <span id="page-70-1"></span>**(6) Checking the unicast routing information**

You need to check the route information obtained by the Switch if (a) communication is still disabled after address resolution with the neighboring device is completed, (b) communication is disabled on the route to the remote device during IPv4 unicast communication, or (c) the route to the remote device has a problem. To carry out the check, do the following:

- 1. Log in to the Switch.
- 2. Execute the show ip route operation command to check the route information obtained by the Switch.
- 3. If the route information obtained by the Switch contains route information about the interface that caused the communication failure, the interface might have a problem with the functionality shown below. That functionality must be checked.
	- **Filter functionality**

See *[\(7\)](#page-70-2) [Checking the filtering and QoS configuration information](#page-70-2)*.

### <span id="page-70-2"></span>**(7) Checking the filtering and QoS configuration information**

Certain packets might have been discarded by filtering or packets might have been discarded by the shaper of QoS control.

Make sure that the setting conditions for filtering and QoS control in the configuration are correct, and that the shaper is used appropriately in the system configuration. For details about the procedure, see *[3.13.1](#page-94-0) [Checking the filtering and QoS control configuration](#page-94-0)  [information](#page-94-0)*.

┐

# **3.7 Layer 2 authentication communication failures**

## <span id="page-71-0"></span>**3.7.1 Communication failures occurring when IEEE 802.1X is used**

If communication is not possible when IEEE 802.1X is used, isolate the cause of the problem according to the failure analysis method described in the following table.

**Table 3-25** Failure analysis method for IEEE802.1X

![](_page_71_Picture_308.jpeg)
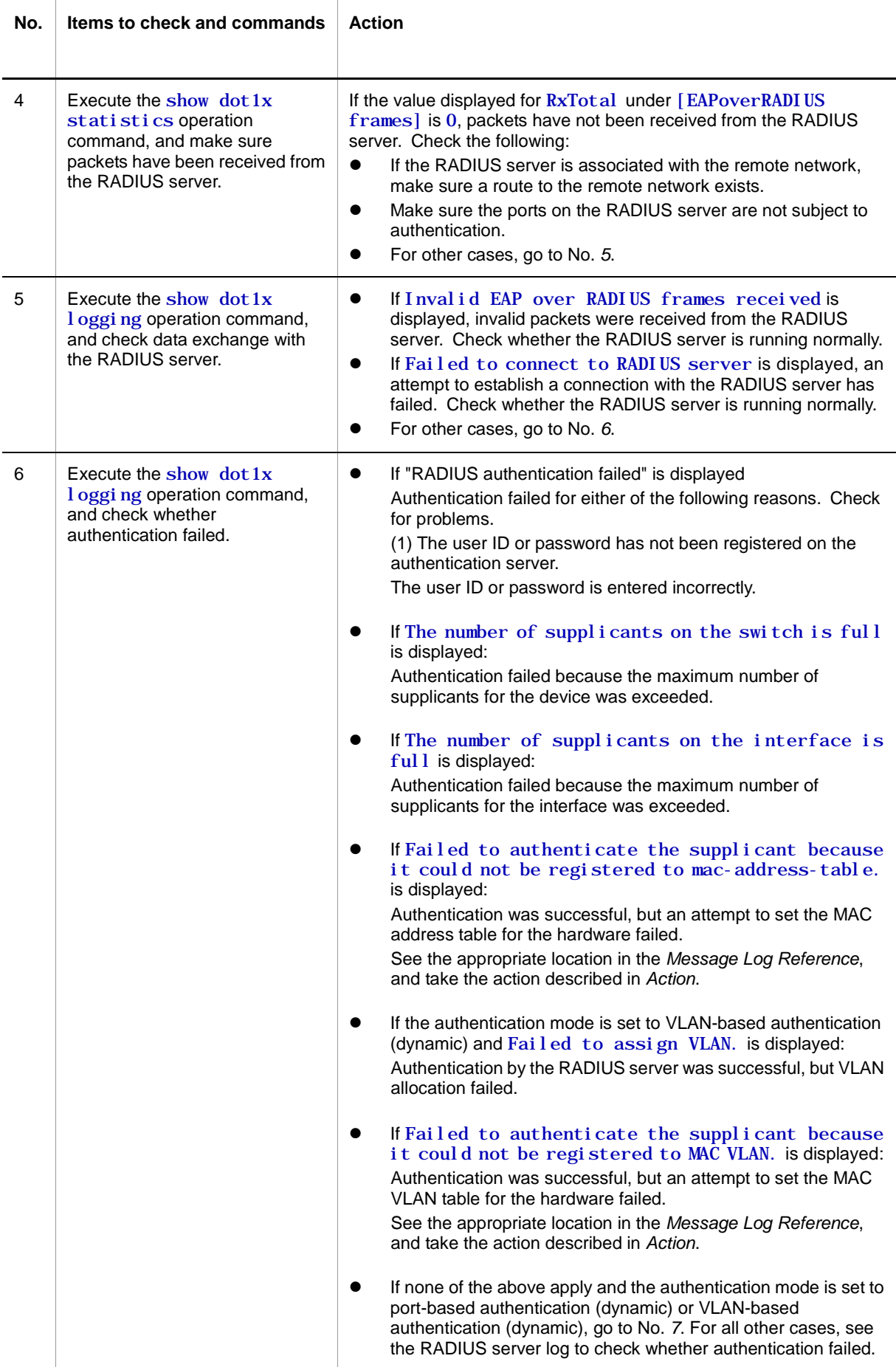

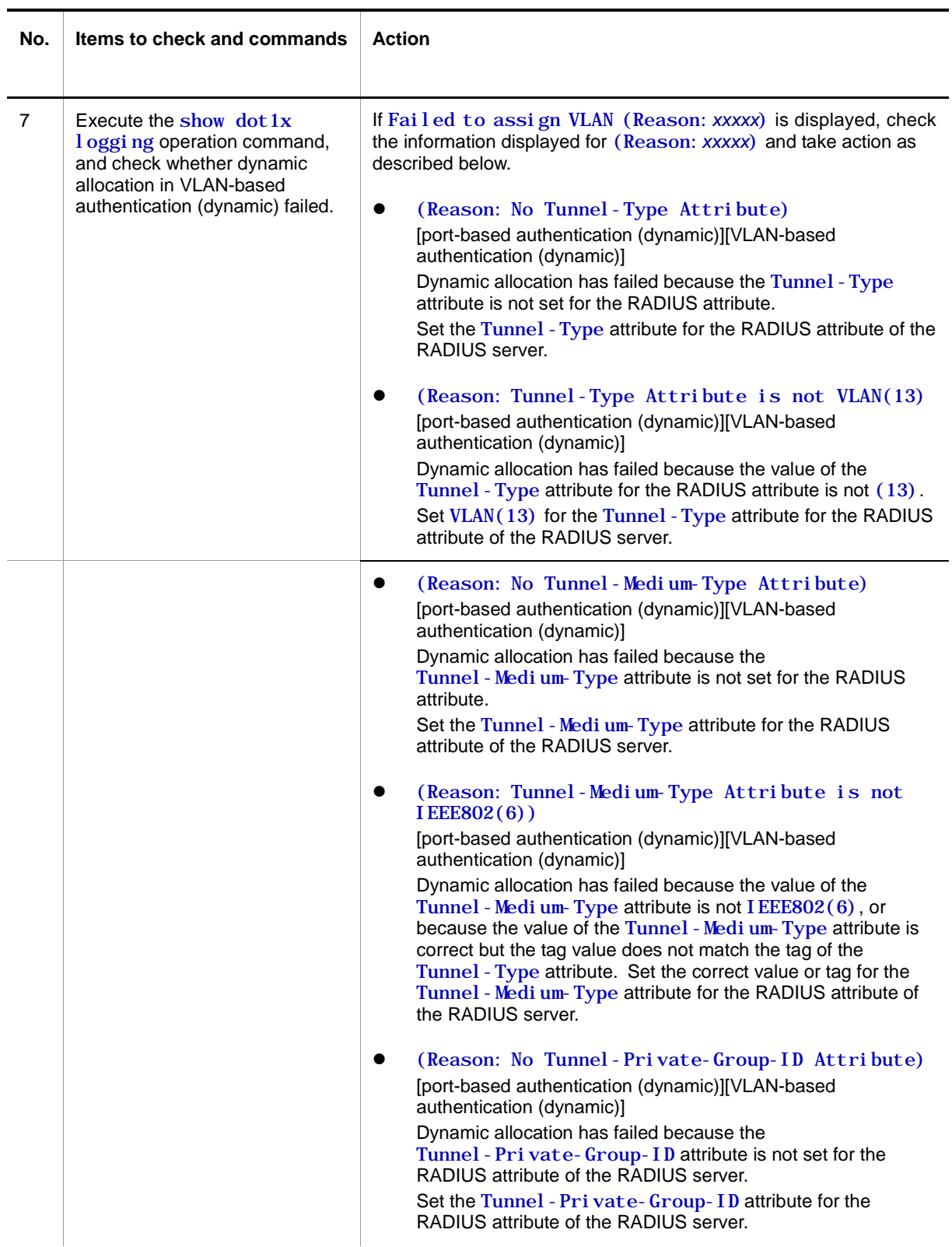

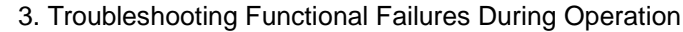

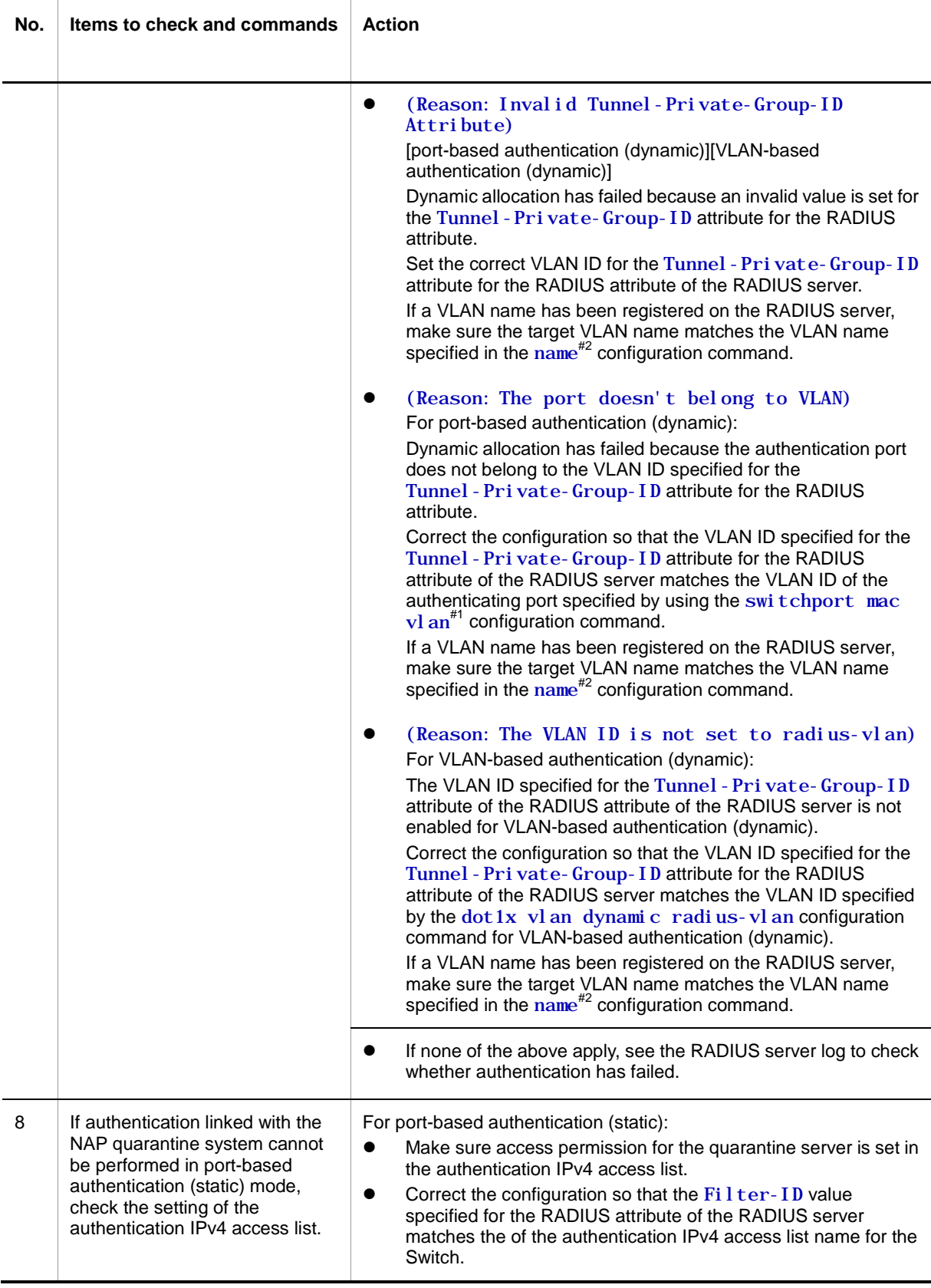

#1

If the switchport mac vl an configuration command has not been set, check whether the VLAN ID for the RADIUS server has been set using the  $vl$  an configuration command with "mac-based" specified.

#2

Be careful of the following when using a VLAN name configured using the name configuration command

as a VLAN after RADIUS authentication.

- Specify a unique VLAN name. If the same VLAN name is used for two or more VLANs, the smallest VLAN ID is allocated as the post-authentication VLAN in RADIUS authentication mode.
- Do not specify a number at the beginning of the VLAN name. A number at the beginning will be recognized as the VLAN ID, which might result in an authentication failure.

If communication is not possible on a port or VLAN that uses IEEE 802.1X, isolate the cause of the problem according to the failure analysis method described in the table below. If the item in the table does not apply, see *[3.5](#page-53-0) [Layer 2 network communication failures](#page-53-0)*.

**Table 3-26** Communication failure analysis method for IEEE 802.1X

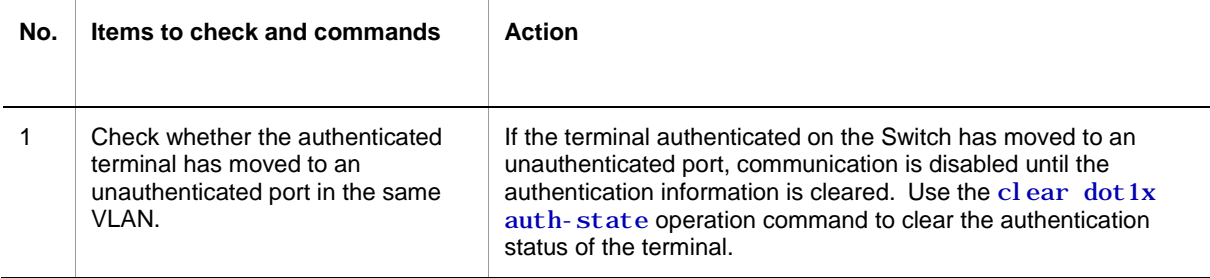

## **3.7.2 Communication failures occurring when Web authentication is used**

If a failure occurs when Web authentication is used, isolate the cause of the problem according to the failure analysis method described in the following table.

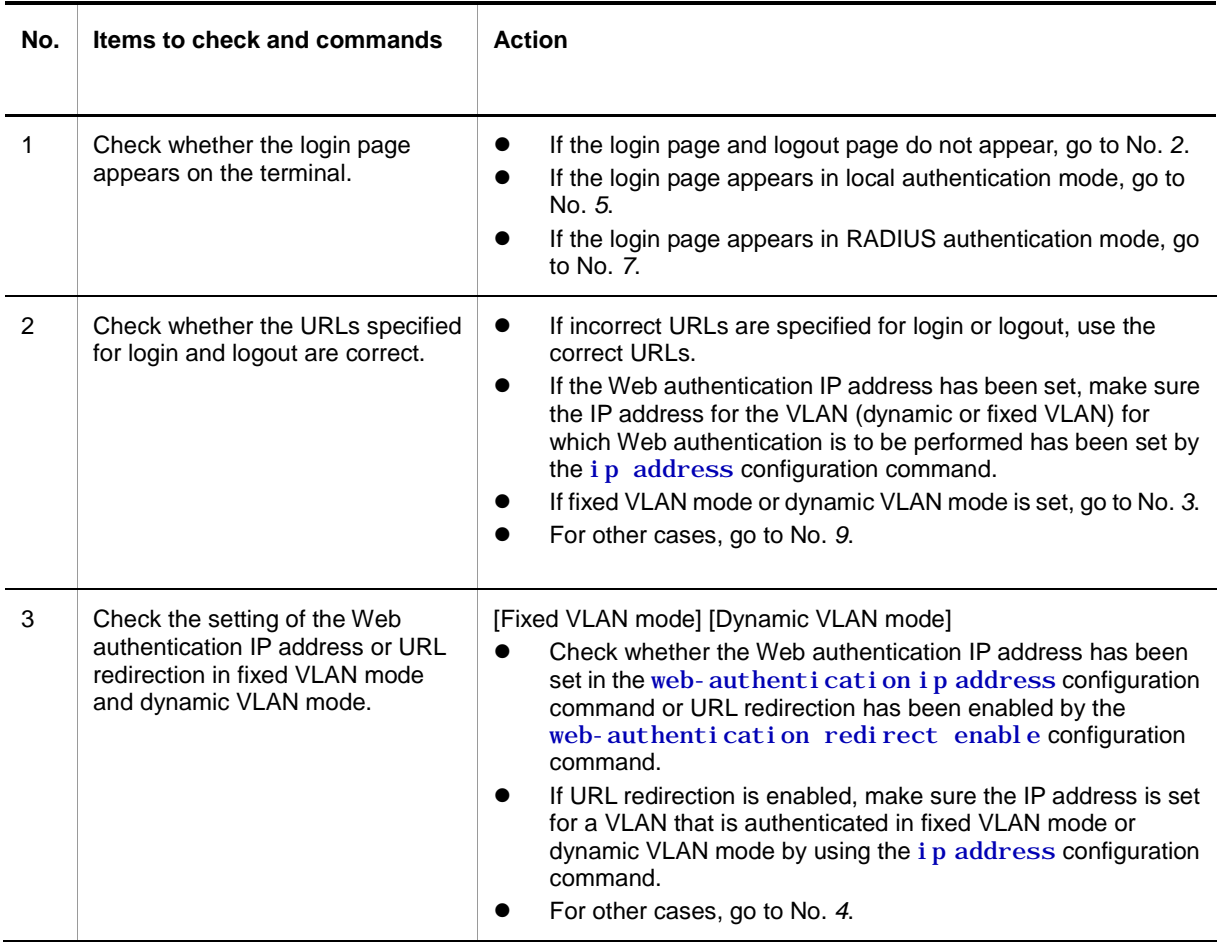

**Table 3-27** Failure analysis method for Web authentication

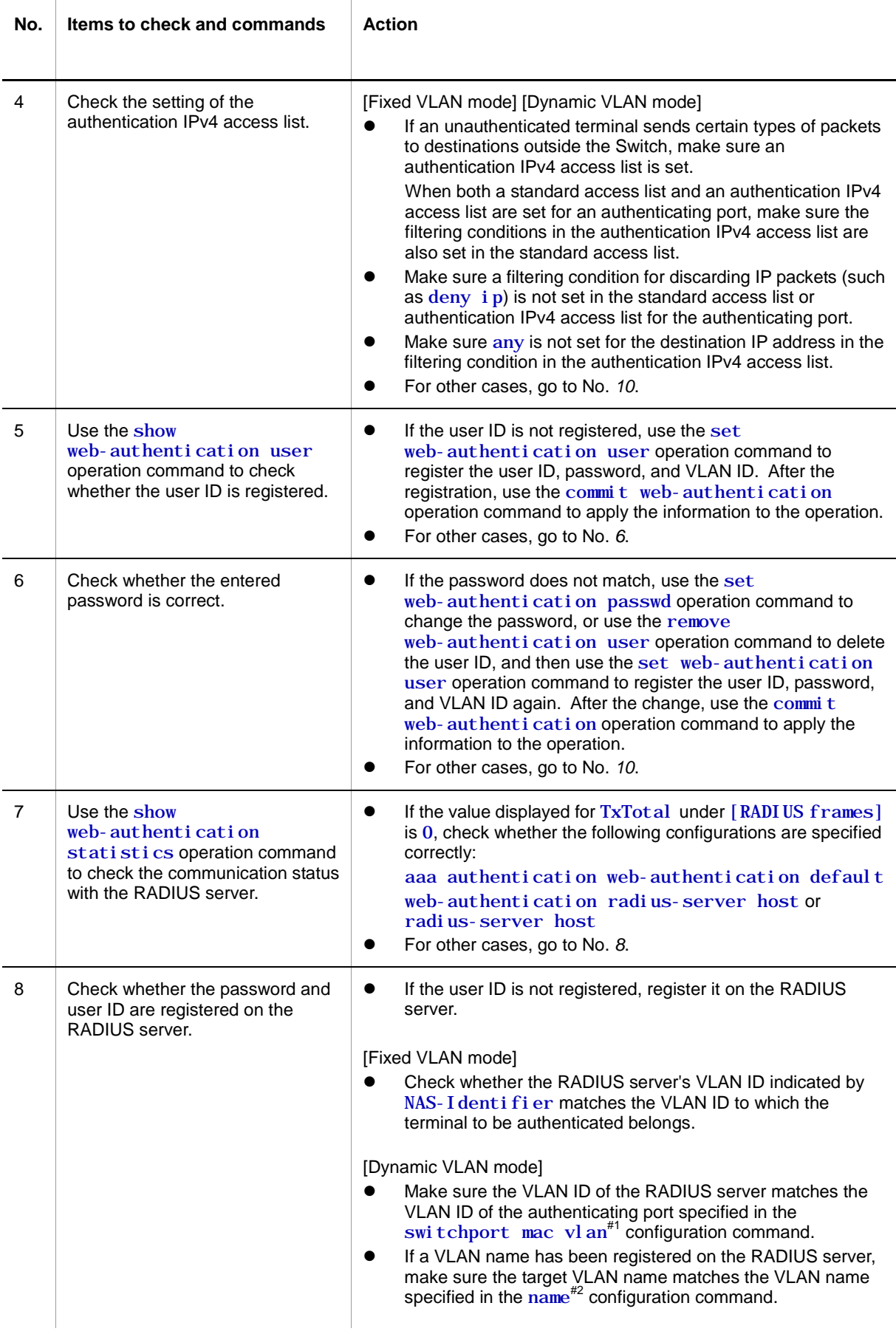

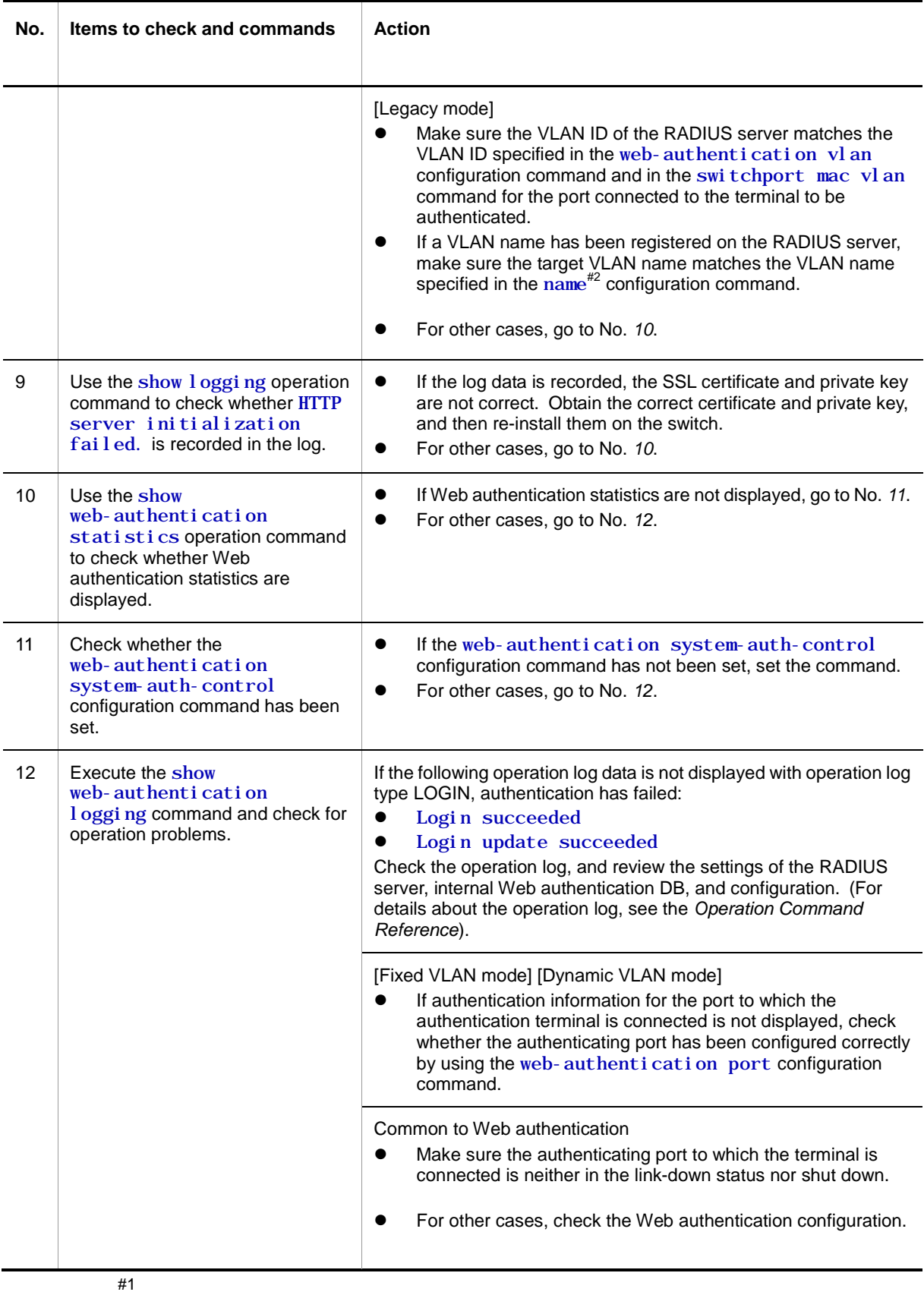

If the switchport mac vl an configuration command has not been set, check whether the VLAN ID for the RADIUS server has been set by using the vl an configuration command with mac-based specified.

#2

Be careful of the following when using a VLAN name configured using the name configuration command as a VLAN after RADIUS authentication.

- **Specify a unique VLAN name.** If the same VLAN name is used for two or more VLANs, the smallest VLAN ID is allocated as the post-authentication VLAN in RADIUS authentication mode.
- **Do not specify a number at the beginning of the VLAN name. A number at the** beginning will be recognized as the VLAN ID, which might result in an authentication failure.

Check the following for the configuration related to Web authentication.

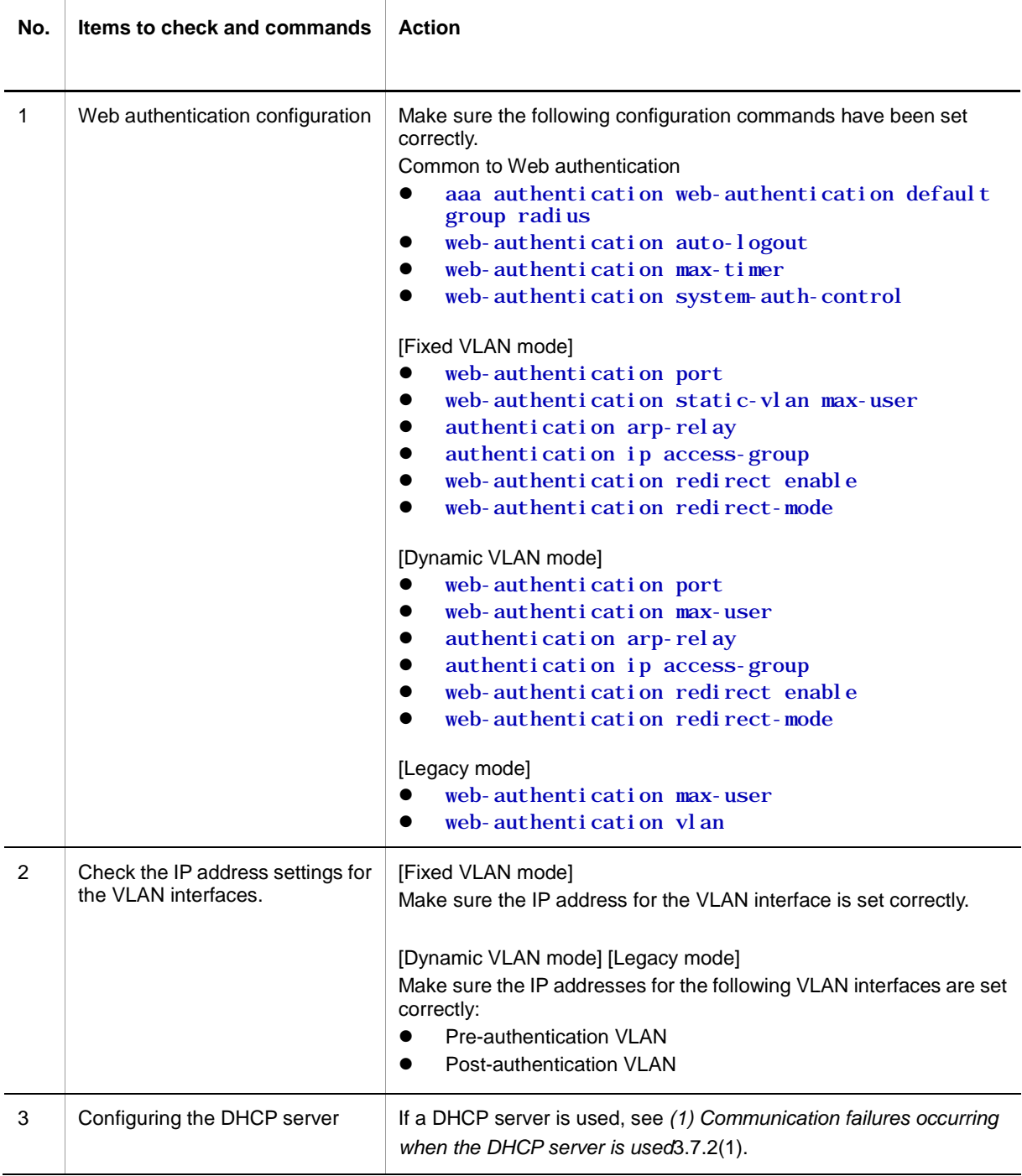

**Table 3-28** Checking the configuration of Web authentication

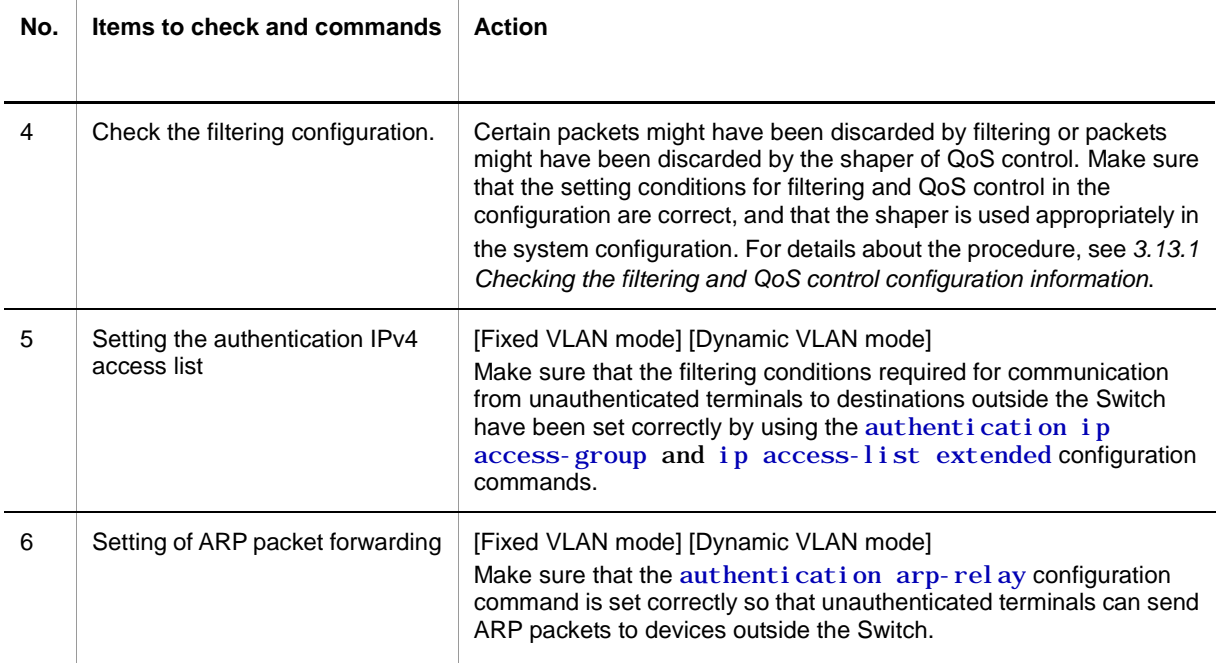

#### <span id="page-79-0"></span>**(1) Communication failures occurring when the DHCP server is used**

There are three probable causes for problems such as disabled address distribution to clients that might occur during communication with the DHCP server:

- 1. A configuration is set incorrectly.
- 2. The network configuration is changed.
- 3. The DHCP server fails.

First, check for cause 1. Described below are likely examples of incorrect configuration. For cause 2, check the differences in the network configuration before and after the change to uncover any cause that could disable communication. You might have checked the client and server settings (such as network card settings and cable connections) and concluded that cause 3 applies. For example, the configuration and network configuration are correct, but IP communication is not possible due to disabled allocation of IP addresses to clients. In such a case, see *[\(b\) Checking the operation log and interface](#page-79-1)* through to *[\(d\) Checking](#page-80-0)  the filtering and QoS configuration information* for details.

#### **(a) Checking the configuration**

It can be assumed that IP addresses cannot be allocated to clients if the resources on the DHCP server are configured incorrectly. To check the configuration, do the following:

- In the configuration, make sure there is an  $i$  p dhcp pool setting that contains the network setting for the IP addresses to be assigned to the DHCP clients.
- In the configuration, make sure the number of IP address pools to be assigned to a DHCP client is larger than the number of concurrently used clients set in the ip dhcp excl uded-address configuration command.
- When an external DHCP server is used, check the setting on the device to be used as a DHCP relay agent.

#### <span id="page-79-1"></span>**(b) Checking the operation log and interface**

One probable cause of disabled assignment of IP addresses to clients is that communication between the client and the server has been disabled. Check the operation log displayed by the Switch or use the show ip interface operation command to check whether the interface status is Up or Down. For details about the procedure, see *[3.4](#page-45-0) [Network](#page-45-0)  [interface communication failures](#page-45-0)*.

#### **(c) Identifying the range for a failure (from the Switch)**

If a failure has not occurred on the Switch, a failure might have occurred somewhere on the route between the Switch and the remote device. To identify the range for a failure in order to determine the fault location on the route, do the following:

- Log in to the Switch.
- If there are devices such as an L3 switch between the client and the server, use the ping operation command to check the communication between the L3 switch and the remote device (DHCP client). If the communication with the remote device cannot be verified by using the  $pi$  ng operation command, execute the  $pi$  ng operation command again to check communication with each of the devices up to the client, beginning with the device closest to the Switch. For details about examples of using the ping operation command and how to interpret the execution result, see the *Configuration Guides*.
- If the server and the client are directly connected, check the hub and cable connections.

#### <span id="page-80-0"></span>**(d) Checking the filtering and QoS configuration information**

If communication is not possible even when there is no physical failure on the Switch, certain packets might have been discarded by the filtering functionality or packets might have been discarded by the shaper of the QoS functionality. Therefore, on the Switch and relay device between the client and server, check in the system configuration whether the setting conditions for the filtering functionality and QoS control in the configuration are correct and whether the shaper is used appropriately. For details about the procedure, see *[3.13.1](#page-94-0) [Checking the filtering and QoS control configuration information](#page-94-0)*.

#### **(e) Checking the Layer 2 network**

If you do not find any incorrect settings or a failure in the steps (a) to (e), there might be a problem with the Layer 2 network. Check the Layer 2 network according to *[3.5](#page-53-0) [Layer 2](#page-53-0)  [network communication failures](#page-53-0)*.

### **3.7.3 Communication failures occurring when MAC-based authentication is used**

If communication is not possible when IMAC-based authentication is used, isolate the cause of the problem according to the failure analysis method described in the following table.

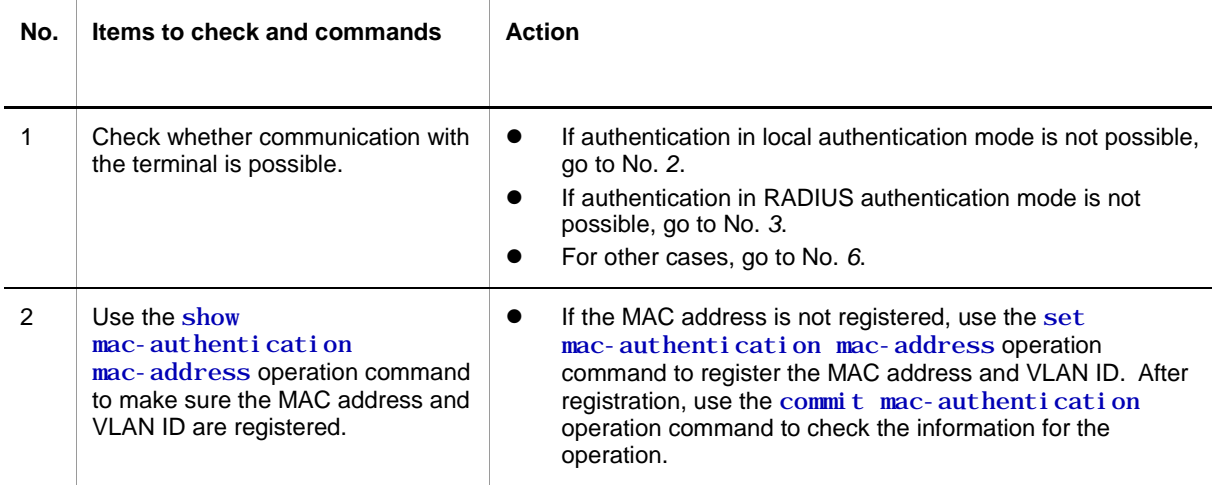

**Table 3-29** Failure analysis method when MAC-based authentication is used

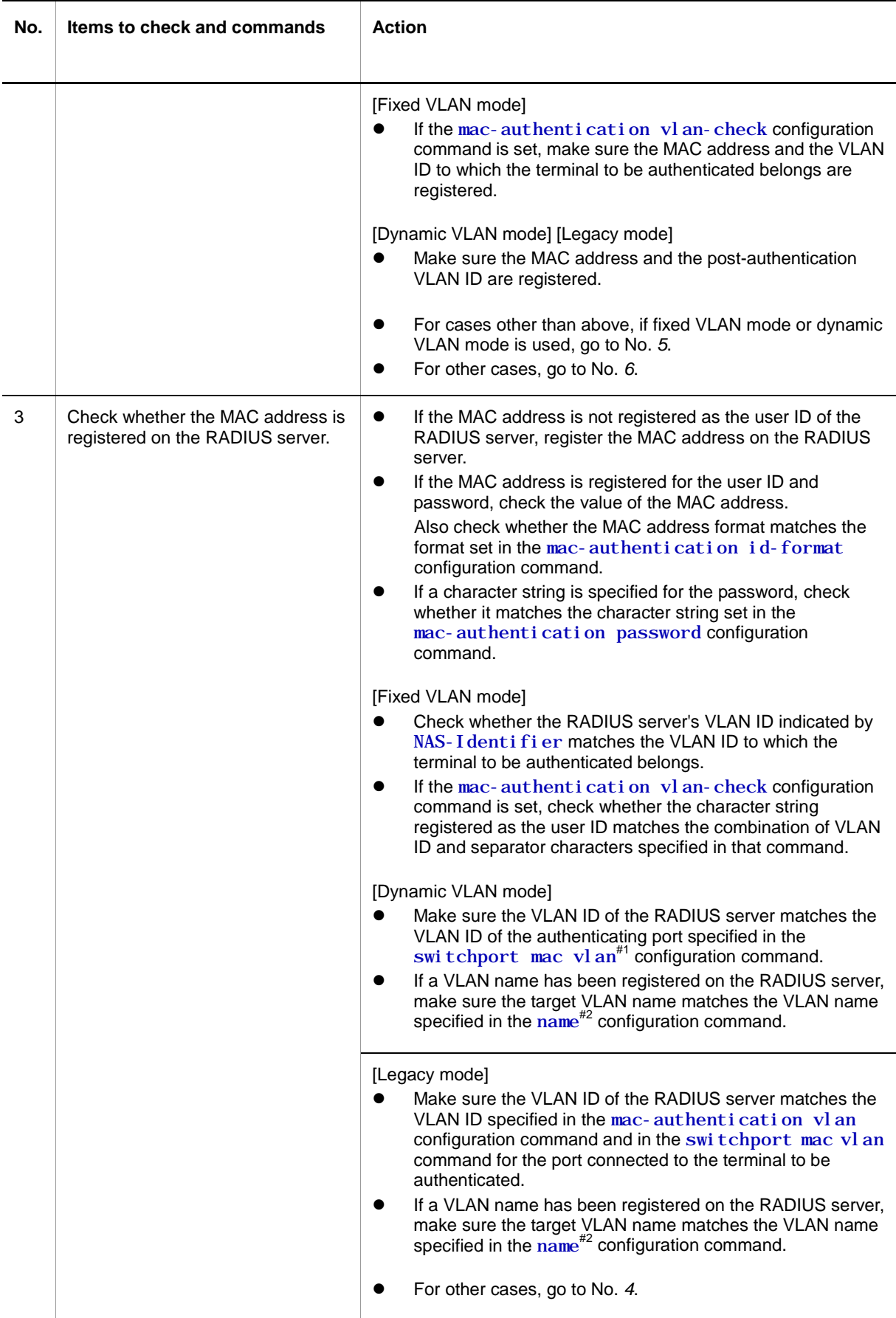

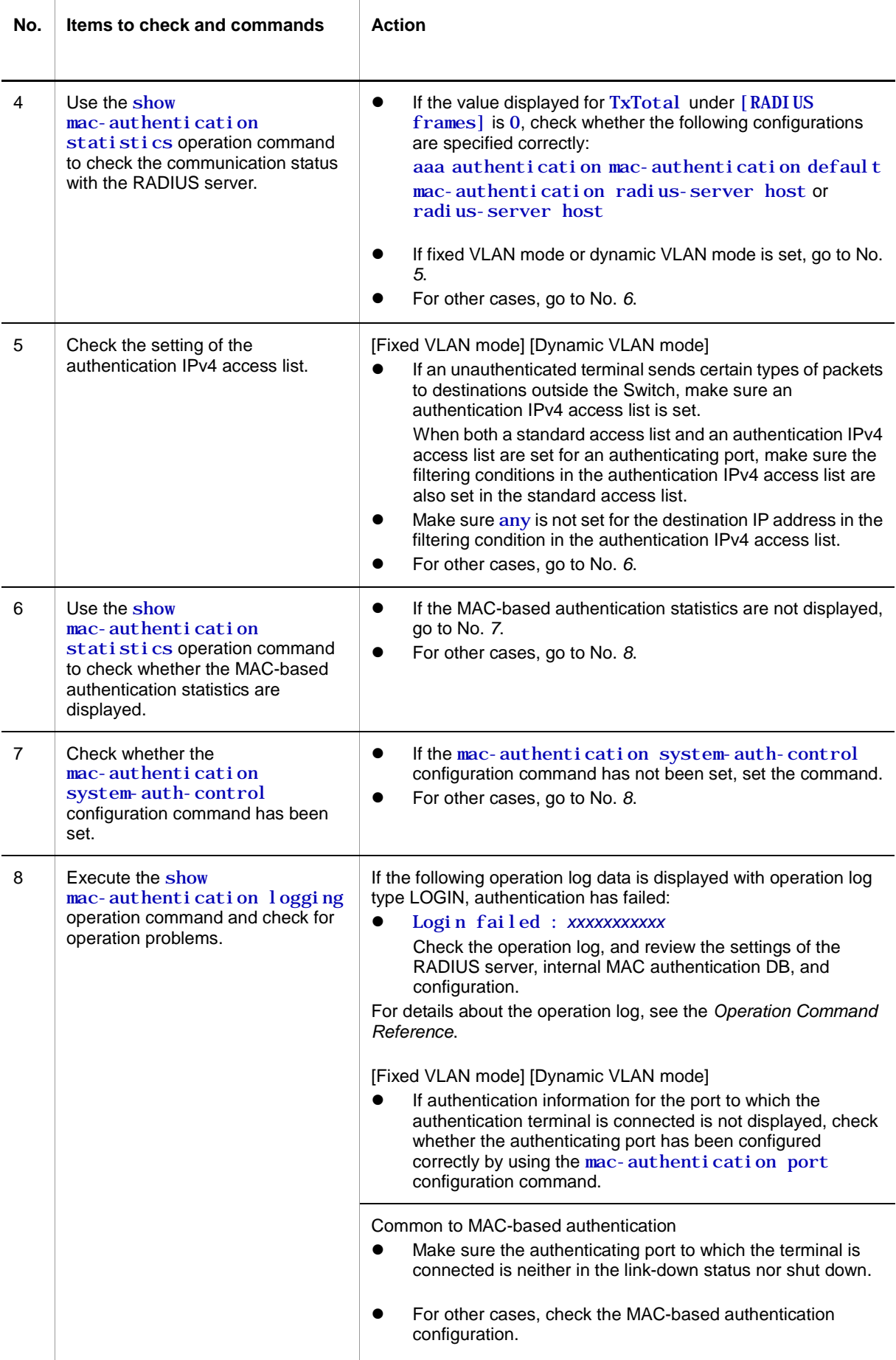

#1

If the switchport mac vl an configuration command has not been set, check whether the VLAN ID for the RADIUS server has been set using the  $vl$  an configuration command with  $mac$ -  $based$ specified.

#2

Be careful of the following when using a VLAN name configured using the name configuration command as a VLAN after RADIUS authentication.

- Specify a unique VLAN name. If the same VLAN name is used for two or more VLANs, the smallest VLAN ID is allocated as the post-authentication VLAN in RADIUS authentication mode.
- Do not specify a number at the beginning of the VLAN name. A number at the beginning will be recognized as the VLAN ID, which might result in an authentication failure.

Check the following for the configuration related to MAC-based authentication.

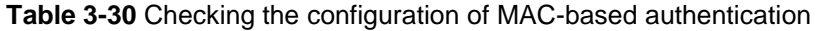

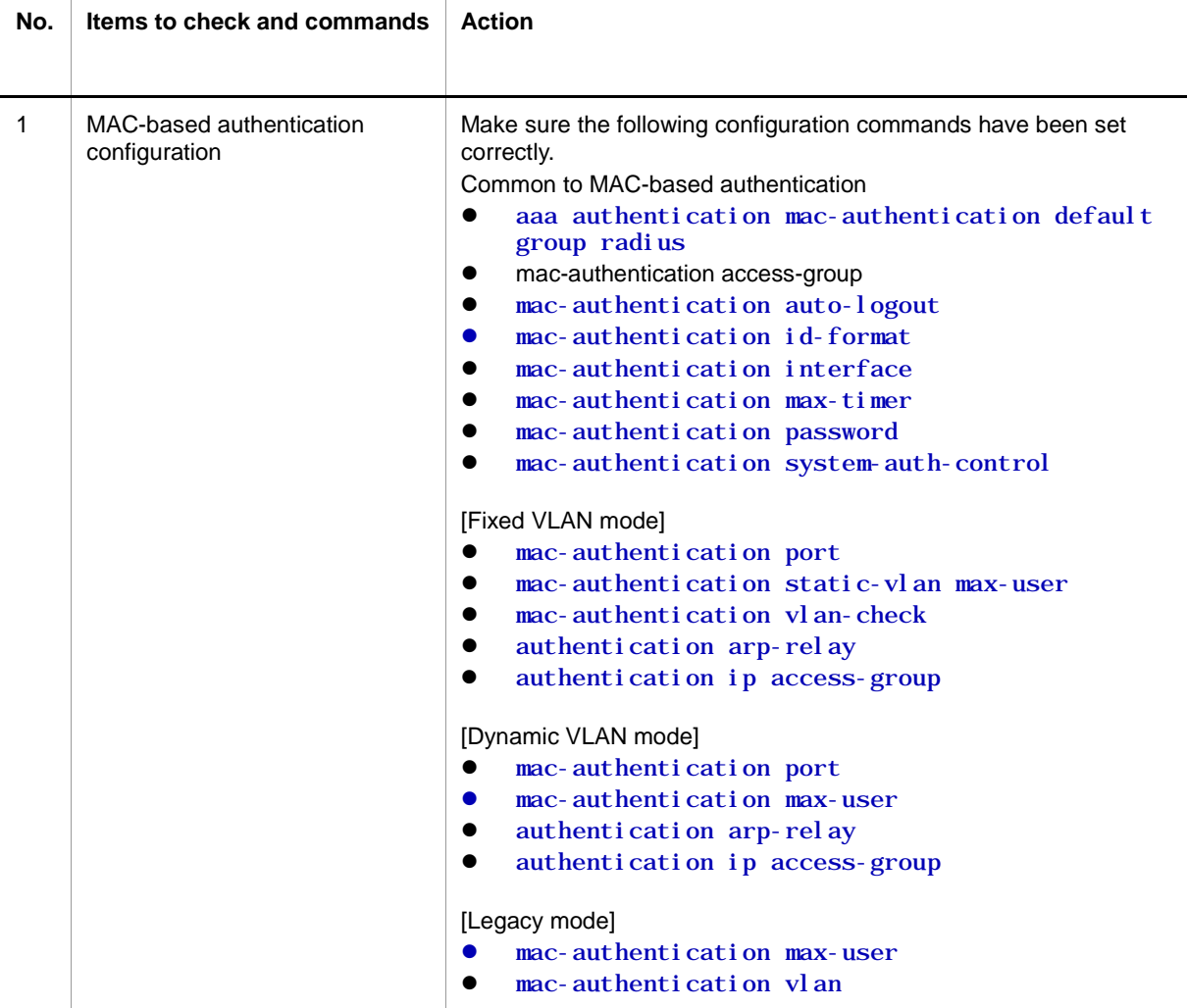

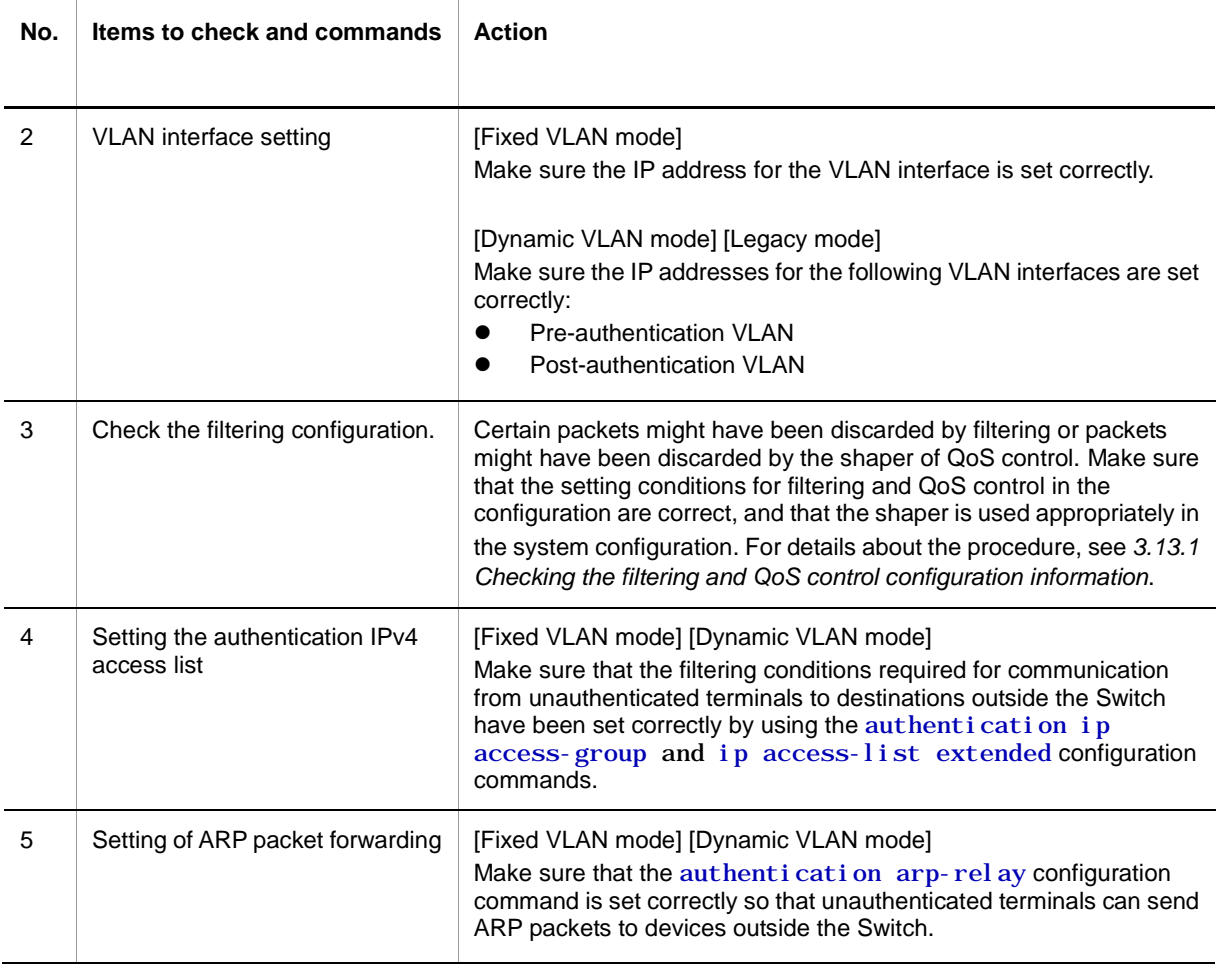

## **3.7.4 Communication failures occurring when secure Wake-on-LAN is used [OP-WOL]**

If a failure occurs when secure Wake-on-LAN.1X is used, isolate the cause of the problem according to the failure analysis method described in the table below.

- $\bullet$  Internal DB for registering the terminal that sends the startup command: WOL terminal DB
- Internal DB for user authentication: WOL user DB

**Table 3-31** Failure analysis method for secure Wake-on-LAN

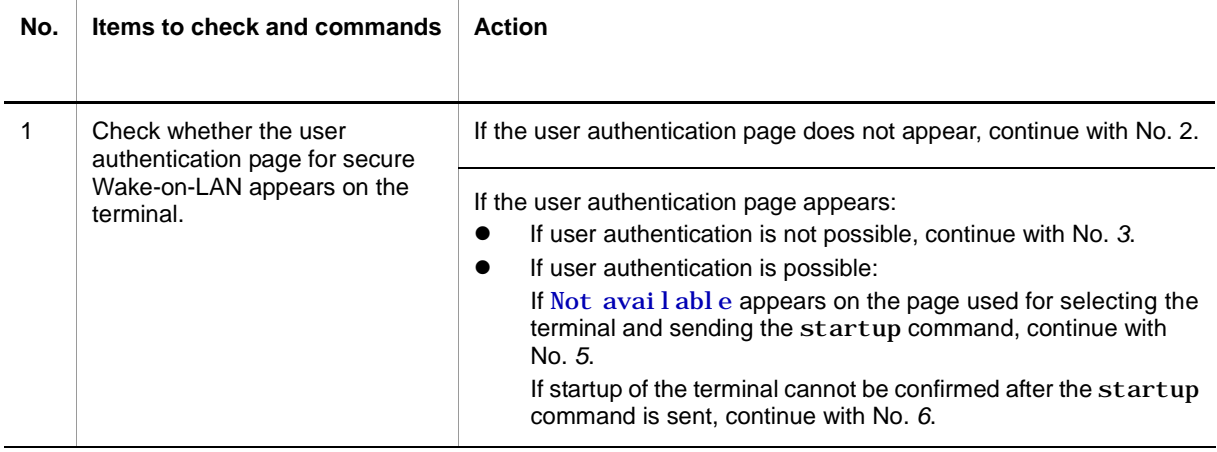

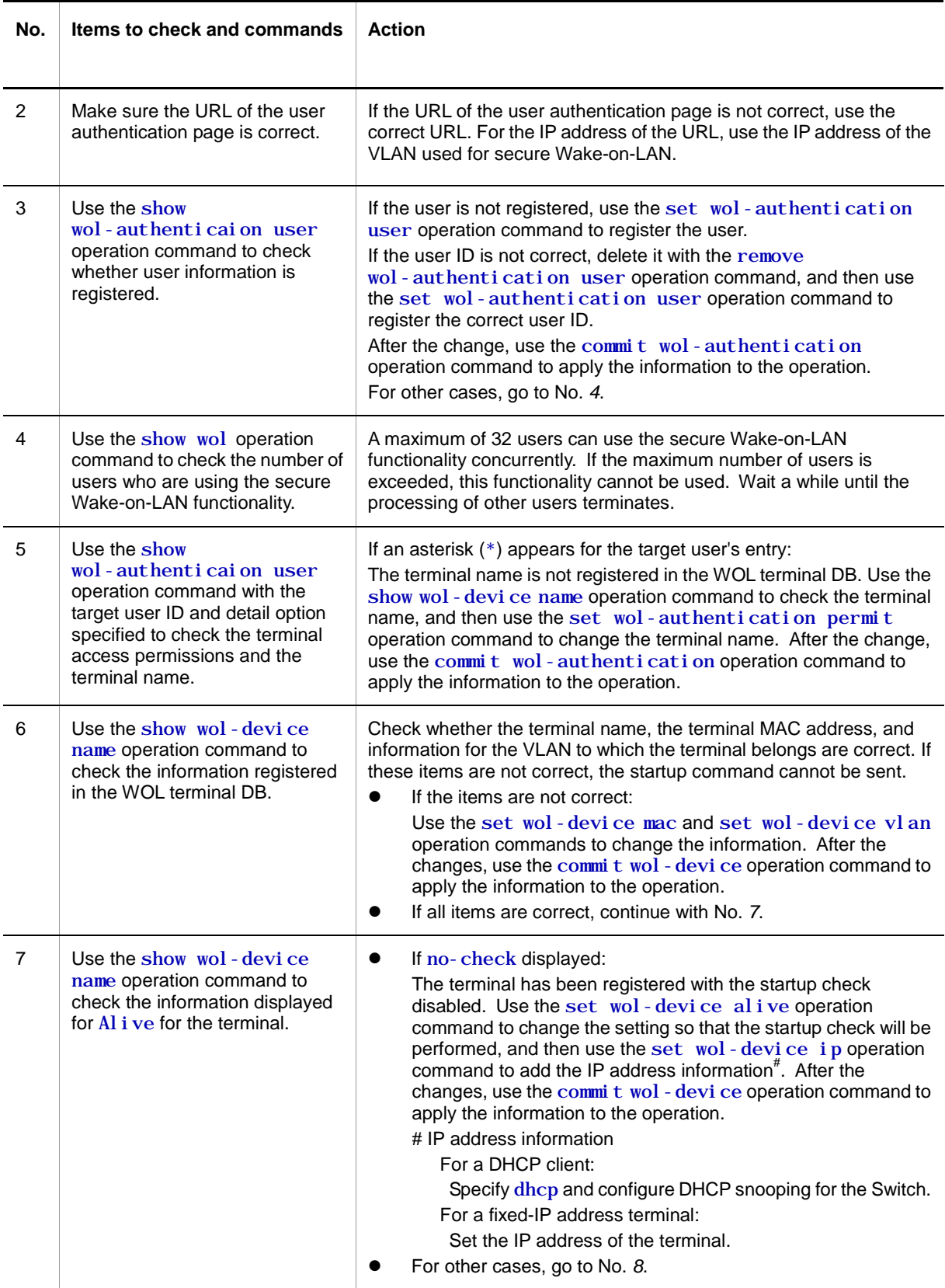

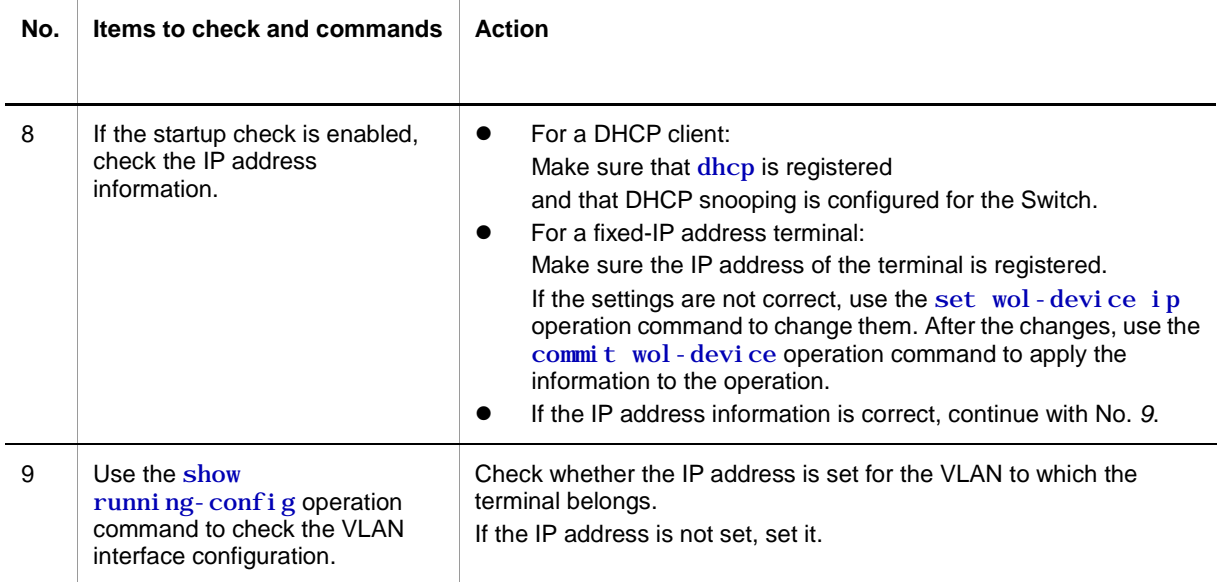

# **3.8 Communication failures in the high-reliability functionality based on a redundant configuration**

## **3.8.1 Communication failures occurring when uplink redundancy is used**

If switching cannot be performed as expected when uplink redundancy is used, isolate the cause of the problem according to the failure analysis method described in the following table.

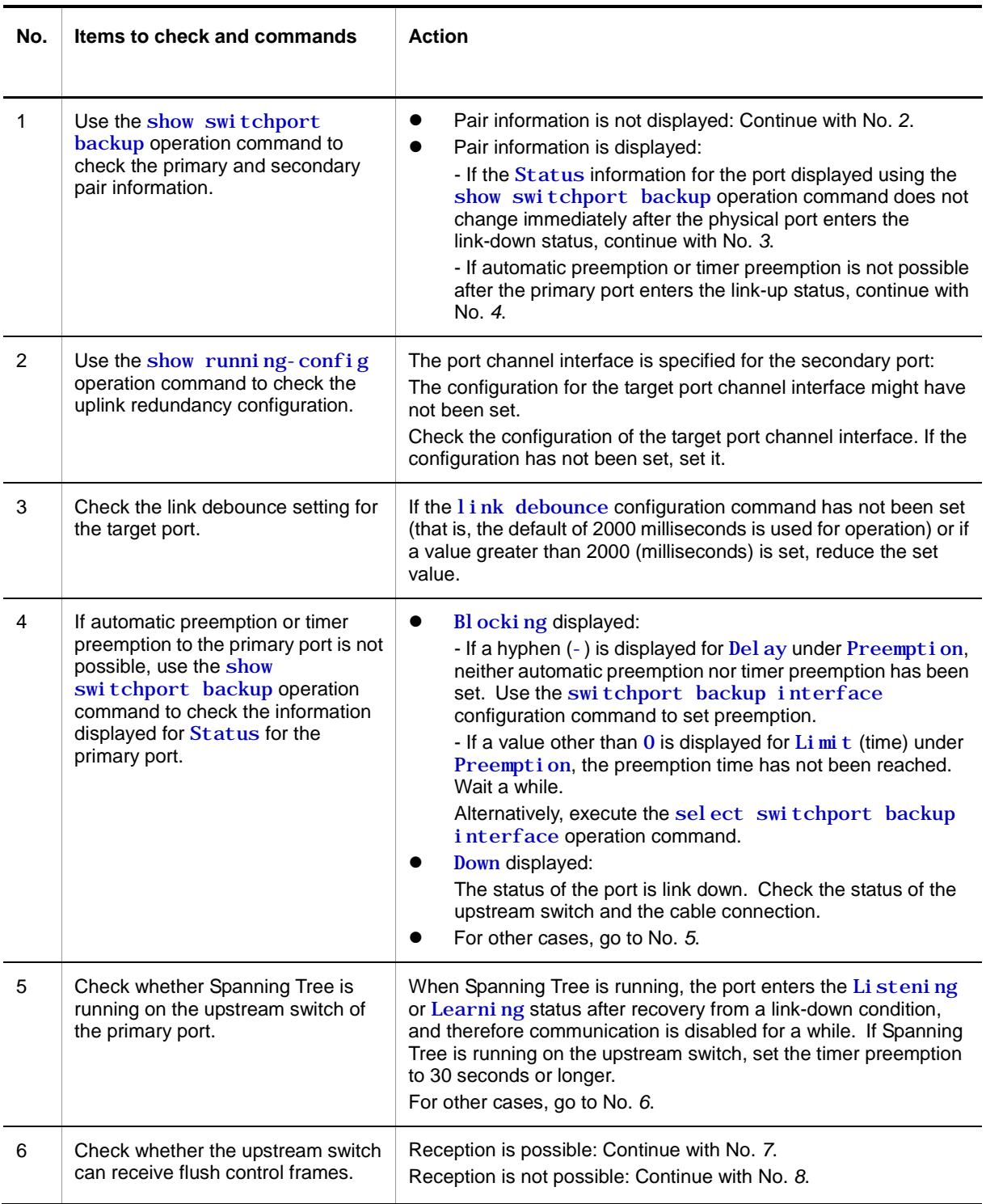

**Table 3-32** Failure analysis method for uplink redundancy

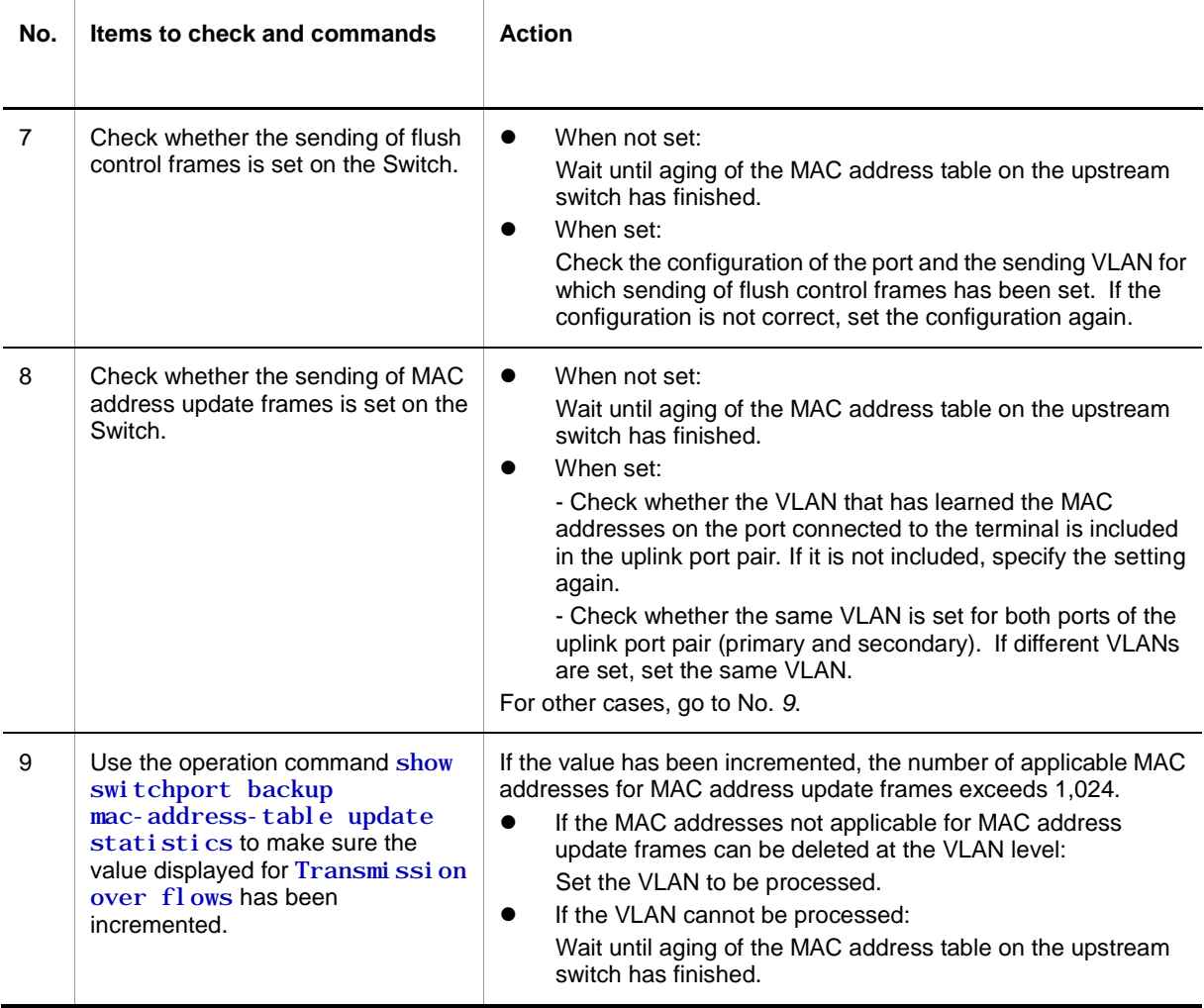

# **3.9 SNMP communication failures**

#### **3.9.1 MIBs cannot be obtained from the SNMP manager**

Make sure the configuration has been registered correctly.

#### **When using SNMPv1 or SNMPv2c**

Execute the show running-config operation command, and check whether the community name and access list have been registered correctly. If IP addresses for the SNMP manager to which access is permitted are not restricted, an access list need not be set.

If the community name and access list have not been registered, execute the snmp-server community configuration command to set information about the SNMP manager.

```
# show running-config
```

```
:
 :
ip access-list standard SNMPMNG
   permit host 128.1.1.2
snmp-server community "NETWORK" ro SNMPMNG
#
```
#### **3.9.2 Traps cannot be received by the SNMP manager**

Make sure the configuration has been registered correctly.

#### **When using SNMPv1 or SNMPv2c**

Execute the show running-config operation command, and check whether the information about the SNMP manager and traps has been registered in the configuration for the Switch.

If the information has not been registered, execute the snmp-server host configuration command to set the information about the SNMP manager and traps.

```
# show running-config
 :
 :
snmp-server host 20.1.1.1 traps "event-monitor" snmp
#
```
# **3.10 Communication failures in the neighboring device management functionality**

## **3.10.1 Neighboring device information cannot be obtained by the LLDP functionality**

If neighboring device information cannot be obtained correctly by using the LLDP functionality, isolate the cause of the problem according to the failure analysis method described in the following table.

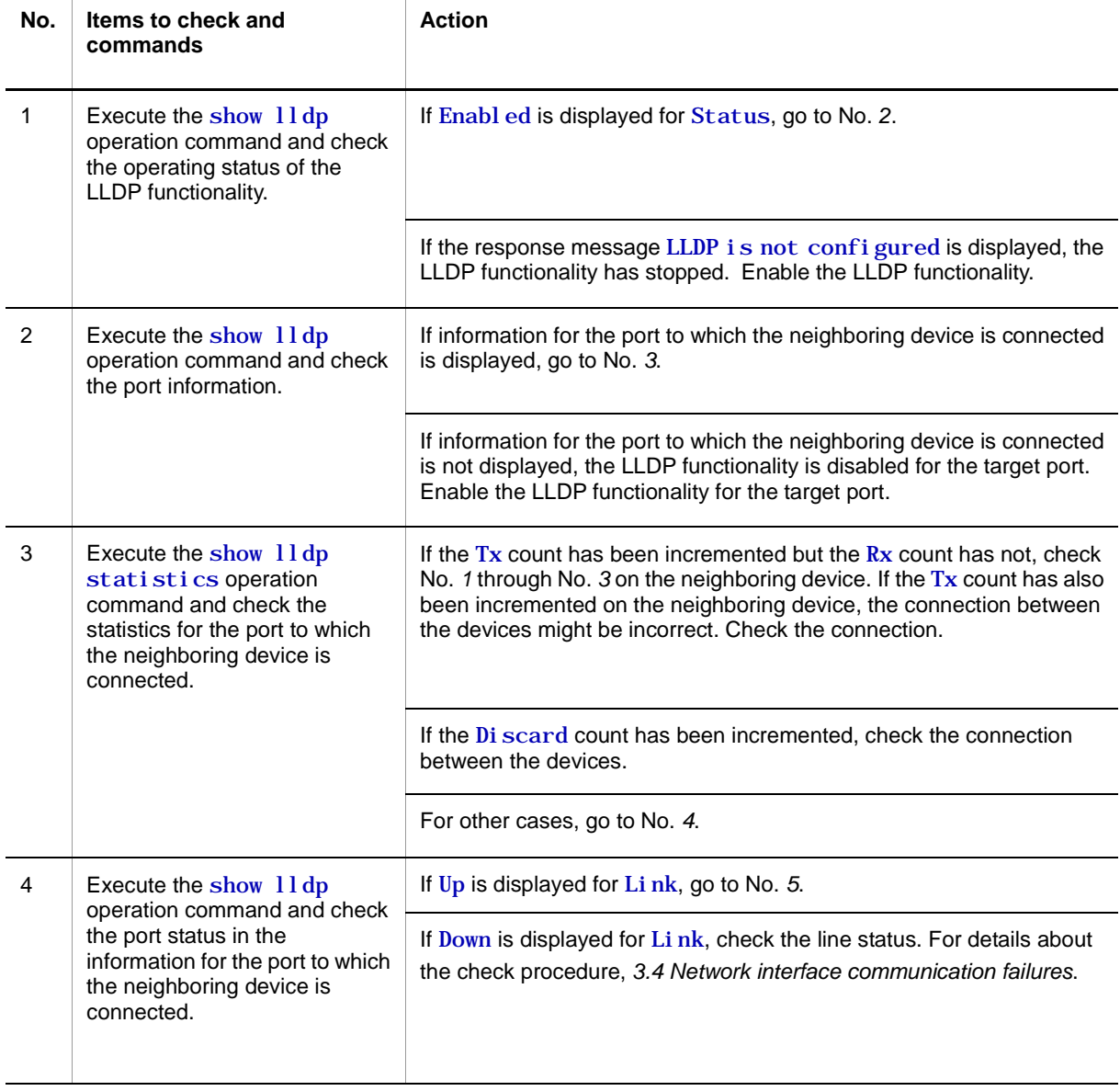

**Table 3-33** Failure analysis method when the LLDP functionality is used

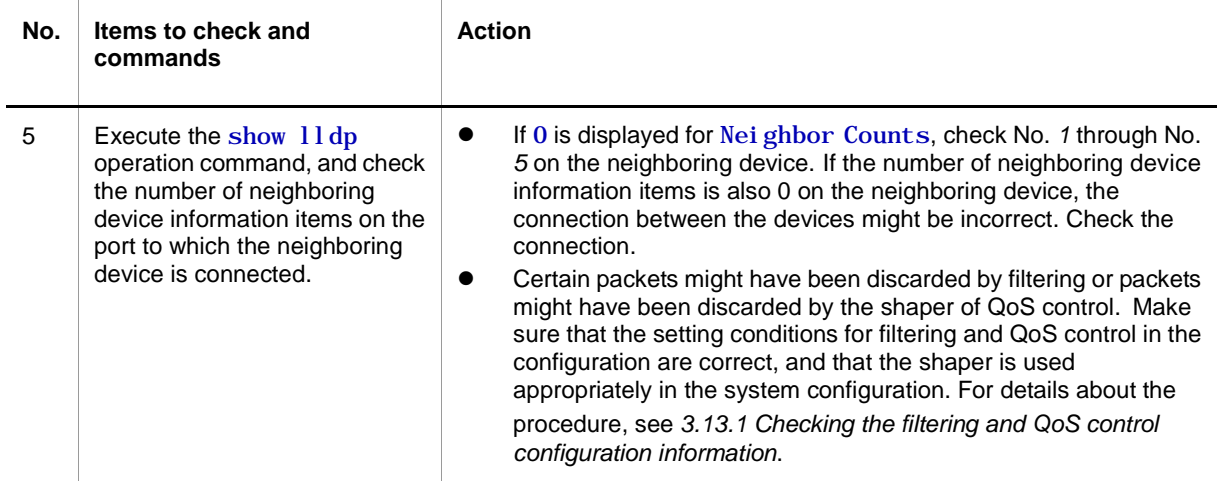

# **3.11 NTP communication failures**

# **3.11.1 Time information cannot be acquired from the NTP server**

If time information cannot be acquired from the NTP server, isolate the cause of the problem according to the failure analysis method described in the following table.

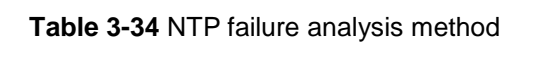

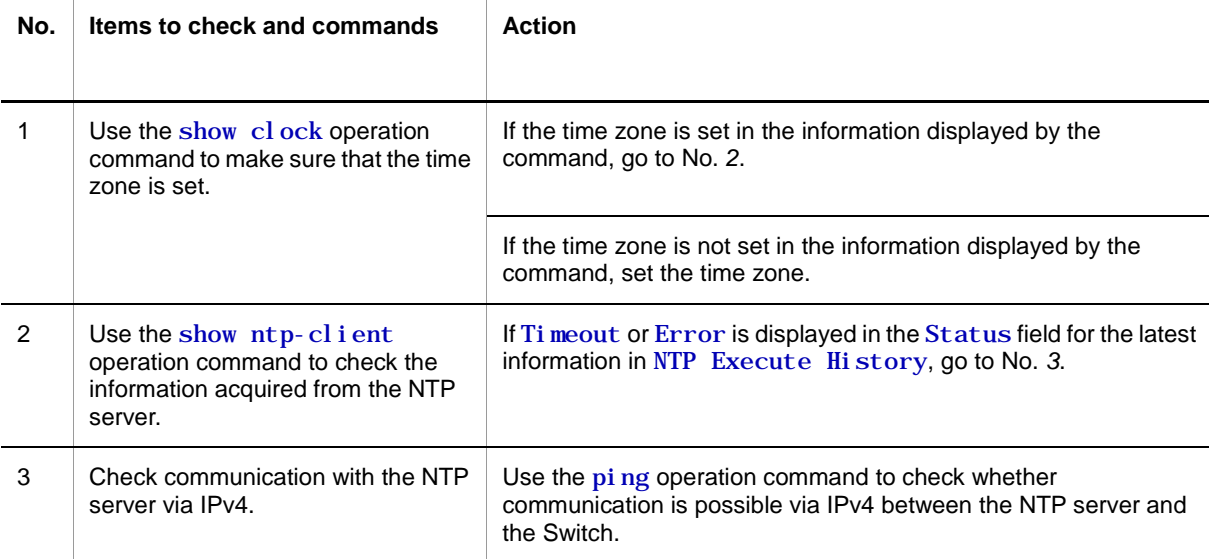

# **3.12 Communication failures in the IEEE 802.3ah/UDLD functionality**

## **3.12.1 Port is in inactivate status by the IEEE 802.3ah/UDLD functionality**

If the IEEE 802.3ah/UDLD functionality has deactivated a port, isolate the cause of the problem according to the failure analysis method described in the following table.

**Table 3-35** Failure analysis method when the IEEE 802.3ah/UDLD functionality is used

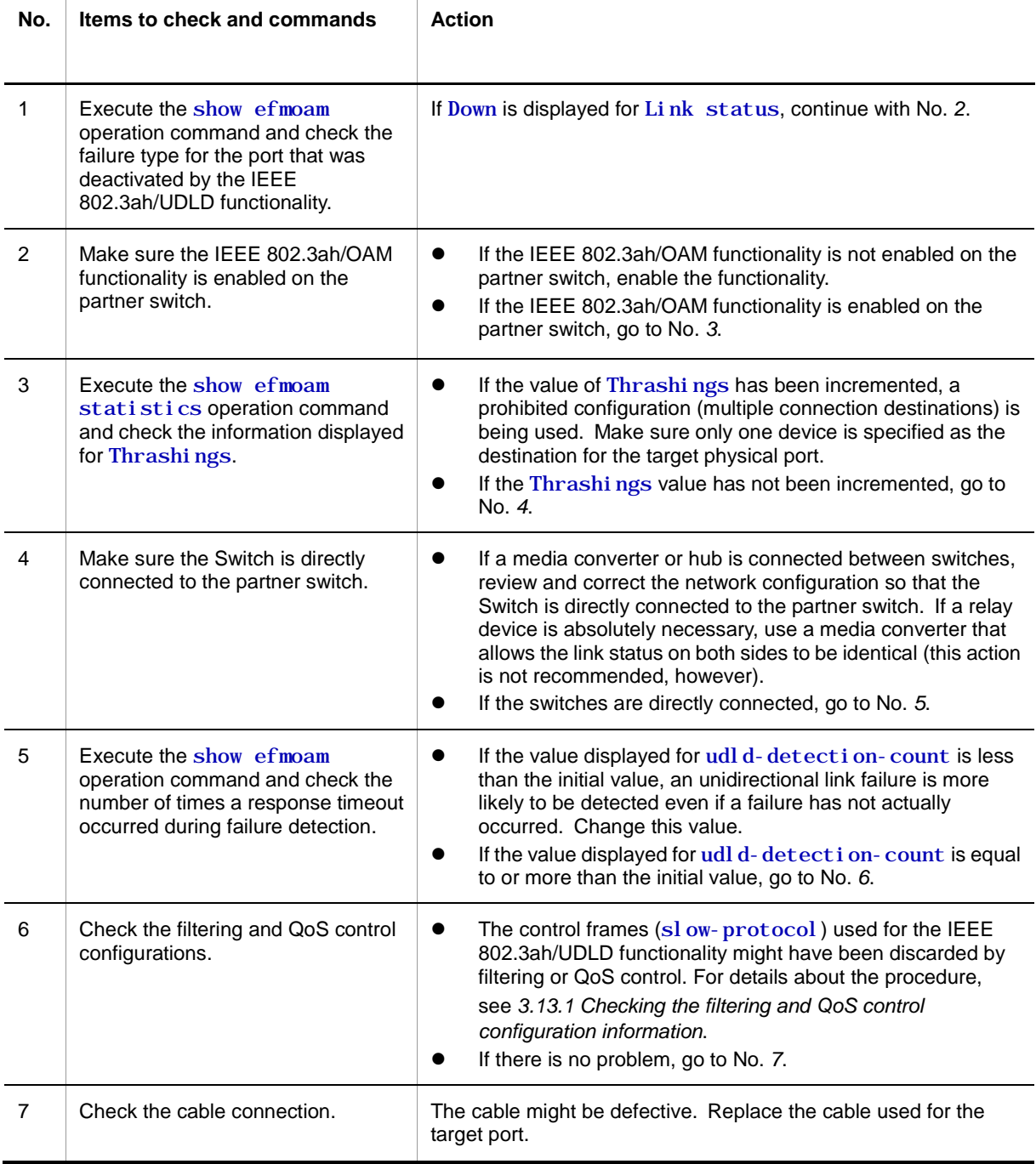

Note: IEEE 802.3ah/OAM: An OAM protocol defined in IEEE 802.3ah

IEEE 802.3ah/UDLD: Unidirectional link failure detection functionality that uses IEEE 802.3ah/OAM

# **3.13 Communication failures in filtering and QoS configurations**

## <span id="page-94-0"></span>**3.13.1 Checking the filtering and QoS control configuration information**

If a communication problem occurs on a network employing the Switch, it is possible that certain packets have been discarded either by filtering or by the shaper of QoS control.

To determine which functionality discarded which packets when packets have been discarded in the Switch by filtering and QoS control, do the following.

#### **(1) Checking whether packets have been discarded by filtering**

- 1. Log in to the Switch.
- 2. Execute the operation command show access-filter, and check the filtering conditions in the access list applied to the interface, the number of packets that match the filtering conditions, and the number of packets discarded by a filter entry for implicit discard.
- 3. Compare the filtering conditions you checked in step 2 and the contents of the packets that cannot be forwarded to determine whether the target packets were discarded. If the contents of the packets that cannot be forwarded do not match any of the applied filtering conditions, the packets might have been discarded implicitly.
- 4. Check whether the setting conditions in the filtering configuration are correct.

#### **(2) Checking whether packets have been discarded by the shaper of QoS control**

- 1. Log in to the Switch.
- 2. Use the show gos queueing operation command to check the information displayed for di scard packets in the output interface statistics.
- 3. Check whether the shaper is being used appropriately in the system configuration.

# **3.14 Port mirroring failures**

## **3.14.1 BPDUs are sent from a mirror port**

To stop sending BPDUs from a mirror port when the port mirroring functionality is enabled, Use the spanning-tree bpdufilter configuration command to configure the BPDU filtering functionality for the mirror port.

# **3.15 Power saving functionality failures**

# **3.15.1 LED brightness control is disabled**

Т

If a problem occurs in LED brightness control during a power saving operation, perform the check procedure described in the following table.

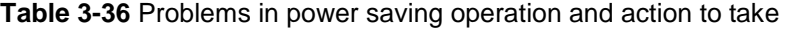

Т

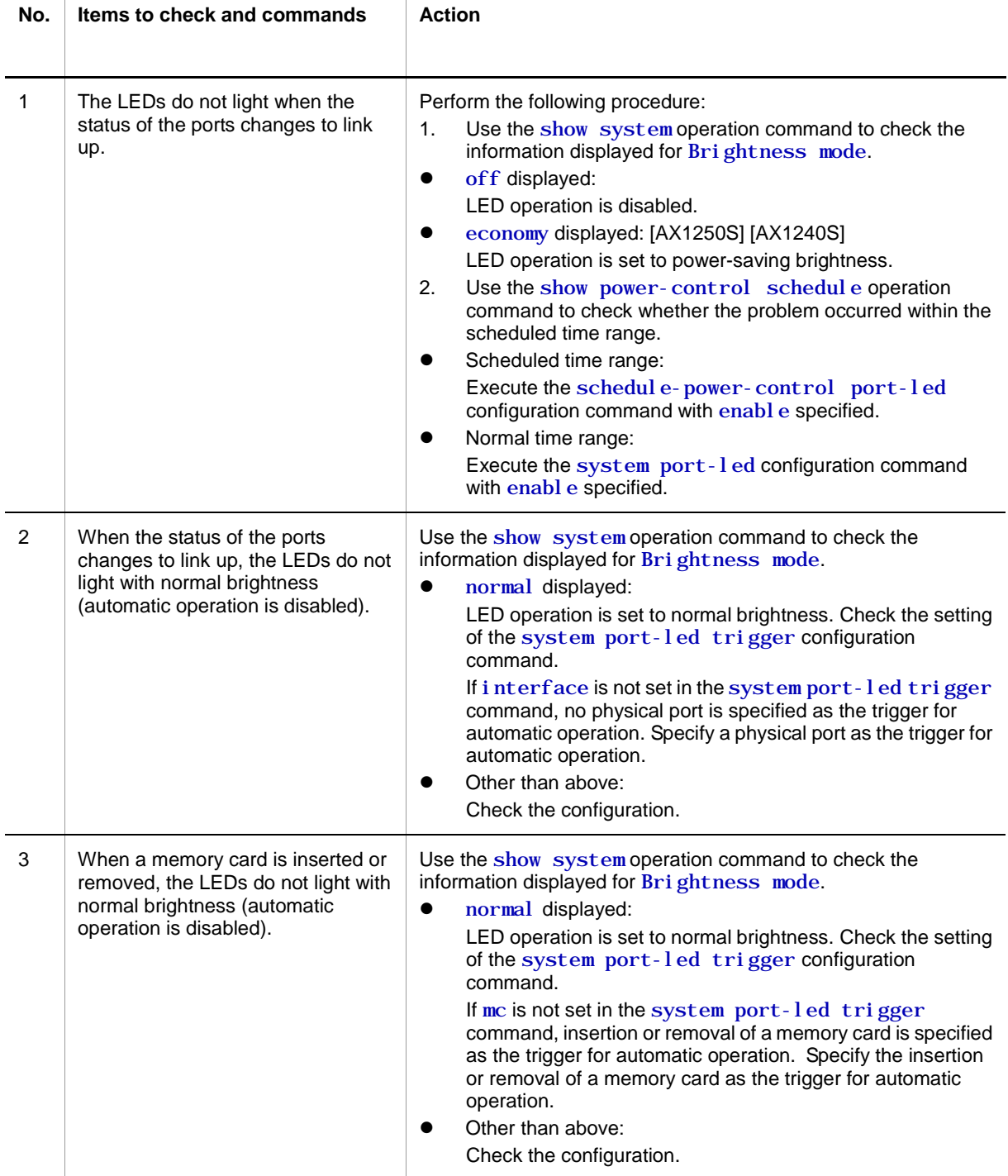

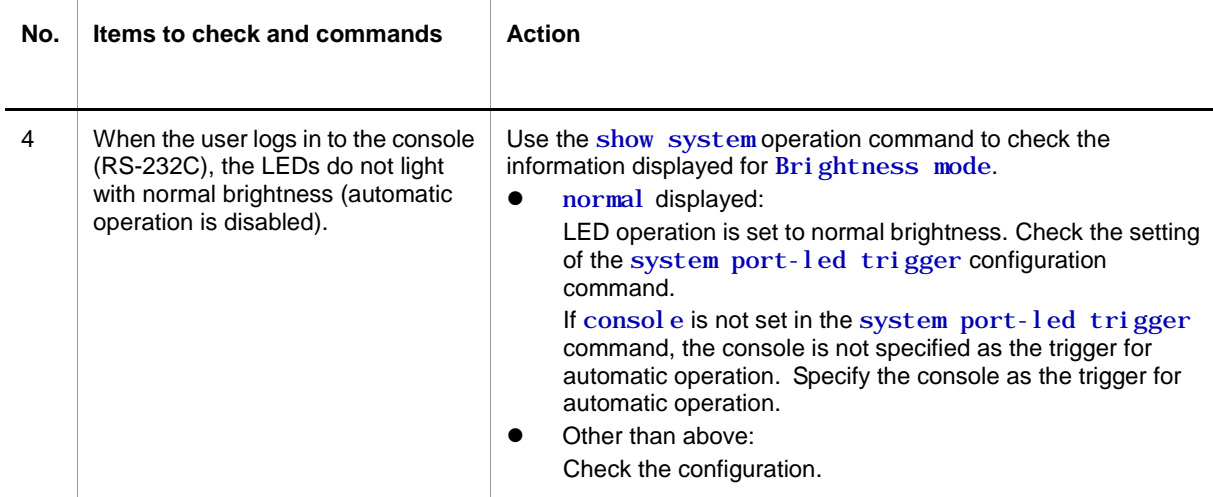

## **3.15.2 Power saving functionality scheduling is disabled**

If a problem occurs in scheduling power saving, perform the check procedure described in the following table.

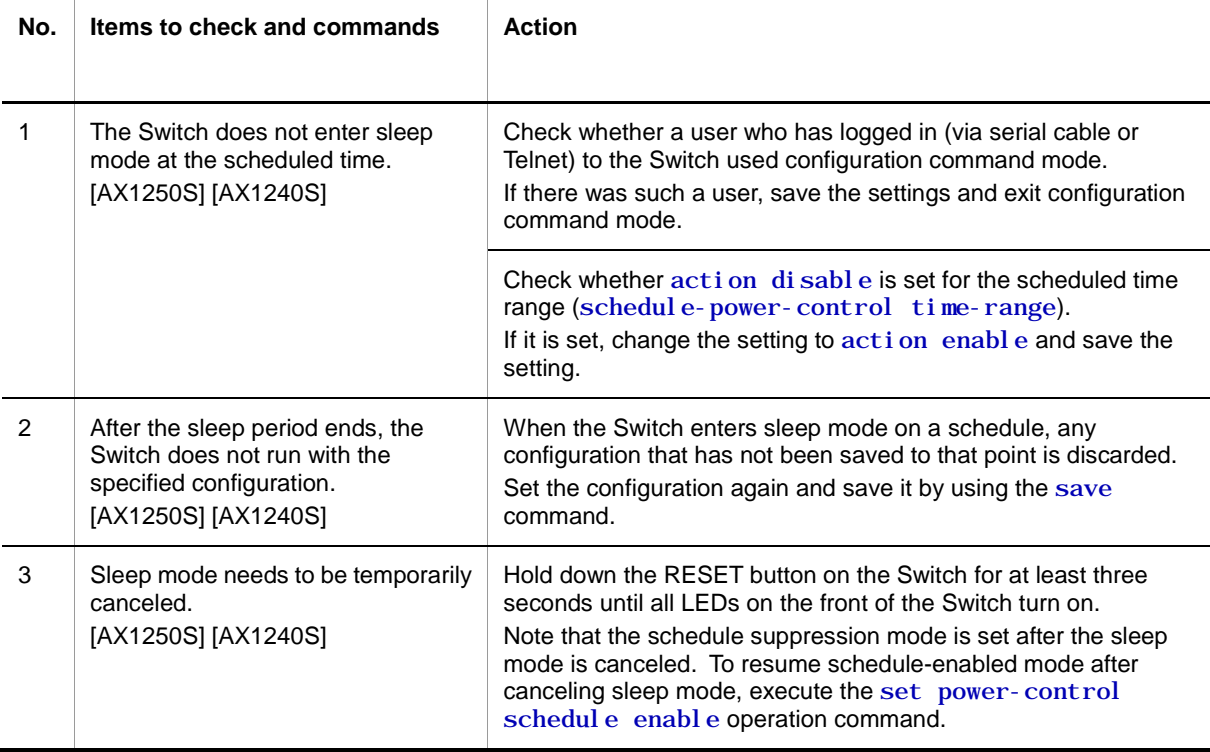

**Table 3-37** Problems in power-saving scheduling, and action to take

# **3.16 Failures occurring when long-life solution is supported**

## **3.16.1 Correct date not displayed in temperature history**

If the execution result of the show environment temperature-logging operation command does not contain the collection date or time, one of the following events may have occurred.

- 1. An attempt to restart the Switch was made, for example, by turning it off and on while saving temperature history information to internal flash memory, and the information could not be saved.
- 2. The time setting in the Switch was changed and the collection time is now earlier than the previous history information time.

You can continue to use the Switch, since the collection of temperature history information is continued.

# 4. **Obtaining Failure Information**

This chapter mainly describes how to obtain failure information.

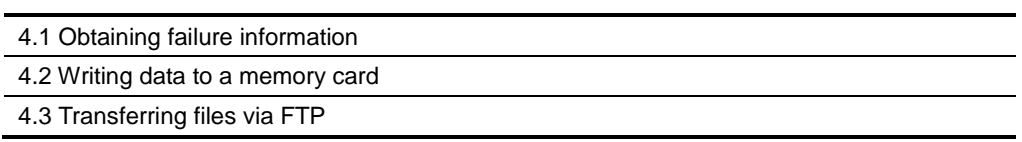

# <span id="page-101-0"></span>**4.1 Obtaining failure information**

You can use the show tech-support operation command to collect information when a failure has occurred in a batch operation.

It might take tens of minutes for the show tech-support command to display information. As described below, we recommend that you either save the information on the RAMDISK and then write the information to a memory card or transfer the information via FTP.

This command allows you to save the collected information on the RAMDISK in text format and then write the information to a memory card or transfer it via FTP.

**Figure 4-1** Saving information to the RAMDISK by using the show tech-support command

# show tech-support ramdisk

The file with the information is saved as showtech.txt. See [4.2](#page-102-0) Writing data to a memory *[card](#page-102-0)* for the procedure for writing the information to a memory card. For details about transferring the information via FTP, see *[4.3](#page-103-0) [Transferring files via FTP](#page-103-0)*. We recommend that you delete files and directories on the RAMDISK before executing the show tech-support ramdisk command.

## <span id="page-102-0"></span>**4.2 Writing data to a memory card**

Failure information copied to the RAMDISK can be written to a memory card. Note, however, that memory cards have a capacity limit. This section describes how to write the Switch information to a memory card by using an operation terminal.

**Figure 4-2** Writing information to a memory card

Insert a memory card into the Switch to which information is to be written.

Use the show ramdisk-file operation command to check the capacity of the source file (showtech.txt). > show ramdisk-file

```
Date 13.11.08 10:19:31 AM UTC
    File Date Size Name
    2008/11/13 10:15:00 AM 1,265 showtech.txt
\rightarrowUse the show mc operation command to check available space.
>show mc
Date 13.11.08 10:19:51 AM UTC
   MC : enable
    Manufacture ID : 00000003
       used 5,750,272 byte
      free 120, 160, 256 byte \lt- Available space
       total 125,910,528 byte
>
```
Use the copy operation command to copy the source file named showtech.txt to the memory card. > copy ramdisk showtech.txt mc showtech.txt

Make sure the file has been written to the memory card. > show mc-file

Date 13.11.08 10:20:53 AM UTC File Date Size Name 2008/11/13 10:20 1,265 showtech.txt

>

# <span id="page-103-0"></span>**4.3 Transferring files via FTP**

Failure information copied from the RAMDISK can be transferred to a remote terminal via FTP by logging in to the Switch via FTP.

Make sure a VLAN and an IP address are set for the port used for the FTP connection.

On your PC, open the command prompt window. (For a standard Windows XP PC, click the **Start** menu, choose **All Programs** and then **Accessories**, and then click **Command Prompt**.)

The following figure shows an example for transferring a file to the  $C:$  ¥TEMP directory on a PC when the IP address of the Switch is 192.168.0.1.

**Figure 4-3** Transferring files via FTP

Log in to the Switch via FTP from an FTP client PC.

C:¥TEMP>ftp 192.168.0.1 ......Log in to the Switch from an FTP client PC Connected to 192.168.0.1 220 AX1200 FTP server ready User (192.168.0.1:(none)): operator 331 Password required Password: 230 User logged in ftp> asc 200 Type set to A, ASCII mode ftp> get showteck.txt ......Transfer the failure information file. 200 Port set okay 150 Opening ASCII mode data connection 226 Transfer complete ftp:xxxxxx bytes sent in xx.x Seconds (xx.xx Kbytes/sec) ftp> bye 221 Bye...see you later C:¥TEMP>

The failure information file is successfully transferred to the FTP client PC.

# **Appendix**

[A.1](#page-105-0) [Detailed display contents of the "show tech-support" command](#page-105-0)

# **A. Detailed display contents of the show tech-support command**

## <span id="page-105-0"></span>**A.1 Detailed display contents of the "show tech-support" command**

The table below lists descriptions of the content that is displayed when protocol parameters are used with the show tech-support command.

For details on the displayed information, see the manual *Operation Command Reference*. For details about each command in this table in which the Description column contains "OAN", see the appropriate OAN manual.

#### **[Note]**

The manual *Operation Command Reference* does not cover part of the information displayed by the show tech-support command. This type of information is not made public because it contains internal information of the Switch (available with a command in this table in which the Description column contains "Internal Switch information").

Please note that some information might not appear depending on the software version.

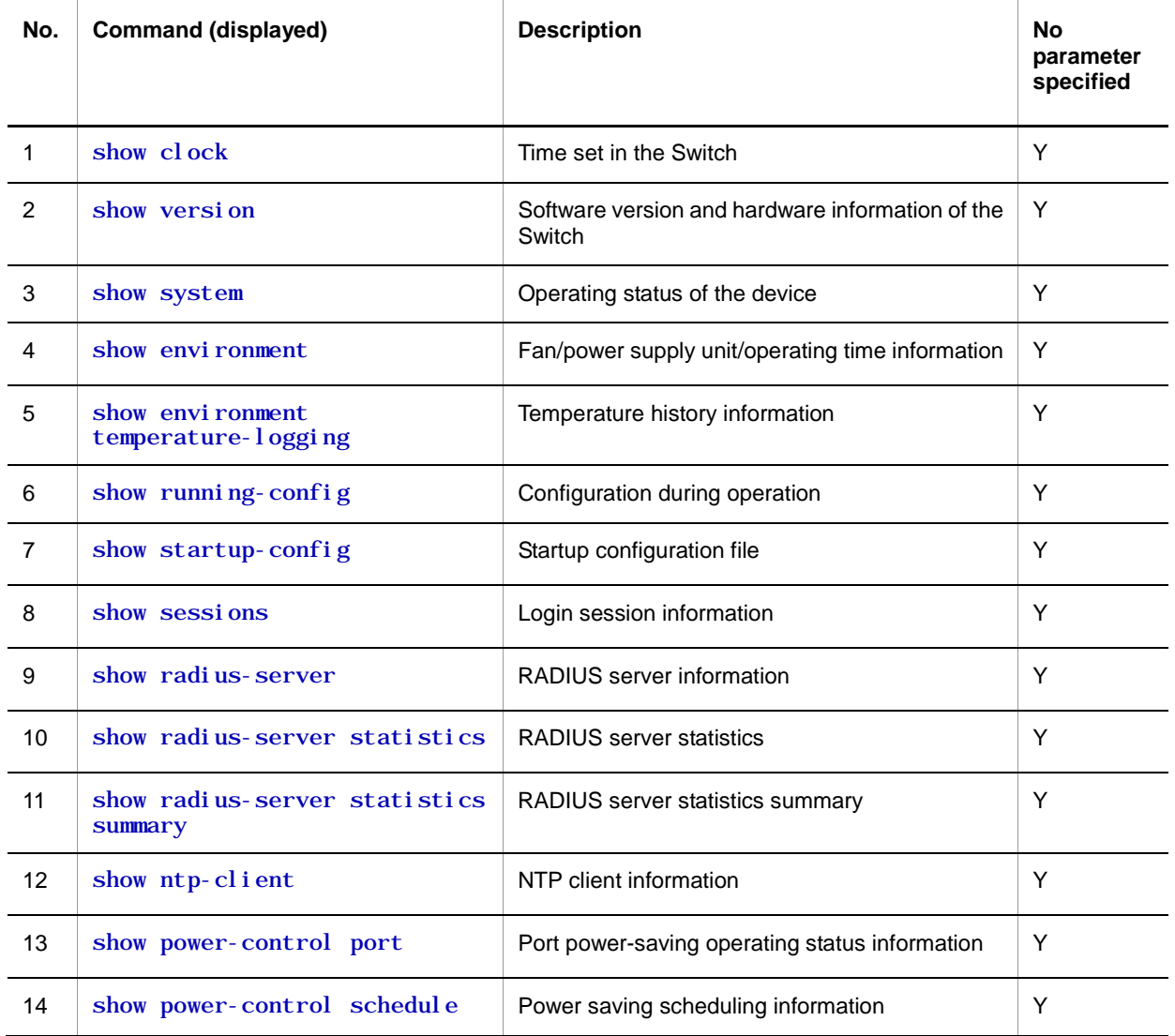

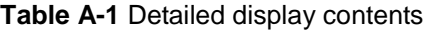

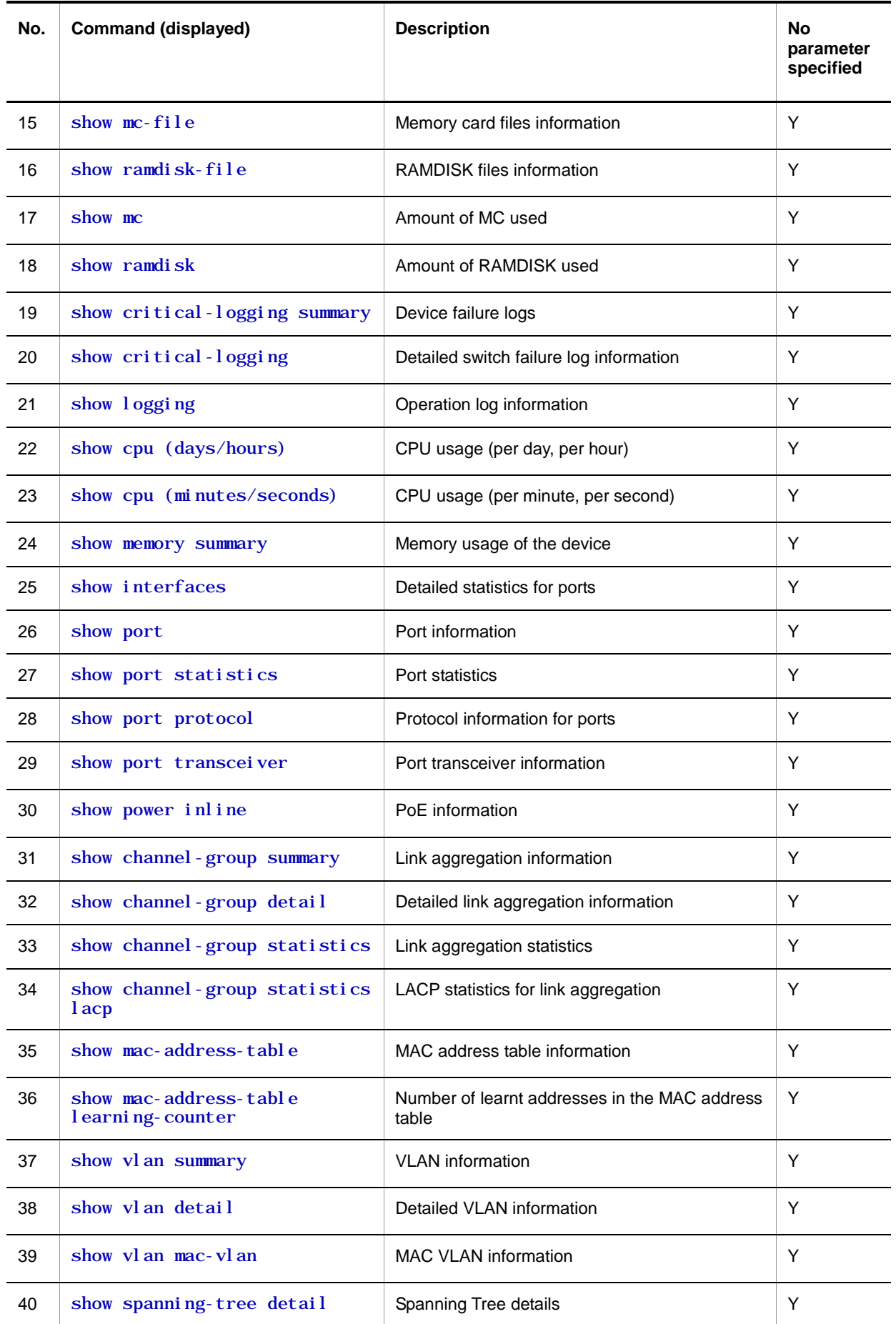

A. Detailed display contents of the show tech-support command

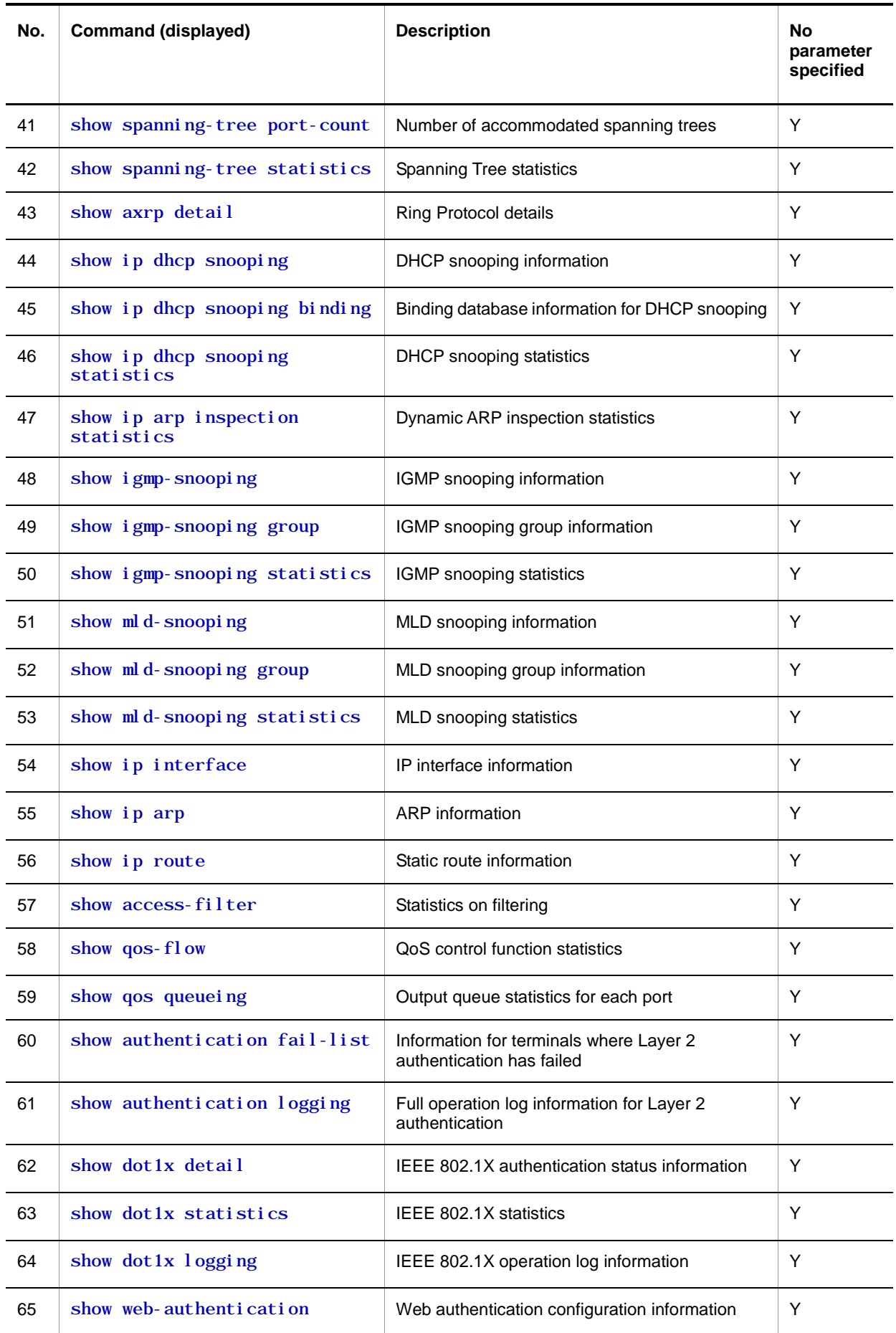
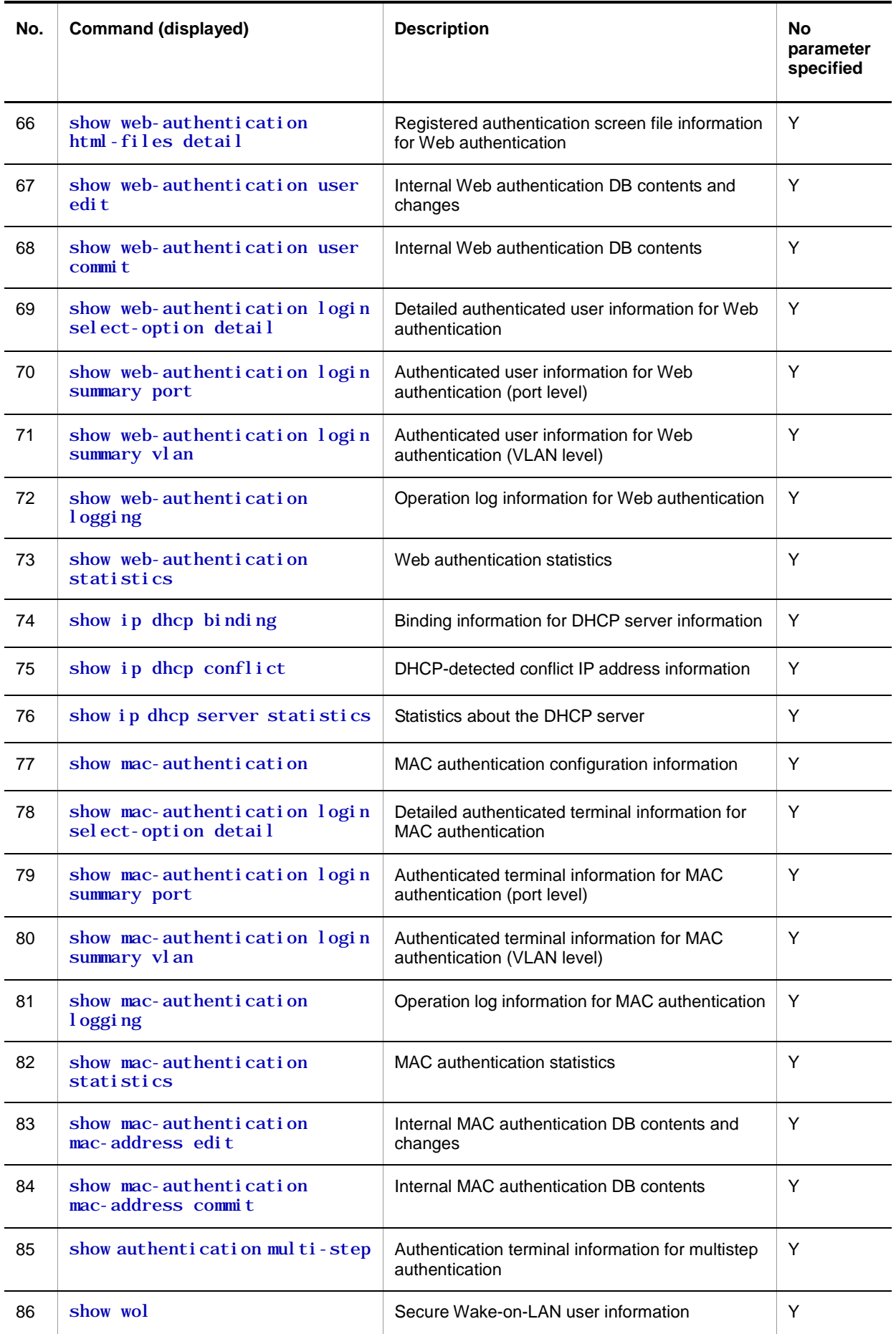

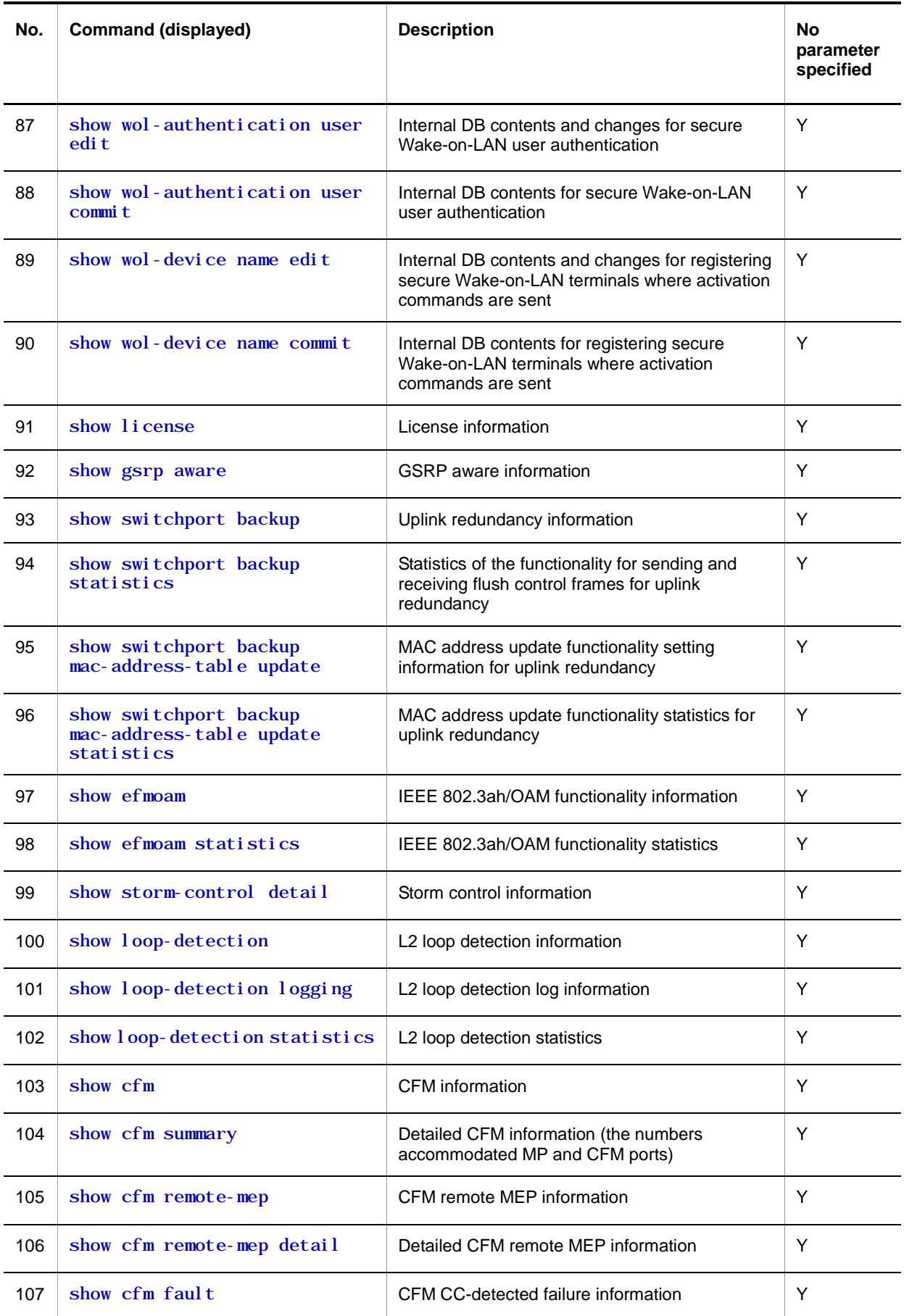

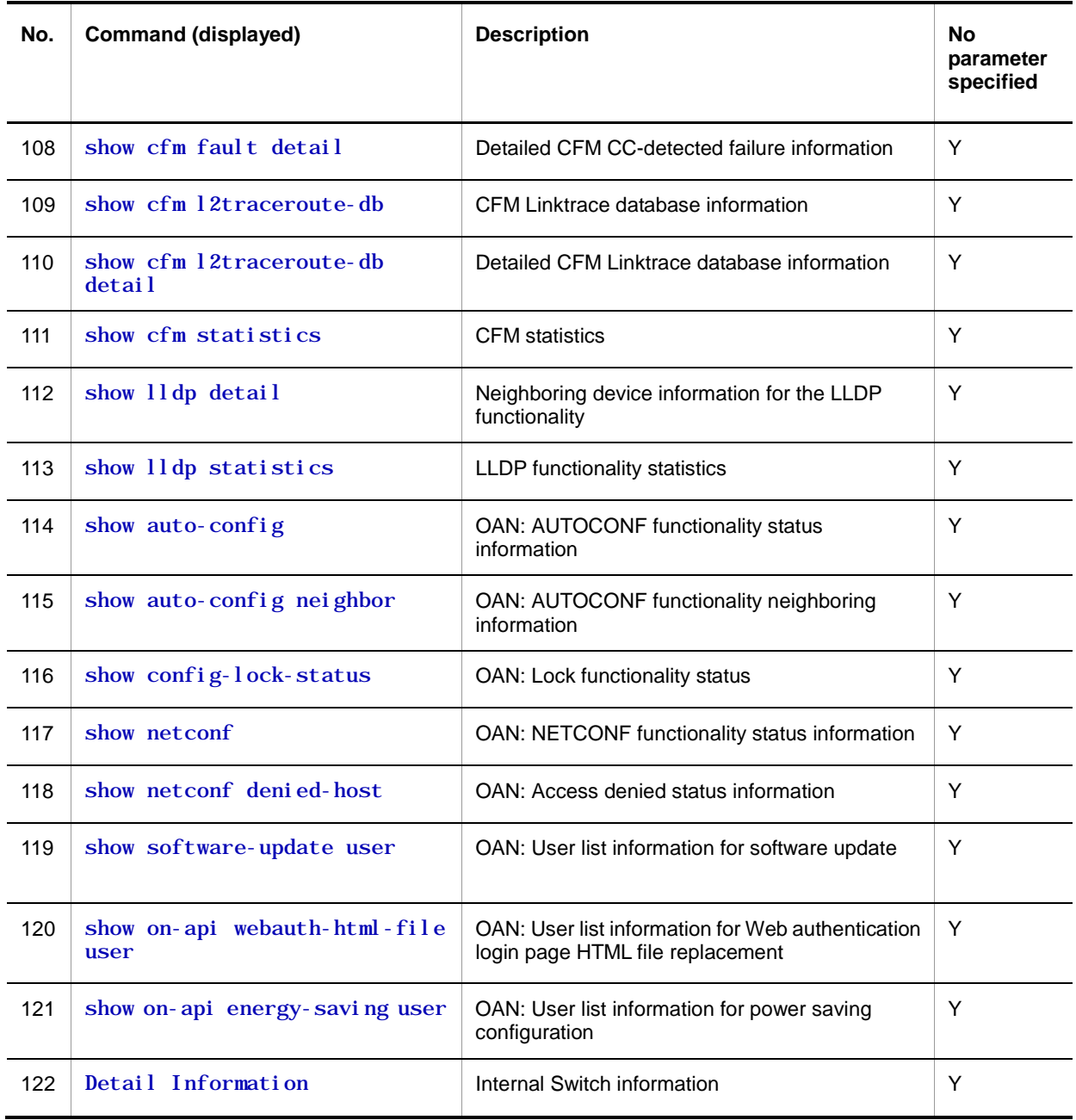

Legend Y: Displayed

A. Detailed display contents of the show tech-support command

# **Index**

#### **1**

1000BASE-T troubleshooting, 26 1000BASE-X troubleshooting, 27 100BASE-FX [AX1250S] troubleshooting, 27 100BASE-TX troubleshooting, 25, 26 10BASE-T troubleshooting, 25, 26

#### **A**

administrator mode forgotten password, 14

#### **B**

binding database troubleshooting, 23 BPDUs sent from mirror port, 74

#### **C**

cannot be entered, 18 card writing data to memory card, 81 commands cannot be entered, 18 communication failures in filtering and QoS configurations, 73 in high-reliability functionality based on redundant configuration, 66 in IEEE 802.3ah/UDLD functionality, 72 in neighboring device management functionality, 69 IPv4 network communication, 47 network interface troubleshooting, 24 SNMP, 68 troubleshooting when link aggregation used, 30 when IEEE 802.1X used, 50 when MAC-based authentication used, 59 when secure Wake-on-LAN used, 63 when uplink redundancy used, 66 when Web authentication used, 54 console cannot input or display info, 15 operation terminal problems, 15 copying or writing information to memory card not possible, 19

#### **D**

detailed display contents show tech-support command, 84 show tech-support command, 84 DHCP snooping

troubleshooting, 37

#### **E**

error information how to obtain, 79 Ethernet port troubleshooting, 24

#### **F**

failure analysis for entire or part of Switch, 3 overview, 1, 2 failure information how to obtain, 79 obtaining, 80 when long-life solution is supported, 77 failures login-related problem, 14 Spanning Tree functionality used, 34 troubleshooting, 9 troubleshooting procedure, 10 when DHCP snooping functionality used, 37 when Ring Protocol functionality used, 36 filtering checking, 73 FTP transferring files, 82 functional failure analysis overview, 5 functional failures during operation troubleshooting, 13

#### **I**

IEEE 802.1X troubleshooting communication failures, 50 IEEE 802.3ah/UDLD troubleshooting, 72 IGMP snooping with multicast forwarding, 42 IPv4 network communication failures, 47

#### **L**

Layer 2 authentication communication failures, 50 Layer 2 communication troubleshooting for VLANs, 32 Layer 2 network communication failures, 32 LEDs brightness control disabled, 75 LLDP functionality cannot obtain neighboring device information, 69 login forgotten password, 14

Index

forgotten user ID, 14 from remote terminal not possible, 16 troubleshooting, 14 login authentication using RADIUS not possible, 17 long-life solution failure information, 77

#### **M**

MAC-based authentication troubleshooting communication failures, 59 memory card cannot copy or write information, 19 writing data to, 81 MIBs cannot be obtained from SNMP manager, 68 mirroring port mirroring failures, 74 MLD snooping multicast forwarding, 44 multicast forwarding by IGMP snooping troubleshooting, 42 multicast forwarding by MLD snooping not possible, 44

# **N**

neighboring device information cannot be obtained by LLDP functionality, 69 network interface communication failures, 24 NTP communication failures, 71

# **O**

obtaining failure information, 80 operation terminal problems, 15

#### **P**

password forgotten administrator mode password, 14 forgotten at login, 14 PoE problems [AX2200S] [AX1240S] troubleshooting, 29 port is in inactive status by IEEE 802.3ah/UDLD, 72 port mirroring failures, 74 power saving scheduling disabled, 76 troubleshooting, 75 ppupdate command troubleshooting, 21

#### **Q**

QoS control configuration information checking, 73

# **R**

RADIUS troubleshooting login authentication, 17 RAMDISK cannot copy or write information, 20 redundant configuration troubleshooting, 66 remote terminal cannot log in, 16 restore command data restoration fails, 21 Ring Protocol functionality troubleshooting, 36

# **S**

saving cannot save into startup configuration file, 19 troubleshooting, 19 secure Wake-on-LAN troubleshooting communication failures, 63 show tech-support command detailed display contents, 84 **SNMP** troubleshooting communication failures, 68 Spanning Tree functionality failures, 34 startup configuration file cannot save information, 19 Switch failure analysis, 3 troubleshooting, 9 troubleshooting procedure, 10

# **T**

time information NTP cannot get, 71 transferring file via FTP, 82 traps cannot be received by SNMP manager, 68 troubleshooting 100BASE-FX [AX1250S]/1000BASE-X problems, 27 10BASE-T/100BASE-TX, 25 10BASE-T/100BASE-TX/1000BASE-T problems, 26 binding database, 23 cannot obtain MIBs from SNMP manager, 68 communication failures, 66 communication failures in filtering and QoS configurations, 73 communication failures in high-reliability functionality based on redundant configuration, 66 communication failures in IEEE 802.3ah/UDLD functionality, 72 communication failures in neighboring device management functionality, 69

communication failures when link aggregation used, 30 Ethernet port, 24 functional failures during operation, 13 how to get failure information, 79 IPv4 network communication failures, 47 Layer 2 authentication communication failures, 50 Layer 2 communication by VLANs, 32 Layer 2 network communication failures, 32 login, 14 multicast forwarding by IGMP snooping, 42 multicast forwarding by MLD snooping, 44 network interface communication failures, 24 NTP communication failures, 71 operation terminal/console, 15 PoE problems [AX2200S] [AX1240S], 29 port mirroring failures, 74 power saving, 75 RAMDISK, 20 restoration, 21 saving, 19

SNMP communication failures, 68 Spanning Tree functionality used, 34 switch failures, 9 switch failures, procedure, 10 when DHCP snooping functionality used, 37 when Ring Protocol functionality used, 36

# **U**

update using ppupdate command, 21 uplink redundancy troubleshooting communication failures, 66 user ID forgotten at login, 14

#### **W**

Wake-on-LAN troubleshooting communication failures, 63 Web authentication troubleshooting communication failures, 54